Analog-Digital Converter Module

### User's Manual

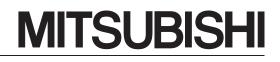

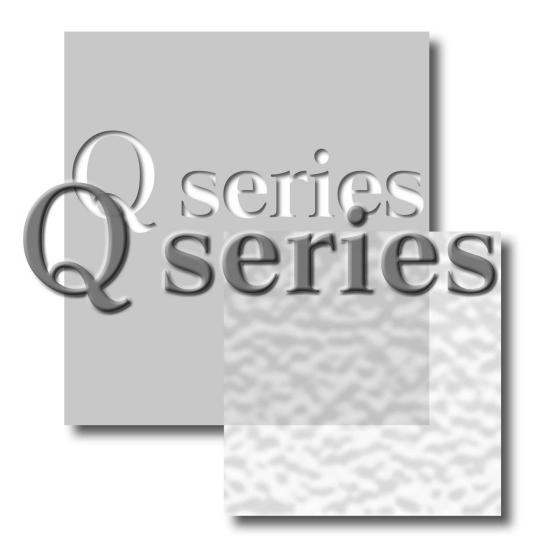

Mitsubishi Programmable Controller

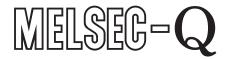

Q64AD Q68ADV Q68ADI GX Configurator-AD (SW2D5C-QADU-E)

## • SAFETY PRECAUTIONS •

(Always read these instructions before using this equipment.)

Before using this product, please read this manual and the relevant manuals introduced in this manual carefully and pay full attention to safety to handle the product correctly.

The instructions given in this manual are concerned with this product. For the safety instructions of the programmable controller system, please read the user's manual for the CPU module to use. In this manual, the safety instructions are ranked as "DANGER" and "CAUTION".

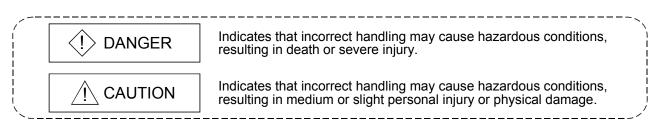

Note that the  $\triangle$ CAUTION level may lead to a serious consequence according to the circumstances. Always follow the instructions of both levels because they are important to personal safety.

Please store this manual in a safe place and make it accessible when required. Always forward it to the end user.

## [DESIGN PRECAUTION]

## 

 Do not write data into the "system area" of the buffer memory of intelligent function modules. Also, do not use any "prohibited to use" signals as an output signal to an intelligent function module from the programmable controller CPU.

Writing data into the "system area" or outputting a signal for "prohibited to use" may cause a programmable controller system malfunction.

## 

• Do not bunch the control wires or communication cables with the main circuit or power wires, or install them close to each other.

They should be installed 100mm(3.9inch) or more from each other.

Not doing so could result in noise that may cause malfunction.

## [INSTALLATION PRECAUTIONS]

## 

 Use the programmable controller in an environment that meets the general specifications contained in the user's manual of the CPU module to use. Using this programmable controller in an environment outside the range of the general specifications may cause electric shock, fire, malfunction, and damage to or deterioration of the product. • While pressing the installation lever located at the bottom of module, insert the module fixing tab into the fixing hole in the base unit until it stops. Then, securely mount the module with the fixing hole as a supporting point. Improper installation may result in malfunction, breakdown or the module coming loose and dropping. Securely fix the module with screws if it is subject to vibration during use. • Tighten the screws within the range of specified torque. If the screws are loose, it may cause the module to fallout, short circuits, or malfunction. If the screws are tightened too much, it may cause damage to the screw and/or the module, resulting in fallout, short circuits or malfunction. • Be sure to shut off all phases of the external power supply used by the system before mounting or removing the module. Not doing so may cause damage to the module. In the system where a CPU module supporting the online module change is used and on the MELSECNET/H remote I/O stations, modules can be replaced online (during energizing). However, there are some restrictions on replaceable modules and the replacement procedures are predetermined for each module. For details, refer to the chapter of the online module change in this manual. • Do not directly touch the conductive area or electronic components of the module. Doing so may cause malfunction or failure in the module.

## [WIRING PRECAUTIONS]

## $\underline{\wedge} \text{ CAUTION}$

- Always ground the FG terminal for the programmable controller. There is a risk of electric shock or malfunction.
- When turning on the power and operating the module after wiring is completed, always attach the terminal cover that comes with the product.

There is a risk of electric shock if the terminal cover is not attached.

- Use applicable solderless terminals and tighten them with the specified torque. If any solderless spade terminal is used, it may be disconnected when the terminal screw comes loose, resulting in failure.
- Tighten the terminal screws within the range of specified torque. If the terminal screws are loose, it may result in short circuits or malfunction. If the terminal screws are tightened too much, it may cause damage to the screw and/or the module, resulting in short circuits or malfunction.
- Be careful not to let foreign matter such as sawdust or wire chips get inside the module. They may cause fires, failure or malfunction.
- The top surface of the module is covered with protective film to prevent foreign objects such as cable offcuts from entering the module when wiring. Do not remove this film until the wiring is complete.

Before operating the system, be sure to remove the film to provide adequate ventilation.

## [STARTING AND MAINTENANCE PRECAUTIONS]

## 

| Do not disassemble or modify the modules.                                                                                                  |
|----------------------------------------------------------------------------------------------------|
| Doing so could cause failure, malfunction injury or fire.                                                                                  |
| <ul> <li>Be sure to shut off all phases of the external power supply used by the system before mounting or removing the module.</li> </ul> |
| Not doing so may cause failure or malfunction of the module.                                                                               |
| In the system where a CPU module supporting the online module change is used and on the                                                    |
| MELSECNET/H remote I/O stations, modules can be replaced online (during energizing).                                                       |
| However, there are some restrictions on replaceable modules and the replacement procedures                                                 |
| are predetermined for each module.                                                                                                    |
| For details, refer to the chapter of the online module change in this manual.                                                              |
| <ul> <li>Do not install/remove the module to/from the base unit, or the terminal block to/from the module</li> </ul>                       |
| more than 50 times after the first use of the product. (IEC 61131-2 compliant)                                                             |
| Failure to do so may cause malfunction.                                                                                                    |
| <ul> <li>Do not touch the connector while the power is on.</li> </ul>                                                                      |
| Doing so may cause malfunction.                                                                                                    |
| <ul> <li>Be sure to shut off all phases of the external power supply before cleaning or retightening the</li> </ul>                        |
| terminal screws or module fixing screws.                                                                                                   |
| Not doing so may cause failure or malfunction of the module.                                                                               |
| If the screws are loose, it may cause the module to fallout, short circuits, or malfunction.                                               |
| If the screws are tightened too much, it may cause damages to the screws and/or the module,                                                |
| resulting in the module falling out, short circuits or malfunction.                                                                        |
| Always make sure to touch the grounded metal to discharge the electricity charged in the body,                                             |
| etc., before touching the module.                                                                                                    |
| Failure to do so may cause a failure or malfunctions of the module.                                                                        |
|                                                                                                    |

## [DISPOSAL PRECAUTIONS]

• When disposing of this product, treat it as industrial waste.

#### REVISIONS

 $\ast$  The manual number is given on the bottom left of the back cover.

| Print Date | * Manual Number  | Revision                                                                                                    |
|------------|------------------|----------------------------------------------------------------------------------------------------|
| Dec., 1999 | SH (NA)-080055-A | First printing                                                                                                    |
| Oct., 2000 | , ,              | Add the contents of the function version B.                                                                                                    |
|            |                  | CorrectionAbout the Generic Terms and Abbreviations, Section 2.1, Section 3.1.3,<br>3.4.1, Section 4.3, 4.4.2, Section 5.2.1, 5.2.2, 5.3.3, 5.6.1Partial additionSection 1.1, Section 3.1.1, 3.1.2, 3.2, 3.3.1, 3.3.2, Section 4.5, Section<br>7.2.3, 7.2.4                                                                                                    |
|            |                  | Addition<br>Section 1.2, Section 2.2, Appendix 1, 1.1, 1.2, 1.3                                                                                                    |
| Jun., 2001 | SH (NA)-080055-C | Standardize the name from software package (GPP function) to Product<br>name (GX Developer).<br>Standardize the name from utility package (QADU) to Product name (GX<br>Configurator-AD).<br>Correction<br>Conformation to the EMC Directive and Low Voltage Instruction, About<br>the Generic Terms and Abbreviations, Product Structure, Section 2.1,                                                                                                    |
| Feb., 2002 |                  | 2.2, Section 4.6, Section 5.2, 5.2.1, 5.2.2, 5.3.3, Appendix 1.2<br>Add the contents of the function version C.                                                                                                    |
|            |                  | CorrectionSection 2.2, Section 3.4.1, Section 4.2, 4.4.1, 4.4.2, Section 5.3.3Partial additionSAFETY PRECAUTIONS, About the Generic Terms and Abbreviations,<br>Product Structure, Section 1.2, Section 2.1, Section 3.1.1, 3. 2, Section<br>4.3, 4.6, Section 5.2.1, 5.2.2, Section 8.1, 8.2.1, Appendix 1.1, 1.2, 1.3,AdditionSection 3.4.2, 3.4.3, 3.4.13, 3.4.14, 3.4.15, Chapter 7, Appendix 2, 2.1,<br>2.2, 2.3Renumbering<br>Section 3.4.2 to Section 3.4.10 $\rightarrow$ Section 3.4.4 to Section 3.4.12,<br>Chapter 7 $\rightarrow$ Chapter 8, Appendix 2 $\rightarrow$ Appendix 3 |
| May, 2002  | SH (NA)-080055-E | Correction           Section 3.4.1, 3.4.2, 3.4.3, 3.4.14, 3.4.15, Section 4.2, 4.5, 4.6,           Section 7.2, 7.3.1, 7.3.2, 7.3.4, 7.3.6, 7.4, 7.5, Appendix 1.1, 2.2, 2.3           Partial addition           Section 3.3.2, Section 8.2.3                                                                                                    |

| Print Date | * Manual Number  | Revision                                                                                                    |
|------------|------------------|----------------------------------------------------------------------------------------------------|
| Feb., 2003 | SH (NA)-080055-F | Correction           SAFETY PRECAUTIONS, Section 1.2, Section 2.1, Section 3.4.1 to           3.4.3, 3.4.15, Section 4.5, Section 5.1, 5.2.1, 5.2.2, 5.3.2, 5.6.1 to 5.6.3,           Section 7.3.1, 7.3.3 to 7.3.6, Appendix 1.1, Appendix 1.2, Appendix 2.2,           Appendix 2.3           Addition           Section 5.4, 5.6.5                                    |
| May, 2003  | SH (NA)-080055-G | Section 5.6.4, 5.6.5<br>Correction<br>Section 2.2, Section 3.4.1, 3.4.2, 3.4.3, 3.4.14, 3.4.15, Section 4.5, 4.6,<br>Section 5.3.1                                                                                                    |
| May, 2004  | SH (NA)-080055-H | Addition of program example for use on the remote I/O network.           Correction           Section 2.2, Section 4.6, Chapter 6, Section 7.1, 7.3.1 to 7.3.6                                                                                                    |
| Aug., 2004 | SH (NA)-080055-I | Correction           Section 1.1, Section 5.1, 5.2.1, 5.2.2, 5.3.1, 5.3.2, 5.3.3, 5.6.1, 5.6.2, 5.6.3, Appendix 2.3           Addition                                                                                                    |
| Oct., 2004 | SH (NA)-080055-J | Section 5.6.4, 5.7, 5.8 Correction SAFETY PRECAUTIONS, Section 2.1, Section 3.1.1, Section 4.1, Section 6.2, 6.2.1                                                                                                    |
| Sep., 2005 | SH (NA)-080055-K | Correction<br>SAFETY PRECAUTIONS, Section 2.1, Section 5.2.2, Section 6.2.2,                                                                                                    |
| Feb., 2006 | SH (NA)-080055-L | Correction<br>Section 6.1.1, 6.1.2, 6.2.1, 6.2.2, Appendix 2                                                                                                    |
| Jan., 2007 | SH (NA)-080055-M | Correction<br>SAFETY PRECAUTIONS, Section 3.3.2, 4.4.2, 4.6, 6.2.1, 6.2.2,<br>Chapter 7                                                                                                    |
| Jun., 2007 | SH (NA)-080055-N | Correction<br>Section 4.3, Appendix 3                                                                                                    |
| Jan., 2008 | SH (NA)-080055-O | CorrectionSAFETY PRECAUTIONS, About the Generic Terms and Abbreviations,<br>Section 1.2, Section 2.1, 2.3, Section 4.1, 4.5, 4.6, Section 5.2.1, 5.2.2,<br>5.3.2, 5.3.3, 5.4, 5.6.1, 5.6.5, 5.6.6, Section 6.1.1, 6.2.1, Section 7.3.1,<br>7.3.3, 7.3.4, 7.3.5, Section 8.1, Appendix 1.1, Appendix 2, Appendix<br>2.1, Appendix 2.2, Appendix 2.3Addition<br>Section2.2 |

| Drint Data |                  | Povision                                                                                                    |
|------------|------------------|----------------------------------------------------------------------------------------------------|
| Print Date | * Manual Number  | Revision                                                                                                    |
| May, 2008  | SH (NA)-080055-P | Correction<br>SAFETY PRECAUTIONS, Compliance with the EMC and Low Voltage<br>Directives, About the Generic Terms and Abbreviations, Section 2.1,<br>Section 3.1.1, 3.1.2, 3.3.2, 3.4.4 to 3.4.6, Section 4.1, Section 5.2.1,<br>5.2.2, 5.3.1, 5.3.3, Chapter 7, Section 7.1 |
|            |                  |                                                                                                    |
|            |                  |                                                                                                    |
|            |                  |                                                                                                    |
|            |                  |                                                                                                    |
|            |                  |                                                                                                    |
|            |                  |                                                                                                    |
|            |                  |                                                                                                    |
|            |                  |                                                                                                    |
|            |                  |                                                                                                    |

Japanese Manual Version SH-080028-S

This manual confers no industrial property rights or any rights of any other kind, nor does it confer any patent licenses. Mitsubishi Electric Corporation cannot be held responsible for any problems involving industrial property rights which may occur as a result of using the contents noted in this manual.

© 1999 MITSUBISHI ELECTRIC CORPORATION

#### INTRODUCTION

Thank you for purchasing the MELSEC-Q series programmable controller.

Before using the equipment, please read this manual carefully to develop full familiarity with the functions and performance of the Q series programmable controller you have purchased, so as to ensure correct use. Please forward a copy of this manual to the end user.

### CONTENTS

| SAFETY PRECAUTIONS<br>REVISIONS                                                                                                    |                                                                                              |
|----------------------------------------------------------------------------------------------------|----------------------------------------------------------------------------------------------|
| REVISIONS                                                                                                    | A- 1                                                                                         |
|                                                                                                    | A- 4                                                                                         |
| INTRODUCTION                                                                                                    | A- 7                                                                                         |
| CONTENTS                                                                                                    | A- 7                                                                                         |
| About Manuals                                                                                                    |                                                                                              |
| Compliance with the EMC and Low Voltage Directives                                                                                                    |                                                                                              |
| About the Generic Terms and Abbreviations                                                                                                    |                                                                                              |
| Product Structure                                                                                                    | A-11                                                                                         |
| 1 OVERVIEW                                                                                                    | 1- 1 to 1- 2                                                                                 |
| 1.1 Features                                                                                                    | 1_ 1                                                                                         |
| 1.2 Functions Added to Function Version B and Later                                                                                                    |                                                                                              |
|                                                                                                    |                                                                                              |
| 2 SYSTEM CONFIGURATION                                                                                                    | 2- 1 to 2- 6                                                                                 |
| 2.1 Applicable Systems                                                                                                    | 2- 1                                                                                         |
| 2.2 Precautions on System Configuration                                                                                                    |                                                                                              |
| 2.3 How to Check the Function Version and Software Version                                                                                                    | 2- 4                                                                                         |
| 3 SPECIFICATIONS                                                                                                    | 3- 1 to 3-26                                                                                 |
| 3.1 Performance Specifications                                                                                                    | 3_ 1                                                                                         |
| 3.1.1 Performance specifications list                                                                                                    |                                                                                              |
| 3.1.2 I/O conversion characteristic                                                                                                    |                                                                                              |
|                                                                                                    |                                                                                              |
| 313 Accuracy                                                                                                    | 3-9                                                                                          |
| 3.1.3 Accuracy                                                                                                    |                                                                                              |
| 3.2 Function List                                                                                                    | 3-10                                                                                         |
| 3.2 Function List                                                                                                    | 3-10<br>3-10                                                                                 |
| <ul><li>3.2 Function List</li></ul>                                                                                                    | 3-10<br>3-10<br>3-12                                                                         |
| <ul> <li>3.2 Function List</li> <li>3.2.1 A/D conversion methods</li> <li>3.2.2 Maximum and minimum values hold function</li> <li>3.3 I/O Signals for the Programmable Controller CPU</li> </ul>                                                                                                    | 3-10<br>3-10<br>3-12<br>3-12                                                                 |
| <ul> <li>3.2 Function List</li> <li>3.2.1 A/D conversion methods.</li> <li>3.2.2 Maximum and minimum values hold function</li></ul>                                                                                                    | 3-10<br>3-10<br>3-12<br>3-12<br>3-12<br>3-12                                                 |
| <ul> <li>3.2 Function List</li> <li>3.2.1 A/D conversion methods</li></ul>                                                                                                    | 3-10<br>3-10<br>3-12<br>3-12<br>3-12<br>3-13                                                 |
| <ul> <li>3.2 Function List</li></ul>                                                                                                    |                                                                                              |
| <ul> <li>3.2 Function List</li> <li>3.2.1 A/D conversion methods.</li> <li>3.2.2 Maximum and minimum values hold function</li> <li>3.3 I/O Signals for the Programmable Controller CPU</li> <li>3.3.1 List of I/O signals</li> <li>3.3.2 Details of I/O signals</li> <li>3.4 Buffer Memory</li> <li>3.4.1 Buffer memory assignment (Q64AD)</li> </ul>                                                                                                    | 3-10<br>3-12<br>3-12<br>3-12<br>3-12<br>3-13<br>3-17<br>3-17                                 |
| <ul> <li>3.2 Function List</li> <li>3.2.1 A/D conversion methods.</li> <li>3.2.2 Maximum and minimum values hold function</li> <li>3.3 I/O Signals for the Programmable Controller CPU</li> <li>3.3.1 List of I/O signals</li> <li>3.3.2 Details of I/O signals</li> <li>3.4 Buffer Memory.</li> <li>3.4.1 Buffer memory assignment (Q64AD).</li> <li>3.4.2 Buffer memory assignment (Q68ADV).</li> </ul>                                                                                                    |                                                                                              |
| <ul> <li>3.2 Function List</li> <li>3.2.1 A/D conversion methods.</li> <li>3.2.2 Maximum and minimum values hold function</li> <li>3.3 I/O Signals for the Programmable Controller CPU.</li> <li>3.3.1 List of I/O signals.</li> <li>3.3.2 Details of I/O signals.</li> <li>3.4 Buffer Memory.</li> <li>3.4.1 Buffer memory assignment (Q64AD).</li> <li>3.4.2 Buffer memory assignment (Q68ADV).</li> <li>3.4.3 Buffer memory assignment (Q68ADI).</li> </ul>                                                                                                    |                                                                                              |
| <ul> <li>3.2 Function List</li> <li>3.2.1 A/D conversion methods.</li> <li>3.2.2 Maximum and minimum values hold function</li> <li>3.3 I/O Signals for the Programmable Controller CPU</li> <li>3.3.1 List of I/O signals</li> <li>3.3.2 Details of I/O signals</li> <li>3.4 Buffer Memory.</li> <li>3.4.1 Buffer memory assignment (Q64AD).</li> <li>3.4.2 Buffer memory assignment (Q68ADV).</li> </ul>                                                                                                    |                                                                                              |
| <ul> <li>3.2 Function List</li></ul>                                                                                                    | 3-10<br>3-12<br>3-12<br>3-12<br>3-12<br>3-13<br>3-17<br>3-17<br>3-17<br>3-18<br>3-19<br>3-20 |
| <ul> <li>3.2 Function List</li> <li>3.2.1 A/D conversion methods.</li> <li>3.2.2 Maximum and minimum values hold function</li> <li>3.3 I/O Signals for the Programmable Controller CPU</li> <li>3.3.1 List of I/O signals</li> <li>3.3.2 Details of I/O signals</li> <li>3.4 Buffer Memory.</li> <li>3.4.1 Buffer memory assignment (Q64AD)</li> <li>3.4.2 Buffer memory assignment (Q68ADV)</li> <li>3.4.3 Buffer memory assignment (Q68ADI)</li> <li>3.4.4 A/D conversion enable/disable setting (buffer memory address 0: Un\G0)</li> <li>3.4.5 CH□ average time/average number of times (buffer memory addresses 1 to 8: Un\G1 to Un\G8)</li> </ul> |                                                                                              |
| <ul> <li>3.2 Function List</li></ul>                                                                                                    |                                                                                              |
| <ul> <li>3.2 Function List</li></ul>                                                                                                    |                                                                                              |

| 3.4.15 Industrial shipment settings and user range settings offset/gain values (buffer memory addresses 202 to 233: Un\G202 to Un\G233) |              |
|----------------------------------------------------------------------------------------------------|--------------|
| 4 SETUP AND PROCEDURES BEFORE OPERATION                                                                                                 |              |
| 4 SETUP AND PROCEDURES BEFORE OPERATION                                                                                                 | 4- 1 to 4-13 |
| 4.1 Handling Precautions                                                                                                    | 1_ 1         |
| 4.2 Setup and Procedures before Operation                                                                                               |              |
| 4.3 Part Identification Nomenclature                                                                                                    |              |
| 4.4 Wiring                                                                                                    |              |
| 4.4.1 Wiring precautions.                                                                                                    |              |
| 4.4.2 External wiring                                                                                                    |              |
| 4.5 Switch Setting for Intelligent Function Module                                                                                      |              |
| 4.6 Offset/Gain Settings                                                                                                    |              |
|                                                                                                    |              |
| 5 UTILITY PACKAGE (GX Configurator-AD)                                                                                                  | 5- 1 to 5-32 |
| E 1. Litility Deckage Eurotions                                                                                                    | 5 1          |
| <ul><li>5.1 Utility Package Functions</li><li>5.2 Installing and Uninstalling the Utility Package</li></ul>                             |              |
| 5.2 Installing and Oninstalling the Otility Package                                                                                     |              |
| 5.2.2 Operating environment                                                                                                    |              |
| 5.3 Utility Package Operation                                                                                                    |              |
| 5.3.1 Common utility package operations                                                                                                 |              |
| 5.3.2 Operation overview                                                                                                    |              |
| 5.3.3 Starting the intelligent function module utility                                                                                  |              |
| 5.4 Initial Setting                                                                                                    |              |
| 5.5 Auto Refresh Settings                                                                                                    |              |
| 5.6 Monitoring /Test                                                                                                    |              |
| 5.6.1 Monitor/test screen                                                                                                    |              |
| 5.6.2 Offset/gain setting operation (Function version C or later)                                                                       |              |
| 5.6.3 Offset/gain setting operation (Function version B or earlier)                                                                     |              |
| 5.6.4 Confirmation of Conversion Characteristic.                                                                                        |              |
| 5.6.5 Pass data (Q64AD)                                                                                                    |              |
| 5.6.6 Pass data (Q68ADV/Q68ADI)                                                                                                    |              |
| 5.7 FB Conversion of Initial Setting/Auto Refresh Setting                                                                               |              |
| 5.8 Usage of FB                                                                                                    |              |
| 5.8.1 Outline                                                                                                    |              |
| 5.8.2 Paste an FB to a Sequence Program                                                                                                 |              |
| 5.8.3 Convert (Compile) a Sequence Program                                                                                              |              |
| 6 PROGRAMMING                                                                                                    | 6- 1 to 6-12 |
| 6.1 For Use in Normal System Configuration                                                                                              | G 1          |
| 6.1.1 Programming example using the utility package                                                                                     |              |
| 6.1.2 Programming example without using the utility package                                                                             |              |
|                                                                                                    | 0- 4         |

3.4.12 Maximum and minimum values storage area

A - 8

| 6.2 For Use in Remote I/O Network                           | 6- | 6 |
|-------------------------------------------------------------|----|---|
| 6.2.1 Programming example using the utility package         | 6- | 7 |
| 6.2.2 Programming example without using the utility package |    |   |

### 7 ONLINE MODULE CHANGE

### 7- 1 to 7-36

| 7.1 Online Module Change Conditions                                                                                       | - 3<br>- 4 |
|----------------------------------------------------------------------------------------------------|------------|
| 7.3.2 When industrial shipment setting is used and initial setting was made with sequence program                         | - 4        |
|                                                                                                    | - 9        |
| 7.3.3 When user range setting is used and initial setting was made with GX Configurator-AD (other system is available)    |            |
| 7.3.4 When user range setting is used and initial setting was made with GX Configurator-AD (other system is unavailable)  |            |
| 7.3.5 When user range setting is used and initial setting was made with sequence program (other system is available)      |            |
| 7.3.6 When user range setting is used and initial setting was made with sequence program<br>(other system is unavailable) | -30        |
| 7.4 Range Reference Table                                                                                                 | -35        |
| 7.5 Precautions for Online Module Change                                                                                  | -36        |

### 8 TROUBLESHOOTING

### 8- 1 to 8- 5

| 8- | 1                                |
|----|----------------------------------|
| 8- | 2                                |
| 8- | 2                                |
| 8- | 2                                |
| 8- | 3                                |
| 8- | 4                                |
|    | 8-<br>8-<br>8-<br>8-<br>8-<br>8- |

### APPENDIX

App.- 1 to App.-16

| Appendix 1 Function Upgrade for the A/D Converter Module<br>Appendix 1.1 A comparison of functions of the A/D converter module | App 1 |
|----------------------------------------------------------------------------------------------------|-------|
| Appendix 1.2 Combinations of A/D converter module functions and GX Configurato<br>software versions                            | Арр 2 |
| Appendix 1.3 Precautions for replacing the module of function version A with the or<br>function version B or later             |       |
| Appendix 2 Dedicated Instruction List and Available Devices                                                                    | Арр З |
| Appendix 2.1 G(P).OFFGAN                                                                                                    | Арр 4 |
| Appendix 2.2 G(P).OGLOAD                                                                                                    | Арр 6 |
| Appendix 2.3 G(P).OGSTOR                                                                                                    | App10 |
| Appendix 3 External Dimension Diagram                                                                                          | App15 |
|                                                                                                    |       |

## INDEX

Index- 1 to Index- 2

#### About Manuals

The following manuals are also related to this product.

If necessary, order them by quoting the details in the tables below.

#### Related Manuals

| Manual Name                                                                                                    | Manual Number<br>(Model Code) |
|----------------------------------------------------------------------------------------------------|-------------------------------|
| GX Developer Version 8 Operating Manual<br>Describes the methods of using GX Developer to create a program and print out, monitor, and debug<br>the program. (Sold separately)            | SH-080373E<br>(13JU41)        |
| GX Developer Version 8 Operating Manual (Function Block)<br>Describes the methods of using GX Developer to create a function block and print out the function<br>block. (Sold separately) | SH-080376E<br>(13JU44)        |

### REMARK

If you would like to obtain a manual individually, printed matters are available separately. Order the manual by quoting the manual number on the table above (model code).

#### Compliance with the EMC and Low Voltage Directives

(1) For programmable controller system

To configure a system meeting the requirements of the EMC and Low Voltage Directives when incorporating the Mitsubishi programmable controller (EMC and Low Voltage Directives compliant) into other machinery or equipment, refer to Chapter 9 "EMC AND LOW VOLTAGE DIRECTIVES" of the QCPU User's Manual (Hardware Design, Maintenance and Inspection). The CE mark, indicating compliance with the EMC and Low Voltage Directives, is printed on the rating plate of the programmable controller.

(2) For the product

No additional measures are necessary for the compliance of this product with the EMC and Low Voltage Directives.

#### About the Generic Terms and Abbreviations

Unless otherwise specified, this manual uses the following general terms and abbreviations.

| Abbreviation/general terms | Description of the abbreviation/general terms                                          |
|----------------------------|----------------------------------------------------------------------------------------|
| A/D converter module       | Generic term for Q64AD, Q68ADI, Q68ADV                                                 |
| Personal computer          | IBM PC/AT <sup>®</sup> or compatible computer with DOS/V.                              |
|                            | Generic product name for the SWnD5C-GPPW-E, SWnD5C-GPPW-EA, SWnD5C-                    |
| GX Developer               | GPPW-EV and SWnD5C-GPPW-EVA. ("n" is 4 or greater.)                                    |
| · ·                        | "-A" and "-V" denote volume license product and upgraded product respectively.         |
| GX Configurator-AD         | Generic term for analog-digital converter module setting and monitor tool GX           |
| GA Conligurator-AD         | Configurator-AD (SW2D5C-QADU-E)                                                        |
|                            | Generic term for Q00JCPU, Q00CPU, Q01CPU, Q02CPU, Q02HCPU, Q06HCPU,                    |
|                            | Q12HCPU, Q25HCPU, Q02PHCPU, Q06PHCPU, Q12PHCPU, Q25PHCPU,                              |
| QCPU (Q mode)              | Q12PRHCPU, Q25PRHCPU, Q02UCPU, Q03UDCPU, Q04UDHCPU, Q06UDHCPU,                         |
|                            | Q13UDHCPU, Q26UDHCPU, Q03UDECPU, Q04UDEHCPU, Q06UDEHCPU,                               |
|                            | Q13UDEHCPU, and Q26UDEHCPU.                                                            |
| Process CPU                | Generic term for Q02PHCPU, Q06PHCPU, Q12PHCPU and Q25PHCPU.                            |
| Personal computer          | Generic term for DOS/V personal computer                                               |
| Factory setting            | Generic term for analog input ranges 0 to 10V, 0 to 5V, 1 to 5V, -10 to 10V, 0 to 20mA |
|                            | and 4 to 20mA                                                                          |
| FB                         | Abbreviation of function block.                                                        |
|                            | Generic term for the following:                                                        |
|                            | Microsoft <sup>®</sup> Windows Vista <sup>®</sup> Home Basic Operating System,         |
| Windows Vista <sup>®</sup> | Microsoft <sup>®</sup> Windows Vista <sup>®</sup> Home Premium Operating System,       |
| Windows Vista              | Microsoft <sup>®</sup> Windows Vista <sup>®</sup> Business Operating System,           |
|                            | Microsoft <sup>®</sup> Windows Vista <sup>®</sup> Ultimate Operating System,           |
|                            | Microsoft <sup>®</sup> Windows Vista <sup>®</sup> Enterprise Operating System          |
|                            | Generic term for the following:                                                        |
| Windows <sup>®</sup> XP    | Microsoft <sup>®</sup> Windows <sup>®</sup> XP Professional Operating System,          |
|                            | Microsoft <sup>®</sup> Windows <sup>®</sup> XP Home Edition Operating System           |

#### Product Structure

### The product structure of this product is given in the table below.

| Model code     | Product name                                            |          | Quantity |
|----------------|---------------------------------------------------------|----------|----------|
| Q64AD          | Q64AD Model Analog-Digital Converter Module             |          | 1        |
| Q68ADV         | Q68ADV Model Analog -Digital Converter Module           |          | 1        |
| Q68ADI         | Q68ADI Model Analog -Digital Converter Module           |          | 1        |
| SW2D5C-QADU-E  | GX Configurator-AD Version 2 (1-license product)        | (CD-ROM) | 1        |
| SW2D5C-QADU-EA | GX Configurator-AD Version 2 (Multiple-license product) | (CD-ROM) | 1        |

# MEMO

| <br> |  |
|------|--|
|      |  |
|      |  |
|      |  |
| <br> |  |
|      |  |
|      |  |
|      |  |
|      |  |
|      |  |
|      |  |
|      |  |
|      |  |
|      |  |
|      |  |
|      |  |
|      |  |
|      |  |
|      |  |
| <br> |  |
|      |  |
|      |  |
|      |  |
|      |  |
|      |  |
|      |  |
|      |  |
|      |  |
|      |  |
|      |  |
|      |  |
|      |  |
|      |  |

### **1 OVERVIEW**

This User's Manual describes the specifications, handling and programming methods for the Q64AD analog-digital converter module (hereinafter referred to as the Q64AD), Q68ADV analog-digital converter module (hereinafter referred to as the Q68ADV), and Q68ADI analog-digital converter module (hereinafter referred to as the Q68ADI), which are used in conjunction with MELSEC-Q Series CPUs.

In this manual, the Q64AD, Q68ADV, and Q68ADI are collectively referred to as the A/D converter modules.

#### 1.1 Features

- (1) Select the type of module according to the application.
  - selected for each channel.
  - Q68ADV ....... 8 channels, all of which are voltage input.

#### (2) High speed conversion

Conversion is performed at a high speed of 80 µ s/channel. Also, the temperature drift compensation function can be performed using a processing time of "conversion time for all channels + 160  $\mu$  s".

#### (3) High degree of accuracy The degree of accuracy for the conversion process is $\pm 0.1\%$ (When the ambient temperature is $25 \pm 5$ °C).

### (4) Changing the resolution mode The resolution mode can be changed according to the application, and digitalvalue resolution settings of 1/4000, 1/12000 or 1/16000 can be selected.

#### (5) Changing the input range

The input range \*1 can easily be set from the GX Developer.

\*1: Input range refers to the type of offset/gain settings. The most frequently used range is set as the default but the user can also set the offset/gain.

#### (6) Easy settings using the utility package

A utility package is sold separately (GX Configurator-AD). The utility package is not a required item, however, it is useful for on-screen setting of the intelligent function module parameters (initial setting/auto refresh setting). In addition, FB \* 1 can be generated automatically from the intelligent function module parameters that have been set up and used in a sequence program.

\*1: FB is the function for making a circuit block used in a sequence program repeatedly a part (FB) to use it in the sequence program. This function can improve the efficiency of program development and minimize program bugs to improve program gualities.

For the details of FB, refer to "GX Developer Version 8 Operating Manual (Function Block)."

1

### 1.2 Functions Added to Function Version B and Later

### (1) Functions added to function version B

The functions added by the function version B A/D converter module are listed below.

| Item                                                        | Function overview                                                                                                    | Reference section |
|-------------------------------------------------------------|----------------------------------------------------------------------------------------------------|-------------------|
| Multiple CPU system compatibility                           | Compatible with a multiple CPU system. A programmable controller CPU of function version B or later are required.                                             | Section 2.1       |
| Resolution mode                                             | The resolution mode can be changed according to the application, and digital-value resolution settings of 1/4000, 1/12000 or 1/16000 can be selected.         | Section 3.2       |
| High resolution mode status flag (X8)                       | This turns ON when in high resolution mode.                                                                                                    | Section 3.3       |
| Maximum value/minimum<br>value reset completed flag<br>(XD) | This turns ON when the maximum and minimum values stored in buffer memory addresses 30 to 45 are reset by the maximum value/minimum value reset request (YD). | Section 3.3       |

### (2) Functions added to function version C

The functions added to the A/D converter module of function version C are listed below.

| Item                                                   | Function overview                                                                                                    | Reference section |
|--------------------------------------------------------|----------------------------------------------------------------------------------------------------|-------------------|
| Online module change                                   | A hine module change You can change the module without stopping the system. A programmable controller CPU of function version C or later is required.                                                                                                    |                   |
| Mode switching that does                               | Using the mode switching setting (buffer memory addresses 158, 159:<br>Un\G158, Un\G159) and operation condition setting request (Y9), the<br>module is switched between the normal mode and offset/gain setting<br>mode without the programmable controller CPU being reset. | Section 3.4.13    |
| not require programmable<br>controller CPU to be reset | Using the dedicated instruction (G(P).OFFGAN), the module is switched between the normal mode and offset/gain setting mode without the programmable controller CPU being reset.                                                                                               | Appendix 2.1      |
|                                                        | Using GX Configurator-AD, the module is switched between the normal mode and offset/gain setting mode without the programmable controller CPU being reset.                                                                                                    | Section 5.6.2     |

| POINT         |                                                                 |
|---------------|-----------------------------------------------------------------|
| (1) See Appe  | ndix 1.1 for a comparison of functions of the function version. |
| (2) See Secti | on 2. 3 on how to check the function version.                   |

### **2 SYSTEM CONFIGURATION**

This chapter explains the system configuration of the A/D converter module.

#### 2.1 Applicable Systems

This section describes applicable systems.

- (1) Applicable modules and base units, and No. of modules
  - (a) When mounting to CPU module
     The table below shows the CPU modules and base units applicable to the
     A/D converter module and quantities for each CPU model.
     Depending on the combination with other modules or the number of
     mounted modules, power supply capacity may be insufficient.
     Pay attention to the power supply capacity before mounting modules, and if
     the power supply capacity is insufficient, change the combination of the
     modules.

| Applicable CPU module<br>CPU type |                 | dule        | No. of modules * <sup>1</sup> | Base unit * <sup>2</sup> |                     |
|-----------------------------------|-----------------|-------------|-------------------------------|--------------------------|---------------------|
|                                   |                 | CPU model   |                               | Main base unit           | Extension base unit |
|                                   | Basic model     | Q00JCPU     | Up to 8                       | 0                        | 0                   |
|                                   | QCPU            | Q00CPU      |                               |                          |                     |
|                                   | QUEU            | Q01CPU      |                               |                          |                     |
|                                   |                 | Q02CPU      |                               |                          |                     |
|                                   | High            | Q02HCPU     |                               |                          |                     |
|                                   | Performance     | Q06HCPU     | Up to 64                      | 0                        | 0                   |
|                                   | model QCPU      | Q12HCPU     |                               |                          |                     |
|                                   |                 | Q25HCPU     |                               |                          |                     |
|                                   |                 | Q02PHCPU    |                               |                          |                     |
|                                   | Process CPU     | Q06PHCPU    | Up to 64                      | 0                        | 0                   |
|                                   |                 | Q12PHCPU    |                               |                          |                     |
|                                   |                 | Q25PHCPU    |                               |                          |                     |
| Programmable                      | Redundant CPU   | Q12PRHCPU   | Up to 53                      | ×                        | 0                   |
| controller CPU                    |                 | Q25PRHCPU   |                               |                          |                     |
|                                   |                 | Q02UCPU     | Up to 36                      |                          |                     |
|                                   |                 | Q03UDCPU    |                               |                          | 0                   |
|                                   |                 | Q04UDHCPU   |                               |                          |                     |
|                                   |                 | Q06UDHCPU   |                               |                          |                     |
|                                   | Universal model | Q13UDHCPU   |                               | 0                        |                     |
|                                   | QCPU            | Q26UDHCPU   | Up to 64                      | 0                        |                     |
|                                   |                 | Q03UDECPU   |                               |                          |                     |
|                                   |                 | Q04UDEHCPU  |                               |                          |                     |
|                                   |                 | Q06UDEHCPU  |                               |                          |                     |
|                                   |                 | Q13UDEHCPU  |                               |                          |                     |
|                                   |                 | Q26UDEHCPU  |                               |                          |                     |
|                                   | Safety CPU      | QS001CPU    | N/A                           | ×                        | ×                   |
| C Controller mod                  | ule             | Q06CCPU-V   | Up to 64                      | 0                        | 0                   |
|                                   |                 | Q06CCPU-V-B |                               | $\bigcirc$               |                     |

 $\bigcirc$  : Applicable,  $\times$  : N/A

\*2 Can be installed to any I/O slot of a base unit.

<sup>\*1</sup> Limited within the range of I/O points for the CPU module.

### (b) Mounting to a MELSECNET/H remote I/O station

The table below shows the network modules and base units applicable to the A/D converter module and quantities for each network module model.
Depending on the combination with other modules or the number of mounted modules, power supply capacity may be insufficient.
Pay attention to the power supply capacity before mounting modules, and if the power supply capacity is insufficient, change the combination of the modules.

| Angliachte getuert.          | No. of modules * <sup>1</sup> | Base unit * <sup>2</sup>             |                                              |  |
|------------------------------|-------------------------------|--------------------------------------|----------------------------------------------|--|
| Applicable network<br>module |                               | Main base unit of remote I/O station | Extension base unit of<br>remote I/O station |  |
| QJ72LP25-25                  |                               |                                      |                                              |  |
| QJ72LP25G                    | l In to 64                    | 0                                    | $\bigcirc$                                   |  |
| QJ72LP25GE                   | Up to 64                      | 0                                    | Ŭ                                            |  |
| QJ72BR15                     |                               |                                      |                                              |  |

 $\bigcirc$  : Applicable,  $\times$  : N/A

\*1 Limited within the range of I/O points for the network module.

\*2 Can be installed to any I/O slot of a base unit.

### Remark

The Basic model QCPU or C Controller module cannot create the MELSECNET/H remote I/O network.

#### (2) Support of the multiple CPU system

When using the A/D converter module in a multiple CPU system, refer to the following manual first.

- QCPU User's Manual (Multiple CPU System)
- (a) Compatible A/D converter module Use an A/D converter module with function version B or higher if using the module in a multiple CPU system.
- (b) Intelligent function module parameters Write intelligent function module parameters to only the control CPU of the A/D converter module.

(3) Compatibility with online module change

To make an online module change, use the module of function version C or later.

POINT

The products of function version C include the functions of the products of function versions A and B.

(4) Supported software packages

Relation between the system containing the A/D converter modules and software package is shown in the following table.

GX Developer is necessary when using the A/D converter module.

|                                 |                                          | Software Version       |                                                   |  |
|---------------------------------|------------------------------------------|------------------------|---------------------------------------------------|--|
|                                 |                                          | GX Developer           | GX Configurator-AD * <sup>1</sup>                 |  |
| Q00J/Q00/Q01CPU                 | Single CPU system                        | Version 7 or later     | Version 1.10L or later<br>(cannot be used with th |  |
|                                 | Multiple CPU system                      | Version 8 or later     | SW0D5C-QADU-E 50F<br>or earlier versions).        |  |
| Q02/Q02H/Q06H/                  | Single CPU system                        | Version 4 or later     | SW0D5C-QADU-E 00A<br>or later                     |  |
| Q12H/Q25HCPU                    | Multiple CPU system                      | Version 6 or later     | SW0D5C-QADU-E 20C<br>or later                     |  |
| Q02PH/Q06PHCPU                  | Single CPU system<br>Multiple CPU system | Version 8.68W or later | Version 1.13P or later                            |  |
| Q12PH/Q25PHCPU                  | Single CPU system                        | Version 7.10L or later | (cannot be used with the SW0D5C-QADU-E 50F        |  |
| QIZPH/Q25PHCPU                  | Multiple CPU system                      | Version 7.10L of later | or earlier versions).                             |  |
| Q12PRH/<br>Q25PRHCPU            | Redundant System                         | Version 8.45X or later | Version 1.15R or later                            |  |
| Q02U/Q03UD/<br>Q04UDH/          | Single CPU system                        | Version 8.48A or later | Version 2.05F or later                            |  |
|                                 | Multiple CPU system                      |                        |                                                   |  |
| Q13UDH/<br>Q26UDHCPU            | Single CPU system<br>Multiple CPU system | Version 8.62Q or later |                                                   |  |
| Q03UDE/Q04UDEH/<br>Q06UDEH/     | Single CPU system                        |                        |                                                   |  |
| Q13UDEH/<br>Q26UDEHCPU          | Multiple CPU system                      | Version 8.68W or later |                                                   |  |
| If installed in a MELSE station | ECNET/H remote I/O                       | Version 6 or later     | SW0D5C-QADU-E 50F<br>or later                     |  |

\*1 Refer to Appendix 1.2 for the combinations of the A/D converter module functions and GX Configurator-AD software versions.

### 2.2 Precautions on System Configuration

- (1) For Use with Q12PRH/Q25PRHCPU
  - (a) Dedication instruction The dedicated instruction cannot be used.
  - (b) GX Configurator-AD connection GX Configurator-AD cannot be used when accessing the Q12PRH/Q25PRHCPU via an intelligent function module on an extension base unit from GX Developer.

Connect a personal computer with a communication path indicated below.

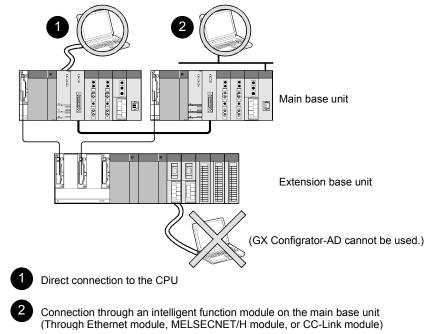

#### 2.3 How to Check the Function Version and Software Version

This section describes how to check the function version of the A/D converter module and GX Configurator-AD software version.

- (1) How to check the function version of the A/D converter
  - (a) Checking at "the SERIAL field of the rating plate" located on the side of the module

| MELSEC-Q                          |                               |
|-----------------------------------|-------------------------------|
| MITSUBISHI<br>MODEL PASSED        |                               |
| SERIAL 051217000000000(-C)        | Function version              |
| MITSUBISHI ELECTRIC MADE IN JAPAN | Relevant requiation standards |

(b) Checking by GX Developer See Section 8.2.4 of this manual.

## (2) Checking the software version of GX Configurator-AD

The software version of GX Configurator-AD can be checked in GX Developer's "Product information" screen.

| [Operating procedure]<br>GX Developer $\rightarrow$ [Help] $\rightarrow$ [Product info                                                                                                    | ormat | tion]              |
|----------------------------------------------------------------------------------------------------|-------|--------------------|
| Product information                                                                                                    | ×     |                    |
| PLC programming software<br>GX Developer Version 7.018 (SW7D5C-GPPW-E)<br>COPYRIGHT(C) 2001 MITSUBISHI ELECTRIC CORPORATION<br>ALL RIGHTS RESERVED<br>This Product is licensed to:<br>Name: MITSUBISHI                                                                                         |       |                    |
| Company: MITSUBISHI ELECTRIC CORPORATION                                                                                                    |       |                    |
| List of Version Information on Add-In Software<br>GX Configurator-AD Version1.10L(SW0D5C-QADU-E)<br>COPYRIGHT(C) 1999 MITSUBISHI ELECTRIC CORPORATION ALL<br>RIGHTS RESERVED                                                                                                    |       | — Software version |
| Warning :<br>This product is protected by copyright law and international treaties.<br>Unauthorized reproduction or distribution of this program or any<br>of it may result in severe civil and criminal penalties, and will be<br>prosecuted to the maximum extension possible under the law. |       |                    |

(In the case of GX Developer Version 7)

### REMARK

The version indication for the GX Configurator-AD has been changed as shown below from the SW0D5C-QADU-E 50F upgrade product.

| Previous product  |               | Upgrade and subsequent versions  |
|-------------------|---------------|----------------------------------|
| SW0D5C-QADU-E 50F | $\rightarrow$ | GX Configurator-AD Version 1.10L |

# MEMO

| <br> |
|------|
|      |
|      |
|      |
| <br> |
| <br> |
| <br> |
|      |
|      |
|      |
| <br> |
|      |
|      |
|      |
| <br> |
|      |
| <br> |
|      |
|      |
| <br> |
| <br> |
|      |
|      |
|      |
| <br> |

### **3 SPECIFICATIONS**

### 3.1 Performance Specifications

### 3.1.1 Performance specifications list

Table 3.1 shows the performance specifications of the A/D converter modules.

| Model name                             |         | Q64AD                  |                                                                                                    | Q68ADV           |                     | C                           | Q68ADI               |                               |                              |                             |                         |
|----------------------------------------|---------|------------------------|----------------------------------------------------------------------------------------------------|------------------|---------------------|-----------------------------|----------------------|-------------------------------|------------------------------|-----------------------------|-------------------------|
| Analog input points                    |         |                        | 4 points (4 channels)                                                                                                  |                  |                     | 8 points (8 channels)       |                      | 8 points                      | 8 points (8 channels)        |                             |                         |
| Analog Voltage                         |         |                        | –10 to 10 V DC (Input resistance value 1M Ω)                                                                           |                  |                     |                             |                      |                               |                              |                             |                         |
| input                                  | Current |                        |                                                                                                    | o 20 m           |                     |                             |                      |                               |                              |                             | 20 mA DC                |
| •                                      |         |                        | (input resis                                                                                                    |                  |                     |                             | ,                    |                               |                              |                             | ance value 250 $\Omega$ |
| Digital out                            | out     |                        | 16-bit signed binary (normal resolution mode: –4096 to 4095,<br>high resolution mode: –12288 to 12287, –16384 to 16383 |                  |                     |                             |                      |                               |                              |                             |                         |
|                                        |         |                        |                                                                                                    |                  |                     | I                           | Normal reso          | lutio                         | on mode                      | High resolu                 | ition mode              |
|                                        |         |                        | Analo                                                                                                    | g input          | range               | -                           | ital output<br>value |                               | Maximum<br>resolution        | Digital output<br>value     | Maximum resolution      |
|                                        |         |                        |                                                                                                    | 0 to             | o 10 V              |                             | Value                |                               | 2.5 mV                       | 0 to 16000                  | 0.625 mV                |
|                                        |         |                        |                                                                                                    |                  | :o 5 V              | 0                           | ) to 4000            |                               | 1.25 mV                      |                             | 0.416 mV                |
|                                        |         |                        |                                                                                                    | 1 t              | :o 5 V              |                             |                      |                               | 1.0 mV                       | 0 to 12000                  | 0.333 mV                |
| I/O charac<br>Maximum                  |         |                        | Voltage                                                                                                    | -10              | to 10 V             | 10 V<br>range -4000 to 4000 |                      |                               | 2.5 mV                       | -16000 to<br>16000          | 0.625 mV                |
|                                        |         |                        |                                                                                                    |                  | rs range<br>etting  |                             |                      | (                             | ).375 m V                    | -12000 to<br>12000          | 0.333 mV                |
|                                        |         |                        | Current                                                                                                    | 0 to 20 mA       |                     | •                           |                      |                               | 5 µ A                        |                             | 1.66 <i>µ</i> A         |
|                                        |         |                        |                                                                                                    | 4 to 20 mA       | 0                   | 0 to 4000                   |                      | 4 µ A                         | 0 to 12000                   | 1.33 <i>µ</i> A             |                         |
|                                        |         |                        |                                                                                                    |                  | rs range<br>etting  | -400                        | 00 to 4000           |                               | 1.37 µ A                     | -12000 to<br>12000          | 1.33 <i>µ</i> A         |
|                                        |         |                        | Normal resolution mode                                                                                                 |                  |                     |                             | High resolution mode |                               |                              |                             |                         |
|                                        |         |                        | Ambien                                                                                                    | tempe            | perature 0 to 55 °C |                             | C<br>Ambient         | nt.                           | Ambient tem                  | perature 0 to 55 °          | 5 °C<br>Ambient         |
|                                        | Analog  | input range            |                                                                                                    |                  | Without             |                             | temperat             |                               | With                         | Without                     | temperature             |
|                                        |         |                        |                                                                                                    | rature           | temperature         | 25 ± 5 °C                   |                      | temperatur                    |                              | 25 ± 5 °C                   |                         |
| Accuracy                               |         | 0 += 10 \              | drift cor                                                                                                    | rection          | drift corr          | rection                     | 1                    |                               | drift correction             | on drift correctio          | n<br>± 0.1 %            |
| (Accuracy<br>in respect                |         | 0 to 10 V<br>-10 to 10 |                                                                                                    |                  |                     |                             |                      |                               | ± 0.3 %<br>(± 48 digit *     | ± 0.4 %<br>1) (± 64 digit * | (1.40 aliant            |
| to                                     | Valtara | 0 to 5 V               |                                                                                                    |                  |                     |                             |                      |                               |                              |                             | · · )                   |
| maximum<br>digital<br>output<br>value) | Voltage | 1 to 5 V               |                                                                                                    |                  |                     |                             |                      | ,                             |                              |                             |                         |
|                                        |         | Users rang             | 10                                                                                                    | ± 0.3 %          |                     | %                           | ± 0.1 %<br>(± 48 dig |                               |                              |                             |                         |
|                                        |         | setting                | (± 12 di                                                                                                    | (± 12 digit * 1) | (± 16 digit * 1)    | $(\pm 10 \text{ m})$        | 910                  | ± 0.3 %                       | ± 0.4 %                      | ± 0.1 %                     |                         |
|                                        |         | 0 to 20 m              | 4                                                                                                    |                  |                     | ,                           |                      | $(\pm 36 \text{ digit } *^1)$ | <sup>1</sup> ) (± 48 digit * | (± 12 digit $*^{1}$ )       |                         |
|                                        | Current | 4 to 20 m              | 4                                                                                                    |                  |                     |                             |                      |                               |                              |                             | ,                       |
|                                        | Current | Users rang<br>setting  |                                                                                                    |                  |                     |                             |                      |                               |                              |                             |                         |
|                                        | L       |                        | I                                                                                                    |                  |                     |                             |                      |                               |                              | 1                           |                         |

Table 3.1 Performance specifications

| Model name                               | Q64AD                                                                                       | Q68ADV                         | Q68ADI               |  |  |
|------------------------------------------|---------------------------------------------------------------------------------------------|--------------------------------|----------------------|--|--|
|                                          |                                                                                             | 80 $\mu$ s/channel             |                      |  |  |
| Conversion speed                         | (When there is temperature drift, the time calculated by adding 160 $\mu$ s will be used    |                                |                      |  |  |
|                                          | regard                                                                                      | less of the number of channels | s used)              |  |  |
| Absolute maximum input                   | Volta                                                                                       | ige : ± 15 V Current : ± 30 n  | nA * <sup>2</sup>    |  |  |
| E <sup>2</sup> PROM write count          |                                                                                             | Max. 100 thousand times        |                      |  |  |
|                                          | Between the I/O term                                                                        | inal and programmable contro   | oller power supply : |  |  |
| Insulation method                        | Photocoupler insulation                                                                     |                                |                      |  |  |
|                                          | Between channels : Non-insulated                                                            |                                |                      |  |  |
| Dialoctric withstand valtage             | Between the I/O terminal and programmable controller power supply: 500VAC for 1             |                                |                      |  |  |
| Dielectric withstand voltage             | minute                                                                                      |                                |                      |  |  |
| Insulation resistance                    | Between the I/O terminal and programmable controller power supply: 500VDC 20M $\!\Omega$ or |                                |                      |  |  |
|                                          | more                                                                                        |                                |                      |  |  |
| I/O occupied points                      | 16 points (I/O assignment: Intelligent 16 points)                                           |                                |                      |  |  |
| Connection terminals                     | 18-point terminal block                                                                     |                                |                      |  |  |
| Applicable wire size                     | 0.3 to 0.75 mm <sup>2</sup>                                                                 |                                |                      |  |  |
| Applicable solderless terminal           | R1.25-3 (A solderless terminal with sleeve cannot be used)                                  |                                |                      |  |  |
| Internal current consumption<br>(5 V DC) | 0.63 A                                                                                      | 0.64 A                         | 0.64 A               |  |  |
| Weight                                   | 0.18 kg                                                                                     | 0.19 kg                        | 0.19 kg              |  |  |

- \*1: Digit indicates a digital value.
- \*2: Current value indicates value of instant input current that does not break module inner electrical resistance.

### REMARK

See the user's manual for the CPU module being used for general specifications of the A/D converter modules.

#### 3.1.2 I/O conversion characteristic

The I/O conversion characteristic represents the angle formed by a straight line connecting the "offset value" and "gain value" when the analog signals (voltage or current input) from outside the programmable controller are converted to digital values.

#### Offset value

The offset value denotes the analog input value (voltage or current) that makes the digital output value 0.

#### Gain value

The gain value denotes the analog input value (voltage or current) that makes the digital output value:

4000 (in normal resolution mode)

12000 (when 0 to 5 V, 1 to 5 V, 4 to 20 mA, 0 to 20 mA or the user range setting is selected in high resolution mode)

16000 (when -10 to 10 V or 0 to 10 V is selected in high resolution mode).

### (1) Voltage input characteristic

 (a) Voltage input characteristic in normal resolution mode Figure 3.1 shows a graph of the voltage input characteristic in normal resolution mode.

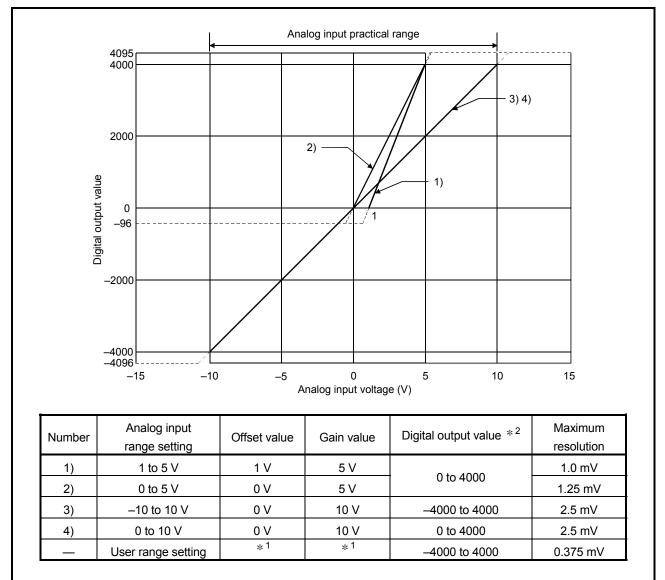

Figure 3.1 Voltage input characteristic in normal resolution mode

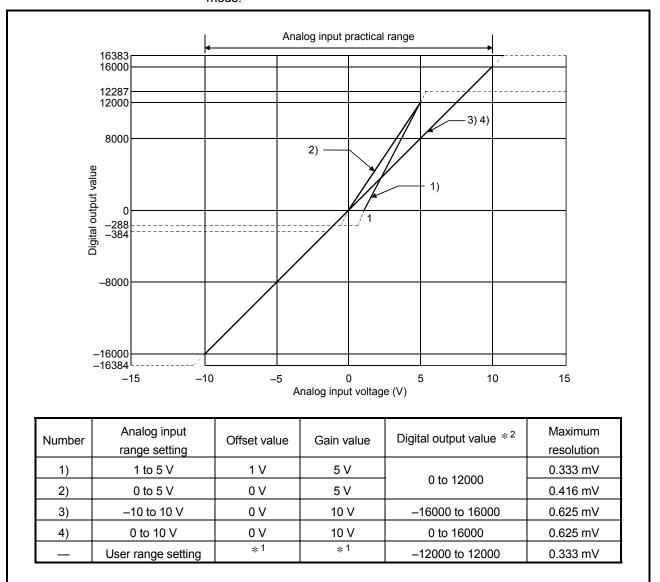

(b) Voltage input characteristic in high resolution mode Figure 3.2 shows a graph of the voltage input characteristic in high resolution mode.

Figure 3.2 Voltage input characteristic in high resolution mode

#### POINT

- (1) Set within the analog input range and digital output range for each input range. If these ranges are exceeded, the maximum resolution and accuracy may not fall within the performance specifications. (Avoid using the dotted line area shown in Figures 3.1 and 3.2.)
- (2) Do not input an analog input voltage of more than ± 15 V. The input elements may be damaged.
- (3) Set the offset/gain values for the user setting range \*1 within a range in which the following conditions are satisfied.

(a) Offset value, gain value setting range: -10V to 10V

(b) { (Gain value) - (Offset value) } > A

<Value of A>

| Normal resolution mode | High resolution mode |
|------------------------|----------------------|
| 1.5 V                  | 4.0 V                |

(4) When an analog value that exceeds the range for the digital output value \*2 is entered, the digital output value will be fixed at the maximum or minimum value.

| Analog input range | Normal reso | plution mode | High resolution mode |         |
|--------------------|-------------|--------------|----------------------|---------|
| setting            | Minimum     | Maximum      | Minimum              | Maximum |
| 1 to 5 V           | 06          | 4095         | -288                 | 12287   |
| 0 to 5 V           | -96         |              |                      |         |
| –10 to 10 V        | -4096       |              | -16384               | 16202   |
| 0 to 10 V          | -96         |              | -384                 | 16383   |
| User range setting | -4096       |              | -12288               | 12287   |

### (2) Current input characteristic

(a) Current input characteristic in normal resolution mode
 Figure 3.3 shows a graph of the current input characteristic in normal resolution mode.

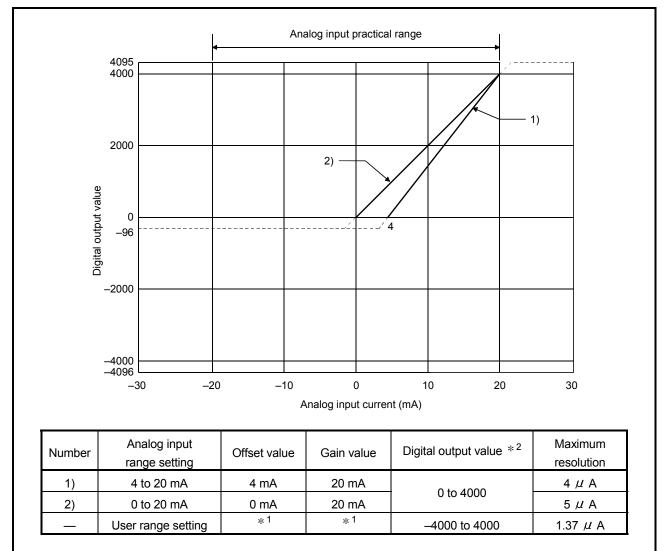

Figure 3.3 Current input characteristic in normal resolution mode

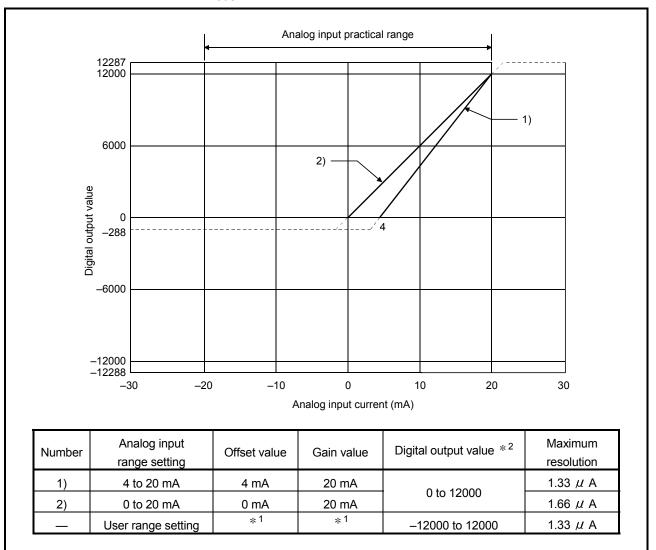

(b) Current input characteristic in high resolution mode Figure 3.4 shows a graph of the current input characteristic in high resolution mode.

Figure 3.4 Current input characteristic in high resolution mode

#### POINT

- (1) Set within the analog input range and digital output range for each input range. If these ranges are exceeded, the maximum resolution and accuracy may not fall within the performance specifications. (Avoid using the dotted line area shown in Figures 3.3 and 3.4.)
- (2) Do not input an analog input current of more than ± 30 mA. A breakdown may result due to overheating.
- (3) Set the offset/gain values for the user setting range \*1 within a range in which the following conditions are satisfied.

(a) Offset value, gain value setting range: -20 to 20mA

(b) { (Gain value) – (Offset value) } > A

<Value of A>

| Normal resolution mode | High resolution mode |
|------------------------|----------------------|
| 5.5 mA                 | 16.0 mA              |

(4) When an analog value that exceeds the range of the digital output value \*2 is entered, the digital output value will be fixed at the maximum or minimum value.

| Analog input range | Normal reso | lution mode | High resolution mode |         |
|--------------------|-------------|-------------|----------------------|---------|
| setting            | Minimum     | Maximum     | Minimum              | Maximum |
| 4 to 20 mA         | -96         |             | -288                 | 12287   |
| 0 to 20 mA         | -90         | 4095        | -200                 | 12207   |
| User range setting |             |             | -12288               | 12287   |

### 3.1.3 Accuracy

Accuracy is represented with respect to the maximum digital output value. Accuracy does not change and remains within the range listed in the performance specification even if the input characteristic is changed by changing offset/gain settings, input range and resolution mode.

Figure 3.5 shows the range of fluctuation in accuracy when a -10 to 10V range is selected and in normal resolution mode. Accuracy is  $\pm 0.1\%$  ( $\pm 4$  digits) when the ambient temperature is  $25 \pm 5^{\circ}$ C,  $\pm 0.3\%$  ( $\pm 12$  digits) when the ambient temperature is 0 to 55 °C with temperature drift compensation, and  $\pm 0.4\%$  ( $\pm 16$  digits) when the ambient temperature is 0 to 55 °C without temperature drift compensation.

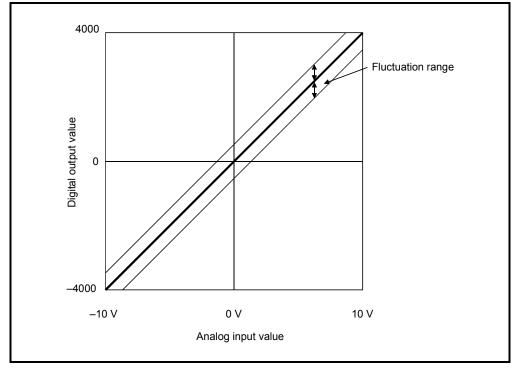

Figure 3.5 Accuracy

### 3.2 Function List

Table 3.2 shows the function list of the A/D converter modules.

### Table 3.2 Function list

| Item                                      | Function                                                                                                    | Reference section            |
|-------------------------------------------|----------------------------------------------------------------------------------------------------|------------------------------|
| A/D conversion enable/<br>disable setting | <ol> <li>Specifies whether to enable or disable the A/D conversion for each channel.</li> <li>By disabling the conversion for the channels that are not used, the sampling time can be shortened.</li> </ol>                                                                                                    | Section 3.4.2                |
| A/D conversion method                     | <ol> <li>Sampling processing         The A/D conversion for analog input values is performed successively for         each channel, and the digital output value is output upon each conversion.     </li> <li>Averaging processing         For each channel, A/D conversion values are averaged for the set number of         times or set amount of time, and the average value is output as a digital value.     </li> </ol> | Section 3.2.1                |
| Maximum and minimum values hold function  | (1) The maximum and minimum values of the digital output values is retained in the module.                                                                                                    | Section 3.2.2                |
| Temperature drift compensation function   | <ol> <li>Errors arising from changes in the ambient temperature of the module are<br/>automatically compensated for to improve conversion accuracy.</li> <li>The temperature drift compensation function can be performed at (A/D<br/>conversion time for all channels) + 160 µs.</li> </ol>                                                                                                    |                              |
| Resolution mode                           | <ol> <li>The resolution mode can be switched according to the application, and digital-value resolution settings of 1/4000, 1/12000 or 1/16000 can be selected.</li> <li>The resolution mode setting is applicable to all channels.</li> <li>See Section 3.1.1 for the digital output values and maximum resolution in normal resolution mode and high resolution mode.</li> </ol>                                              | Section 3.1.1<br>Section 4.5 |
| Online module change                      | (1) A module change is made without the system being stopped.                                                                                                    | Chapter 7                    |

### 3.2.1 A/D conversion methods

There are two A/D conversion methods, sampling processing and averaging processing.

(1) Sampling processing

A/D conversion is performed successively for the analog input value, and the converted digital output values are stored in the buffer memory. The sampling processing time depends on the number of channels used (the number of channels set to A/D conversion enable) and whether the temperature drift compensation function is available.

- (a) Without the temperature drift compensation function (Processing time) = (Number of channels used)  $\times$  80 ( $\mu$  s/1 channel)
- (b) With the temperature drift compensation function (Processing time) = (Number of channels used)  $\times$  80 ( $\mu$  s/1 channel) + 160  $\mu$  s [Example]

When three channels (channels 1, 2 and 4) are A/D conversion enabled with the temperature drift compensation function, the sampling processing time is 400  $\mu$  s. 3 × 80 + 160 = 400 ( $\mu$  s)

(2) Averaging processing

For channels for which averaging processing is specified, A/D conversion is performed for the set number of times or the set amount of time. The average value is calculated from the sum of values excluding the maximum and minimum values, and then stored in the buffer memory.

- (a) When averaging processing is specified for the set amount of time
  - The number of processing repetitions within the set time differs according to the number of channels used (number of channels for which A/D conversion is enabled) and whether or not temperature-drift compensation is used.
    - Without the temperature drift compensation function

| (Number of              | (Set time) $\times$ 1000                                  |
|-------------------------|-----------------------------------------------------------|
| processing repetitions) | (Number of channels used) $	imes$ 80 ( $\mu$ s/1 channel) |
| With the temperature d  | Irift compensation function                               |

(Number of processing repetitions) =  $\frac{\text{(Set time)} \times 1000}{\text{(Number of channels used)} \times 80 (\mu \text{ s/1 channel}) + 160}$ 

#### [Example]

When averaging processing is performed with four channels (channels 1, 2, 3, and 4) for the set time of 50 ms with the temperature drift compensation function on, measurement is performed 104 times and the average value is output.

 $\frac{50 \times 1000}{(4 \times 80) + 160}$  = 104.17 (times) ······ Round down the number.

- When 7 or 8 channels are used with the temperature drift compensation function on, set the average time to 3 ms or more.
   If the time is set to 2 ms or less, the average number of times becomes less than 3 and it causes the digital output value to become 0 since a sum excluding the maximum and minimum values will be averaged.
- (b) When the averaging processing is specified for the set number of times The time required to store the average value calculated using the average number of times in the buffer memory differs according to the number of channels used (the number of channels set to A/D conversion enable) and whether or not the temperature drift compensation is used.
  - Without the temperature drift compensation function (Processing time) = (Set number of times) × {(Number of channels used) × 80}/1000

(Unit: ms)

 With the temperature drift compensation function (Processing time) = (Set number of times) ×

[{(Number of channels used)  $\times$  80} + 160]/1000

(Unit: ms)

#### [Example]

When averaging processing is performed with four channels (1, 2, 3 and 4) for the set number of 100 times with temperature-drift compensation on, an average value is output every 48 ms.

 $100 \times \{(4 \times 80) + 160\} \div 1000 = 48 \text{ (ms)}$ 

### 3.2.2 Maximum and minimum values hold function

- (1) The maximum and minimum digital output values for each channel are stored in buffer memory addresses 30 to 45 (Un\G30 to Un\G45).
- (2) When the operating condition setting completed flag (X09) turns OFF, the values are cleared to 0 and new maximum and minimum values are stored when conversion begins.
- (3) Since the area for storing the maximum and minimum values can be rewritten with the sequence program, the maximum and minimum values within a specific period of time can be checked.

### 3.3 I/O Signals for the Programmable Controller CPU

#### 3.3.1 List of I/O signals

Table 3.3 shows a list of the I/O signals for the A/D converter modules. Note that I/O numbers (X/Y) shown in this chapter and thereafter are the values when the start I/O number for the A/D converter module is set to 0.

| Signal direct      | tion CPU ← A/D converter module                     | Signal direction CPU $\rightarrow$ A/D converter module |                                              |
|--------------------|-----------------------------------------------------|---------------------------------------------------------|----------------------------------------------|
| Device No. (Input) | Signal name                                         | Device No. (Output)                                     | Signal name                                  |
| X0                 | Module READY                                        | Y0                                                      |                                              |
| X1                 | Temperature drift compensation flag                 | Y1                                                      |                                              |
| X2                 |                                                     | Y2                                                      |                                              |
| X3                 |                                                     | Y3                                                      |                                              |
| X4                 | Use prohibited * <sup>1</sup>                       | Y4                                                      | Use prohibited *1                            |
| X5                 |                                                     | Y5                                                      |                                              |
| X6                 |                                                     | Y6                                                      |                                              |
| X7                 |                                                     | Y7                                                      |                                              |
| X8                 | High resolution mode status flag                    | Y8                                                      |                                              |
| X9                 | Operating condition setting completed flag          | Y9                                                      | Operating condition setting request          |
| XA                 | Offset/gain setting mode flag                       | YA                                                      | User range write request                     |
| XB                 | Channel change completed flag                       | YB                                                      | Channel change request                       |
| XC                 | Use prohibited * <sup>1</sup>                       | YC                                                      | Use prohibited * 1                           |
| XD                 | Maximum value/minimum value reset<br>completed flag | YD                                                      | Maximum value/minimum value reset<br>request |
| XE                 | A/D conversion completed flag                       | YE                                                      | Use prohibited * <sup>1</sup>                |
| XF                 | Error flag                                          | YF                                                      | Error clear request                          |

| Table 3.3 | List of | I/O signal |
|-----------|---------|------------|
|-----------|---------|------------|

### POINT

\*1 These signals cannot be used by the user since they are for system use only. If these are turned ON/OFF by the sequence program, the functioning of the A/D converter module cannot be guaranteed.

### 3.3.2 Details of I/O signals

I/O signals for the A/D converter modules are explained in detail below.

| (1)   | Input signals   |
|-------|-----------------|
| · · / | in par orginalo |

| Device No. | Signal Name                                      | Description                                                                                                    |
|------------|--------------------------------------------------|----------------------------------------------------------------------------------------------------|
| X0         | Module READY                                     | <ol> <li>When the programmable controller CPU is powered on or reset, this signal turns on once the preparation for A/D conversion has been completed, and A/D conversion processing is then performed.</li> <li>When the Module READY signal is off, A/D conversion processing is not performed. Module READY (X0) turns off in the following situations:         <ul> <li>During offset/gain setting mode</li> <li>When the A/D converter module has a watchdog timer error *<sup>1</sup></li> </ul> </li> </ol>                                                                                                    |
| X1         | Temperature drift compensation flag              | (1) When A/D conversion processing is being performed with the temperature drift<br>compensation function on, the flag indicating temperature drift compensation status<br>(X1) turns ON.                                                                                                    |
| X8         | High resolution mode status flag                 | (1) This turns ON when in high resolution mode.                                                                                                    |
| Х9         | Operating<br>condition setting<br>completed flag | <ul> <li>(1) This signal is used as an interlock condition for turning ON/OFF the Operating condition setting request (Y9) when the following setting is changed.</li> <li>A/D conversion enable/disable setting (buffer memory address 0: Un\G0)</li> <li>CH average time/average number of times (buffer memory addresses 1 to 8: Un\G1 to Un\G8)</li> <li>Averaging processing setting (buffer memory address 9: Un\G9)</li> <li>(2) When the operating condition setting completed flag (X9) is OFF, A/D conversion processing is not performed. Under the following conditions, the operating condition setting completed flag (X9) turns OFF.</li> <li>When Module READY (X0) is OFF</li> <li>When operating condition setting request (Y9) is ON</li> <li>&gt; Performed by the A/D converter module</li> <li>&gt; Performed by the sequence program</li> <li>Module READY (X0)</li> <li>Operating condition setting completed flag</li> <li>(X9)</li> <li>Operating condition change request (Y9)</li> <li>A/D conversion completed immediately after this Operating condition change request (Y9) turns ON. Therefore, turn ON the A/D conversion completed flag before reading digital outputs.</li> </ul> |

\*1 A watchdog timer error occurs when the program calculations are not completed within the scheduled time due to malfunctions of A/D converter module hardware. When a watchdog timer error occurs, the RUN LED for the A/D converter module turns off.

### **3 SPECIFICATIONS**

| Device No. | Signal Name                      | Description                                                                                                    |
|------------|----------------------------------|----------------------------------------------------------------------------------------------------|
| ХА         | Offset/gain setting<br>mode flag | <ul> <li>[In offset/gain setting mode]</li> <li>(1) This is used as an interlock condition for setting the offset/gain request (YA) to ON/OFF when registering the value after adjustment of the offset/gain settings have been completed.</li> <li>(2) See Section 4.6 regarding the offset/gain settings.</li> </ul> |
|            |                                  | Module READY (X0)                                                                                                    |
|            |                                  | Offset/gain setting mode flag (XA)                                                                                                    |
|            |                                  | User range write request (YA)                                                                                                    |
|            |                                  | <ol> <li>[In normal mode]</li> <li>(1) This signal is used as an interlock condition to turn ON/OFF the User range writing<br/>request (YA) when the user range is restored.</li> <li>(2) Refer to Chapter 7 for the user range restoration.</li> </ol>                                                                |
|            |                                  | → Performed by the A/D converter module<br>→ Performed by the sequence program                                                                                                    |
|            |                                  | Module READY (X0) ON                                                                                                    |
|            |                                  | User range writing request (YA)                                                                                                    |

# 3 SPECIFICATIONS

| Signal name                                               | Description                                                                                                    |
|-----------------------------------------------------------|----------------------------------------------------------------------------------------------------|
| Channel change                                            | <ul> <li>(1) This is used as an interlock condition for setting the channel change request (YB) to ON/OFF when changing the channel for which the offset/gain settings are to be performed.</li> <li>(2) See Section 4.6 regarding the offset/gain settings.</li> <li>Offset/gain setting mode Offset/gain specifications</li> </ul>                                                                                                    |
| completed flag                                            | (buffer memory addresses 22 and 23:<br>Un\G22 and Un\G23)<br>Channel change completed<br>flag (XB)                                                                                                    |
|                                                           | Channel change request (YB)                                                                                                    |
| Maximum<br>value/minimum<br>value reset<br>completed flag | (1) This turns ON when the maximum and minimum values stored in buffer memory addresses 30 to 45 (Un\G30 to Un\G45) are reset by setting the maximum value/minimum value reset request (YD) to ON. Maximum and minimum values storage area (buffer memory addresses 30 to 45: Un\G30 to Un\G45) Maximum value/minimum value reset request (YD) Maximum value/minimum value reset request (YD) Maximum value/minimum value reset request (YD) |
| A/D conversion                                            | (1) This turns ON when conversion for all of the channels that are conversion enabled                                                                                                    |
| Error flag                                                | has been completed.         (1) The error flag turns ON when a write error occurs.         (2) To clear the error code, set the error clear request (YF) to ON.        → Performed by the A/D converter module         → Performed by the sequence program         Error flag (XF)         Error clear request (YF)         The error code is read during this interval.                                                                     |
|                                                           | Channel change<br>completed flag<br>Maximum<br>value/minimum<br>value reset<br>completed flag<br>A/D conversion<br>completed flag                                                                                                    |

| Device No. | Signal name                                      | Description                                                                                                    |
|------------|--------------------------------------------------|----------------------------------------------------------------------------------------------------|
| Y9         | Operating<br>condition setting<br>request        | <ul> <li>(1) Turn ON this signal to enable the following setting contents.</li> <li>A/D conversion enable/disable setting (buffer memory address 0: Un\G0)</li> <li>CH average time/average number of times (buffer memory addresses 1 to 8: Un\G1 to Un\G8)</li> <li>Averaging processing setting (buffer memory address 9: Un\G9)</li> <li>(2) See the X9 column for ON/OFF timing.</li> </ul>                                                                                           |
| YA         | User range write<br>request                      | <ul> <li>[In offset/gain setting mode]</li> <li>(1) This turns ON when the value for the adjusted offset/gain settings are registered in the A/D converter module.</li> <li>(2) See the XA column for ON/OFF timing.<br/>See Section 4.6 for offset/gain settings.</li> <li>[In normal mode]</li> <li>(1) This signal turns ON when the user range is restored.</li> <li>(2) Refer to the field of XA for the ON/OFF timing.<br/>Refer to Chapter 7 for user range restoration.</li> </ul> |
| YB         | Channel change<br>request                        | <ol> <li>This turns ON when changing the channel for which offset/gain settings are to be<br/>performed.</li> <li>See the XB column for ON/OFF timing.<br/>See Section 4.6 for offset/gain settings.</li> </ol>                                                                                                    |
| YD         | Maximum value/<br>minimum value<br>reset request | <ol> <li>The maximum and minimum values stored in buffer memory addresses 30 to 45 (Un\G30 to Un\G45) are cleared by setting the maximum and minimum value reset request (YD) to ON.</li> <li>See the XD column for ON/OFF timing.</li> </ol>                                                                                                    |
| YF         | Error clear request                              | <ul><li>(1) This turns ON when a write error is cleared.</li><li>(2) See the XF column for ON/OFF timing.</li></ul>                                                                                                    |

(2) Output signals

# POINT

| When the User range writing req                                             | uest (YA) is turned ON in the normal mode with    |
|-----------------------------------------------------------------------------|---------------------------------------------------|
| A/D conversion enabled, the A/D                                             | converter module restores the user range.         |
| Offset/gain setting mode flag (XA) -                                        |                                                   |
| User range writing request (YA)                                             | During restoration Restoration                    |
| User range restoration processing -                                         | completed                                         |
| A/D conversion completed flag<br>(Buffer memory address 10: Un\G10)         |                                                   |
| Digital output value<br>(Buffer memory addresses 11 to 18:<br>Un\G11 to 18) |                                                   |
| During user range restoration: A/                                           | /D conversion stop, A/D conversion completed flag |
| (b                                                                          | ouffer memory addresses 10: Un\G10) OFF, digital  |
| OL                                                                          | utput value held as previously                    |
| After user range restoration: A/D                                           | conversion resumed (when user range setting is    |
| use                                                                         | d, A/D conversion is resumed at the restored      |
| offs                                                                        | et/gain setting value.)                           |

# 3.4 Buffer Memory

The detailed explanation of the buffer memory in Section 3.4.4 and later is based on the 8-channel analog input (CH1 to CH8) Q68ADV/Q68ADI.

# 3.4.1 Buffer memory assignment (Q64AD)

#### This section describes the assignment of the Q64AD buffer memory.

POINT Do not write data from system area or sequence program to the buffer memory area where writing is disabled. Doing so may cause malfunction.

| Addre       | ess     | Deserintien                                   | RW  | Addr        | ess     | Description                                           | RW  |  |  |
|-------------|---------|-----------------------------------------------|-----|-------------|---------|-------------------------------------------------------|-----|--|--|
| Hexadecimal | Decimal | Description                                   | * 1 | Hexadecimal | Decimal | Description                                           | * 1 |  |  |
| 0 н         | 0       | A/D conversion enable/disable setting         | R/W | 26 н        | 38      |                                                       |     |  |  |
| 1н          | 1       | CH1 Average time/average number of times      | R/W | to          | to      | System area                                           |     |  |  |
| 2н          | 2       | CH2 Average time/average number of times      | R/W | 9D н        | 157     |                                                       |     |  |  |
| 3н          | 3       | CH3 Average time/average number of times      | R/W | 9Eн         | 158     | Mode switching setting                                | R/W |  |  |
| 4н          | 4       | CH4 Average time/average number of times      | R/W | 9F н        | 159     | Node switching setting                                | R/W |  |  |
| 5н          | 5       |                                               |     | А0 н        | 160     |                                                       |     |  |  |
| to          | to      | System area                                   | —   | to          | to      | System area                                           | —   |  |  |
| 8н          | 8       |                                               |     | С7 н        | 199     |                                                       |     |  |  |
| 9н          | 9       | Averaging process setting                     | R/W | С8н         | 200     | Pass data classification setting * <sup>2</sup>       | R/W |  |  |
| Ан          | 10      | A/D conversion completed flag                 | R   | С9н         | 201     | System area                                           | —   |  |  |
| Вн          | 11      | CH1 Digital output value                      | R   | САн         | 202     | CH1 Industrial shipment settings offset value * $^2$  | R/W |  |  |
| Сн          | 12      | CH2 Digital output value                      | R   | СВн         | 203     | CH1 Industrial shipment settings gain value $^{*2}$   | R/W |  |  |
| Dн          | 13      | CH3 Digital output value                      | R   | ССн         | 204     | CH2 Industrial shipment settings offset value * $^2$  | R/W |  |  |
| Ен          | 14      | CH4 Digital output value                      | R   | CDн         | 205     | CH2 Industrial shipment settings gain value $^{*2}$   | R/W |  |  |
| Fн          | 15      |                                               |     | СЕн         | 206     | CH3 Industrial shipment settings offset value * 2     | R/W |  |  |
| to          | to      | System area                                   | _   | CFн         | 207     | CH3 Industrial shipment settings gain value * 2       | R/W |  |  |
| 12н         | 18      |                                               |     | <b>D0</b> н | 208     | CH4 Industrial shipment settings offset value $^{*2}$ | R/W |  |  |
| 13н         | 19      | Error code                                    | R   | D1 н        | 209     | CH4 Industrial shipment settings gain value $^{*2}$   | R/W |  |  |
| 14 н        | 20      | Setting range (CH1 to CH4)                    | R   | D2 н        | 210     | CH1 User range settings offset value * 2              | R/W |  |  |
| 15н         | 21      | System area                                   | _   | D3 н        | 211     | CH1 User range settings gain value * 2                | R/W |  |  |
| 16н         | 22      | Offset/gain setting mode Offset specification | R/W | D4 н        | 212     | CH2 User range settings offset value * 2              | R/W |  |  |
| 17н         | 23      | Offset/gain setting mode Gain specification   | R/W | D5 н        | 213     | CH2 User range settings gain value * <sup>2</sup>     | R/W |  |  |
| 18н         | 24      |                                               |     | <b>D6</b> н | 214     | CH3 User range settings offset value * 2              | R/W |  |  |
| to          | to      | System area                                   | _   | <b>D7</b> н | 215     | CH3 User range settings gain value * <sup>2</sup>     | R/W |  |  |
| 1Dн         | 29      |                                               |     | <b>D8</b> н | 216     | CH4 User range settings offset value * 2              | R/W |  |  |
| 1Eн         | 30      | CH1 Maximum value                             | R/W | <b>D9</b> н | 217     | CH4 User range settings gain value * 2                | R/W |  |  |
| 1Fн         | 31      | CH1 Minimum value                             | R/W |             |         | •                                                     | •   |  |  |
| 20 н        | 32      | CH2 Maximum value                             | R/W | ]           |         |                                                       |     |  |  |
| 21 н        | 33      | CH2 Minimum value                             | R/W | ]           |         |                                                       |     |  |  |
| 22 н        | 34      | CH3 Maximum value                             | R/W |             |         |                                                       |     |  |  |
| 23 н        | 35      | CH3 Minimum value                             | R/W |             |         |                                                       |     |  |  |
| 24 н        | 36      | CH4 Maximum value                             | R/W | ]           |         |                                                       |     |  |  |
| 25 н        | 37      | CH4 Minimum value                             | R/W |             |         |                                                       |     |  |  |

#### Table 3.4 Buffer memory assignment (Q64AD)

\*1 Indicates whether reading from and writing to a sequence program are enabled. R : Read enabled W : Write enabled

\*2 Areas used to restore the user range settings offset/gain values when online module change is made. Refer to chapter 7 for details of online module change.

# 3.4.2 Buffer memory assignment (Q68ADV)

This section describes the assignment of the Q68ADV buffer memory.

POINT

Do not write data from system area or sequence program to the buffer memory area where writing is disabled. Doing so may cause malfunction.

| ۸ddr                    |         | l able 3.5 Buffer me                                                                 |            | , <u> </u>            |                |                                                              |           |
|-------------------------|---------|--------------------------------------------------------------------------------------|------------|-----------------------|----------------|--------------------------------------------------------------|-----------|
| Addre<br>Hexadecimal    | Decimal | Description                                                                          | RW<br>* 1  | Addro<br>Hexadecimal  | ess<br>Decimal | Description                                                  | RW<br>* 1 |
|                         |         | A/D conversion enable/disable cotting                                                |            |                       |                |                                                              |           |
| 0н<br>1н                | 0       | A/D conversion enable/disable setting                                                | R/W        | 2EH                   | 46             | Suptom groo                                                  |           |
| 1н<br>2н                | 2       | CH2 Average time/average number of times                                             | R/W<br>R/W | to<br>9Dн             | to<br>157      | System area                                                  | _         |
| 2н<br>Зн                | 3       | CH2 Average time/average number of times                                             | R/W        | 9Dн<br>9Eн            | 157            |                                                              | R/W       |
| 3н<br>4н                | 4       | CH3 Average time/average number of times<br>CH4 Average time/average number of times | R/W        | 9Ен<br>9Fн            | 158            | Mode switching setting                                       | R/W       |
| 4н<br>5н                | 5       | CH4 Average time/average number of times                                             | R/W        |                       |                |                                                              | FV/VV     |
| 5н<br>6н                | 6       | CH6 Average time/average number of times                                             | R/W        | A0 <sub>H</sub><br>to | 160<br>to      | System area                                                  |           |
| 0н<br>7н                | 7       | CH7 Average time/average number of times                                             | R/W        | С9н                   | 201            | Gystem area                                                  |           |
| 8н                      | 8       | CH8 Average time/average number of times                                             | R/W        | СЭн                   | 201            | CH1 Industrial shipment settings offset value * <sup>2</sup> | R/W       |
| 9н                      | 9       | Averaging process setting                                                            | R/W        | СВн                   | 202            | CH1 Industrial shipment settings gain value $*2$             | R/W       |
| Ан                      | 10      | A/D conversion completed flag                                                        | R          | ССн                   | 203            | CH2 Industrial shipment settings offset value * 2            | R/W       |
| Вн                      | 10      | CH1 Digital output value                                                             | R          | CDH                   | 204            | CH2 Industrial shipment settings gain value $*2$             | R/W       |
| Сн                      | 12      | CH2 Digital output value                                                             | R          | СЕн                   | 205            | CH3 Industrial shipment settings offset value * <sup>2</sup> | R/W       |
| Dн                      | 12      | CH3 Digital output value                                                             | R          | CE H                  | 200            | CH3 Industrial shipment settings gain value $*2$             | R/W       |
| Ен                      | 13      | CH4 Digital output value                                                             | R          | D0 H                  | 207            | CH4 Industrial shipment settings offset value * 2            | R/W       |
| Сн<br>Fн                | 14      | CH5 Digital output value                                                             | R          | D0н<br>D1н            | 208            | CH4 Industrial shipment settings gain value $*2$             | R/W       |
| 1 н<br>10 н             | 15      | CH6 Digital output value                                                             | R          | D1H<br>D2H            | 209            | CH5 Industrial shipment settings offset value * 2            | R/W       |
| 10н<br>11н              | 17      |                                                                                      | R          | D2н<br>D3н            | 210            | CH5 Industrial shipment settings onset value $*$ 2           | R/W       |
| 11н<br>12н              | 18      | CH7 Digital output value                                                             | R          |                       | 211            | CH6 Industrial shipment settings offset value * 2            | R/W       |
| 12н<br>13н              | 19      | CH8 Digital output value<br>Error code                                               | R          | D4 н<br>D5 н          | 212            | CH6 Industrial shipment settings gain value $*^2$            | R/W       |
| 13н<br>14н              | 20      | Setting range (CH1 to CH4)                                                           | R          | D5н<br>D6н            | 213            | CH7 Industrial shipment settings offset value * 2            | R/W       |
| 1 <del>4</del> н<br>15н | 20      | Setting range (CH5 to CH8)                                                           | R          | D0н<br>D7н            | 215            | CH7 Industrial shipment settings gain value * 2              | R/W       |
| 15н<br>16н              | 21      | Offset/gain setting mode Offset specification                                        | R/W        | D7 н<br>D8 н          | 215            | CH8 Industrial shipment settings offset value * 2            | R/W       |
| 10н<br>17н              | 23      | Offset/gain setting mode Gain specification                                          | R/W        | D0н<br>D9н            | 210            | CH8 Industrial shipment settings gain value $*2$             | R/W       |
| 17н<br>18н              | 23      | Chisergain setting mode Cain specification                                           | 10.00      | D3H<br>DAH            | 217            | CH1 User range settings offset value * <sup>2</sup>          | R/W       |
| to                      | to      | System area                                                                          | _          | DB <sub>H</sub>       | 210            | CH1 User range settings gain value * <sup>2</sup>            | R/W       |
| 1Dн                     | 29      | e yotom area                                                                         |            | DC <sub>H</sub>       | 220            | CH2 User range settings offset value * <sup>2</sup>          | R/W       |
| 1Eн                     | 30      | CH1 Maximum value                                                                    | R/W        | DD H                  | 221            | CH2 User range settings gain value * <sup>2</sup>            | R/W       |
| 1Ен                     | 31      | CH1 Minimum value                                                                    | R/W        | DE H                  | 222            | CH3 User range settings offset value $*^{2}$                 | R/W       |
| 20н                     | 32      | CH2 Maximum value                                                                    | R/W        | DF H                  | 223            | CH3 User range settings gain value $*$ <sup>2</sup>          | R/W       |
| 21н                     | 33      | CH2 Minimum value                                                                    | R/W        | E0 H                  | 224            | CH4 User range settings offset value $*$ <sup>2</sup>        | R/W       |
| 22н                     | 34      | CH3 Maximum value                                                                    | R/W        | Е1н                   | 225            | CH4 User range settings gain value * <sup>2</sup>            | R/W       |
| 23н                     | 35      | CH3 Minimum value                                                                    | R/W        | Е2н                   | 226            | CH5 User range settings offset value $*$ <sup>2</sup>        | R/W       |
| 24 н                    | 36      | CH4 Maximum value                                                                    | R/W        | Е3н                   | 227            | CH5 User range settings gain value * <sup>2</sup>            | R/W       |
| 25н                     | 37      | CH4 Minimum value                                                                    | R/W        | Е4н                   | 228            | CH6 User range settings offset value $*$ <sup>2</sup>        | R/W       |
| 26 н                    | 38      | CH5 Maximum value                                                                    | R/W        | Е5н                   | 229            | CH6 User range settings gain value * <sup>2</sup>            | R/W       |
| 27 н                    | 39      | CH5 Minimum value                                                                    | R/W        | E6H                   | 230            | CH7 User range settings offset value $*^{2}$                 | R/W       |
| 28н                     | 40      | CH6 Maximum value                                                                    | R/W        | Е7н                   | 231            | CH7 User range settings gain value $*^{2}$                   | R/W       |
| 29н                     | 41      | CH6 Minimum value                                                                    | R/W        | Е8н                   | 232            | CH8 User range settings offset value $*$ <sup>2</sup>        | R/W       |
| 2Ан                     | 42      | CH7 Maximum value                                                                    | R/W        | Е9н                   | 233            | CH8 User range settings gain value * <sup>2</sup>            | R/W       |
| 2Bн                     | 43      | CH7 Minimum value                                                                    | R/W        |                       | _,,,           |                                                              |           |
| 2Сн                     | 44      | CH8 Maximum value                                                                    | R/W        |                       |                |                                                              |           |
| 20н<br>2Dн              | 45      | CH8 Minimum value                                                                    | R/W        | 1                     |                |                                                              |           |

## Table 3.5 Buffer memory assignment (Q68ADV)

\*1 Indicates whether reading from and writing to a sequence program are enabled. R : Read enabled W : Write enabled

\*2 Areas used to restore the user range settings offset/gain values when online module change is made.

Refer to chapter 7 for details of online module change.

# 3.4.3 Buffer memory assignment (Q68ADI)

This section describes the assignment of the Q68ADI buffer memory.

POINT

Do not write data from system area or sequence program to the buffer memory area where writing is disabled. Doing so may cause malfunction.

| Addre       | ess     | Decent #                                      | RW  | Addre        | ess     | Decent "                                                     | RW  |
|-------------|---------|-----------------------------------------------|-----|--------------|---------|--------------------------------------------------------------|-----|
| Hexadecimal | Decimal | Description                                   | * 1 | Hexadecimal  | Decimal | Description                                                  | * 1 |
| 0н          | 0       | A/D conversion enable/disable setting         | R/W | 2Eн          | 46      |                                                              |     |
| 1н          | 1       | CH1 Average time/average number of times      | R/W | to           | to      | System area                                                  | —   |
| 2н          | 2       | CH2 Average time/average number of times      | R/W | 9D н         | 157     |                                                              | l.  |
| 3н          | 3       | CH3 Average time/average number of times      | R/W | 9Eн          | 158     |                                                              | R/W |
| 4н          | 4       | CH4 Average time/average number of times      | R/W | 9Fн          | 159     | Mode switching setting                                       | R/W |
| 5н          | 5       | CH5 Average time/average number of times      | R/W | А0н          | 160     |                                                              |     |
| 6н          | 6       | CH6 Average time/average number of times      | R/W | to           | to      | System area                                                  | —   |
| 7н          | 7       | CH7 Average time/average number of times      | R/W | С9н          | 201     |                                                              |     |
| 8н          | 8       | CH8 Average time/average number of times      | R/W | САн          | 202     | CH1 Industrial shipment settings offset value $^{*2}$        | R/W |
| 9н          | 9       | Averaging process setting                     | R/W | СВн          | 203     | CH1 Industrial shipment settings gain value $^{ m *~2}$      | R/W |
| Ан          | 10      | A/D conversion completed flag                 | R   | ССн          | 204     | CH2 Industrial shipment settings offset value * <sup>2</sup> | R/W |
| Вн          | 11      | CH1 Digital output value                      | R   | CDн          | 205     | CH2 Industrial shipment settings gain value $^{ m *~2}$      | R/W |
| Сн          | 12      | CH2 Digital output value                      | R   | СЕн          | 206     | CH3 Industrial shipment settings offset value * <sup>2</sup> | R/W |
| Dн          | 13      | CH3 Digital output value                      | R   | CFн          | 207     | CH3 Industrial shipment settings gain value $^{ m *~2}$      | R/W |
| Ен          | 14      | CH4 Digital output value                      | R   | D0 н         | 208     | CH4 Industrial shipment settings offset value * <sup>2</sup> | R/W |
| Fн          | 15      | CH5 Digital output value                      | R   | D1 н         | 209     | CH4 Industrial shipment settings gain value $^{ m *~2}$      | R/W |
| 10 н        | 16      | CH6 Digital output value                      | R   | D2 н         | 210     | CH5 Industrial shipment settings offset value $^{*2}$        | R/W |
| 11н         | 17      | CH7 Digital output value                      | R   | D3 н         | 211     | CH5 Industrial shipment settings gain value $^{st  2}$       | R/W |
| 12н         | 18      | CH8 Digital output value                      | R   | D4 н         | 212     | CH6 Industrial shipment settings offset value $^{*2}$        | R/W |
| 13н         | 19      | Error code                                    | R   | D5 н         | 213     | CH6 Industrial shipment settings gain value $^{ m *~2}$      | R/W |
| 14 н        | 20      | Setting range (CH1 to CH4)                    | R   | <b>D6</b> н  | 214     | CH7 Industrial shipment settings offset value * $^{2}$       | R/W |
| 15н         | 21      | Setting range (CH5 to CH8)                    | R   | <b>D7</b> н  | 215     | CH7 Industrial shipment settings gain value $^{ m *~2}$      | R/W |
| 16н         | 22      | Offset/gain setting mode Offset specification | R/W | <b>D</b> 8 н | 216     | CH8 Industrial shipment settings offset value * $^{2}$       | R/W |
| 17н         | 23      | Offset/gain setting mode Gain specification   | R/W | <b>D</b> 9 н | 217     | CH8 Industrial shipment settings gain value $^{ m *~2}$      | R/W |
| <b>18</b> н | 24      |                                               |     | DAн          | 218     | CH1 User range settings offset value * 2                     | R/W |
| to          | to      | System area                                   | —   | DBн          | 219     | CH1 User range settings gain value * 2                       | R/W |
| 1D н        | 29      |                                               |     | DCн          | 220     | CH2 User range settings offset value * 2                     | R/W |
| 1Eн         | 30      | CH1 Maximum value                             | R/W | DDн          | 221     | CH2 User range settings gain value $*$ <sup>2</sup>          | R/W |
| 1Fн         | 31      | CH1 Minimum value                             | R/W | DEн          | 222     | CH3 User range settings offset value * <sup>2</sup>          | R/W |
| 20 н        | 32      | CH2 Maximum value                             | R/W | DFн          | 223     | CH3 User range settings gain value * <sup>2</sup>            | R/W |
| 21 н        | 33      | CH2 Minimum value                             | R/W | Е0н          | 224     | CH4 User range settings offset value $^{*2}$                 | R/W |
| 22н         | 34      | CH3 Maximum value                             | R/W | Е1н          | 225     | CH4 User range settings gain value * <sup>2</sup>            | R/W |
| 23н         | 35      | CH3 Minimum value                             | R/W | Е2н          | 226     | CH5 User range settings offset value $^{*2}$                 | R/W |
| 24 н        | 36      | CH4 Maximum value                             | R/W | Е3н          | 227     | CH5 User range settings gain value * <sup>2</sup>            | R/W |
| 25н         | 37      | CH4 Minimum value                             | R/W | E4 н         | 228     | CH6 User range settings offset value * <sup>2</sup>          | R/W |
| 26 н        | 38      | CH5 Maximum value                             | R/W | Е5н          | 229     | CH6 User range settings gain value * <sup>2</sup>            | R/W |
| 27 н        | 39      | CH5 Minimum value                             | R/W | Е6н          | 230     | CH7 User range settings offset value * 2                     | R/W |
| 28н         | 40      | CH6 Maximum value                             | R/W | Е7н          | 231     | CH7 User range settings gain value * <sup>2</sup>            | R/W |
| 29н         | 41      | CH6 Minimum value                             | R/W | E8 н         | 232     | CH8 User range settings offset value $^{*2}$                 | R/W |
| 2Ан         | 42      | CH7 Maximum value                             | R/W | Е9н          | 233     | CH8 User range settings gain value * <sup>2</sup>            | R/W |
| <b>2</b> Вн | 43      | CH7 Minimum value                             | R/W |              |         |                                                              |     |
| 2Сн         | 44      | CH8 Maximum value                             | R/W | ļ            |         |                                                              |     |
| 2D н        | 45      | CH8 Minimum value                             | R/W |              |         |                                                              |     |

## Table 3.6 Buffer memory assignment (Q68ADI)

\*1 Indicates whether reading from and writing to a sequence program are enabled. R : Read enabled W : Write enabled

\*2 Areas used to restore the user range settings offset/gain values when online module change is made.

Refer to chapter 7 for details of online module change.

# 3.4.4 A/D conversion enable/disable setting (buffer memory address 0: Un\G0)

- (1) Sets whether the output of an A/D conversion value is enabled or disabled for each channel.
- (2) It is necessary to set the operating condition setting request (Y9) to ON/OFF in order to enable the setting. (See Section 3.2.2.)
- (3) By default, A/D conversion is enabled for all channels.
- (4) In the case of the Q64AD module, b4 to b7 (CH5 to CH8) become invalid.

b15 b14 b13 b12 b11 b10 b9 b8 b7 b6 b5 b4 b3 b2 b1 b0

| 0 | 0 | 0 | 0 | 0 | 0 | 0 | 0 | CH8 | CH7 | CH6 | CH5 | CH4 | СНЗ | CH2 | CH1 |  |
|---|---|---|---|---|---|---|---|-----|-----|-----|-----|-----|-----|-----|-----|--|
| ~ |   |   |   |   |   |   |   |     |     |     |     | /   |     |     |     |  |

For the Q64AD, information for b4 to b15 is fixed at 0,and for the Q68ADV (I), information for b8 to b15 is fixed at 0.

0 : A/D conversion enabled 1 : A/D conversion disabled

#### Example

When the channels used for A/D conversion are 1, 3, 5 and 8, 006AH (106) is stored in buffer memory address 0 (Un\G0).

| b15 | b14 | b13 | b12 | b11 | b10 | b9 | b8 | b7  | b6  | b5  | b4  | b3  | b2  | b1  | b0  |             |
|-----|-----|-----|-----|-----|-----|----|----|-----|-----|-----|-----|-----|-----|-----|-----|-------------|
| 0   | 0   | 0   | 0   | 0   | 0   | 0  | 0  | 0   | 1   | 1   | 0   | 1   | 0   | 1   | 0   | 006Aн (106) |
|     |     |     |     |     |     |    |    | CH8 | CH7 | CH6 | CH5 | CH4 | СНЗ | CH2 | CH1 |             |
| \   |     |     | /   | \   |     |    | /  |     | -   |     | /   |     |     | -   | /   |             |
|     |     |     |     |     | 0   |    |    |     |     | ~   |     |     |     |     |     |             |
|     | (   | )   |     |     | 0   |    |    |     | (   | 5   |     |     |     | 4   |     |             |

- 3.4.5 CH□ average time/average number of times (buffer memory addresses 1 to 8: Un\G1 to Un\G8)
  - (1) Sets the average time or average number of times for each channel for which averaging processing was specified.
  - (2) It is necessary to set the operating condition setting request (Y9) to ON/OFF in order to enable the setting. (See Section 3.2.2.)
  - (3) The setting range is as shown below:
     Averaging processing by the number of times: 4 to 62500
     Averaging processing by time: 2 to 5000 ms
  - (4) Zero is set as the default.

#### POINT

- (1) The channel where the value outside the above setting range has been written results in an error, the error code is stored into the Error code (buffer memory address 19:Un\G19), the error flag (XF) turns ON, and the A/D conversion processing is performed at the pre-error setting.
- (2) Since the default setting is 0, change it according to the processing method.
- (3) The value, which has been set to the channel specified for sampling processing, is ignored.

3.4.6 Averaging processing setting (buffer memory address 9: Un\G9)

- (1) When selecting sampling processing or averaging processing, write the setting to buffer memory address 9 (Un\G9).
- (2) When averaging processing is selected, select average time or average number of times.
- (3) It is necessary to set the operating condition setting request (Y9) to ON/OFF in order to enable the setting. (See Section 3.2.2.)
- (4) By default, sampling processing is set for all channels.
- (5) In the case of the Q64AD module, b4 to b7 and b12 to b15 (CH5 to CH8) are invalid.

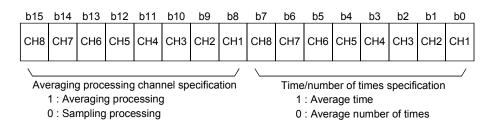

#### Example

To average channels 1 and 5 for the set number of times and channels 2 and 7 for the set amount of time, and to sample-process other channels, store 5342H (21314) in buffer-memory address 9 (Un\G9).

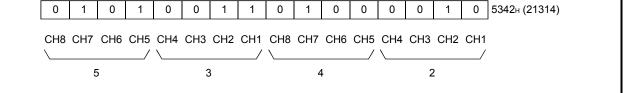

# 3.4.7 A/D conversion completed flag (buffer memory address 10: Un\G10)

- (1) When A/D conversion for the channels enabled for conversion is complete, the A/D conversion completed flag is set to 1. The A/D conversion completed flag (XE) is set to ON when the conversion for all A/D conversion enabled channels is complete.
- (2) When the operating condition setting request (Y9) is set to ON, the flag returns to the default setting of 0 and changes to 1 when A/D conversion is complete.
- (3) In the case of the Q64AD module, b4 to b7 (CH5 to CH8) are invalid.

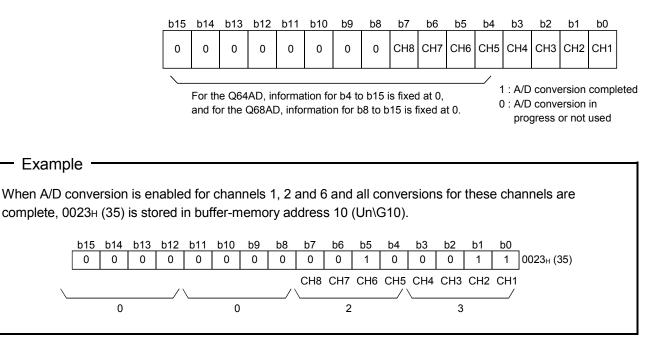

#### 3.4.8 Digital output values (buffer memory addresses 11 to 18: Un\G11 to Un\G18)

- (1) The digital output values after A/D conversion are stored in the buffer memory addresses from 11 to 18 (Un\G11 to Un\G18) for each channel.
- (2) The digital output values are expressed with 16-bit signed binary values.

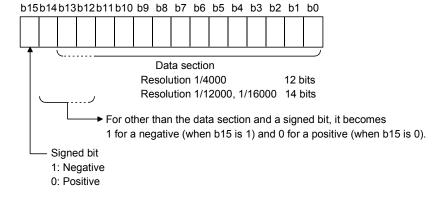

3.4.9 Write data error codes (buffer memory address 19: Un\G19)

- (1) The error codes generated by the A/D converter modules are stored here.
- (2) See Section 8.1 for the details of the error codes.

3.4.10 Setting ranges (buffer memory addresses 20, 21: Un\G20, Un\G21)

- (1) These areas are used to confirm the setting ranges of the A/D converter module.
- (2) The setting values for CH1 to CH4 are stored in buffer memory address 20 (Un\G20) and setting values for CH5 to CH8 are stored in buffer memory address 21 (Un\G21). In the case of the Q64AD module, buffer memory address 21 (Un\G21) is invalid.

|        | b15 to b12 | b11 to b8 | b7 to b4 | b3 to b0 |
|--------|------------|-----------|----------|----------|
| Un\G20 | CH4        | CH3       | CH2      | CH1      |
| Un\G21 | CH8        | CH7       | CH6      | CH5      |

The setting values are as follows.

| Input range        | Setting value |
|--------------------|---------------|
| 4 to 20 (mA)       | Он            |
| 0 to 20 (mA)       | 1н            |
| 1 to 5 (V)         | 2н            |
| 0 to 5 (V)         | 3н            |
| -10 to 10 (V)      | 4н            |
| 0 to 10 (V)        | 5н            |
| User range setting | Fн            |

(3) Default setting is 0.

When the setting for Q68ADV is 0, the analog input range operates between 0 to 10V.

(When the setting is 5H, the analog input range will be the same as above.)

3.4.11 Offset/gain setting mode (buffer memory addresses 22, 23: Un\G22, Un\G23)

- (1) Specifies the channel to be adjusted for the offset/gain settings.
- (2) The channel for which the offset is to be adjusted is specified in buffer memory address 22 (Un\G22) and the channel for which the gain is to be adjusted is specified in buffer memory address 23 (Un\G23).
- (3) Although it is possible to set multiple channels at the same time, set the offset and gain separately (buffer memory addresses 22 and 23: Set either Un\G22 or Un\G23 to 0). If both are set at the same time, an offset/gain setting mode error (error code 500) occurs.
- (4) For Q64AD, b4 to b7 (information for CH5 to CH8) are invalid.
- (5) See Section 4.6 for the details of the offset/gain settings.

|                               | b15 | b14 | b13 | b12 | b11 | b10 | b9 | b8 | b7  | b6  | b5  | b4  | b3  | b2  | b1  | b0  |
|-------------------------------|-----|-----|-----|-----|-----|-----|----|----|-----|-----|-----|-----|-----|-----|-----|-----|
| Un\G22 (Offset specification) | 0   | 0   | 0   | 0   | 0   | 0   | 0  | 0  | CH8 | CH7 | CH6 | CH5 | CH4 | СНЗ | CH2 | CH1 |
| Un\G23 (Gain specification)   | 0   | 0   | 0   | 0   | 0   | 0   | 0  | 0  | CH8 | CH7 | CH6 | CH5 | CH4 | СНЗ | CH2 | CH1 |

<sup>1 :</sup> Channel to be set 0 : Invalid

# 3.4.12 Maximum and minimum values storage area (buffer memory addresses 30 to 45: Un\G30 to Un\G45)

- (1) The maximum and minimum values of the converted digital value for each channel are stored.
- (2) The stored values for all channels will be cleared to 0 when the operating condition setting request (Y9) is set to ON and the setting is changed or when the maximum and minimum values reset request (YD) is set to ON.
- (3) The maximum and minimum values are stored for each sample processing time (measurement), even with channels for which averaging processing is specified.

## 3.4.13 Mode switching setting (buffer memory addresses 158, 159: Un\G158, Un\G159)

- (1) Set the values of the mode to which you want to switch.
- (2) After setting the values, turning the operation condition setting request (Y9) from OFF to ON switches to that mode.
- When mode switching is performed, this area is cleared to zero and the operating condition setting completed flag (X9) turns OFF.
   After confirming that the operating condition setting completed flag (X9) has turned OFF, turn OFF the operation condition setting request (Y9).

| Mada ta ba awitabad ta   | Set v                     | alues                     |
|--------------------------|---------------------------|---------------------------|
| Mode to be switched to   | Buffer memory address 158 | Buffer memory address 159 |
| Normal mode              | 0964н                     | 4144н                     |
| Offset/gain setting mode | 4144н                     | 0964н                     |

POINT If the values written are other than the above, mode switching is not performed and only the operating condition is changed.

- 3.4.14 Pass data classification setting (buffer memory addresses 200: Un\G200) (Q64AD only)
  - Areas used to restore the user range settings offset/gain values when online module change is made.
     Defente change 7 for details of online module change.

Refer to chapter 7 for details of online module change.

(2) Specify whether the offset/gain values to be saved/restored are voltages or currents when saving/restoring the offset/gain values of the user range setting.

|    | b15                               | b14 | b13 | b12 | b11 | b10 | b9 | b8 | b7 | b6 | b5 | b4 | b3             | b2  | b1               | b0  |
|----|-----------------------------------|-----|-----|-----|-----|-----|----|----|----|----|----|----|----------------|-----|------------------|-----|
|    | 0                                 | 0   | 0   | 0   | 0   | 0   | 0  | 0  | 0  | 0  | 0  | 0  | CH4            | СНЗ | CH2              | CH1 |
|    | Data in b4 to b15 are fixed to 0. |     |     |     |     |     |    |    |    |    | /  |    | Curre<br>Volta | •   | cified<br>cified |     |
| PO | NT                                |     |     |     |     |     |    |    |    |    |    |    |                |     |                  |     |

Refer to Section 4.6 for the offset/gain value setting method.

# 3.4.15 Industrial shipment settings and user range settings offset/gain values (buffer memory addresses 202 to 233: Un\G202 to Un\G233)

- Areas used to restore the user range settings offset/gain values when online module change is made.
   Refer to chapter 7 for details of online module change.
- (2) When the offset/gain values of the user range setting are restored, the used data are stored.

The data are stored (saved) when:

· Initial setting write is performed by the utility;

- The operating condition is set (Y9 turns from OFF to ON \* 1); or
- The offset/gain values are written in the offset/gain setting mode (YA turns from OFF to ON).
  - \*1: The data are not saved when values have been written to the mode switching setting area (buffer memory addresses 158, 159: Un\G158, Un\G159).
- (3) When restoring the offset/gain values of the user range setting, set the data saved here similarly into the corresponding area of the module where the data will be restored.
- (4) Buffer memory saving recording procedure for online module change
  - 1) Set the pass data classification setting \* (buffer memory addresses 200: Un\G200).
  - 2) Turn the operation condition setting request (Y9) from OFF to ON.
  - 3) Compare the offset/gain values of the industrial shipment settings and user range settings (buffer memory addresses 202 to 233: Un\G202 to Un\G233) with the range reference values. Refer to Section 7.4 for the range reference values.
  - 4) If the values are proper, record the offset/gain values of the pass data classification setting \*, industrial shipment settings and user range settings.
    \*: The Q68ADV/Q68ADI does not require the setting and recording of the pass data classification setting.

## POINT

Refer to Section 4.6 for the offset/gain value setting method.

# **4 SETUP AND PROCEDURES BEFORE OPERATION**

#### 4.1 Handling Precautions

- (1) Do not drop the module or subject it to heavy impact.
- (2) Do not remove the PCB of the module from its case. Doing so may cause the module to fail.
- (3) Be careful not to let foreign particles such as swarf or wire chips enter the module. They may cause a fire, mechanical failure or malfunction.
- (4) The top surface of the module is covered with a protective film to prevent foreign objects such as wire burrs from entering the module during wiring. Do not remove this film until the wiring is complete. Before operating the system, be sure to remove the film to provide adequate ventilation.
- (5) Tighten the screws such as module fixing screws within the following ranges. Loose screws may cause short circuits, failures, or malfunctions.

| Screw location                             | Tightening torque range |
|--------------------------------------------|-------------------------|
| Module fixing screw (M3 screw) *1          | 0.36 to 0.48 N · m      |
| Terminal block screw (M3 screw)            | 0.42 to 0.58 N · m      |
| Terminal block mounting screw (M3.5 screw) | 0.66 to 0.89 N · m      |

- \*1: The module can be easily fixed onto the base unit using the hook at the top of the module. However, it is recommended to secure the module with the module fixing screw if the module is subject to significant vibration.
  - (6) To mount the module on the base unit, fully insert the module fixing latch into the fixing hole in the base unit and press the module using the hole as a fulcrum. Improper installation may result in a module malfunction, or may cause the module to fall off.

# 4.2 Setup and Procedures before Operation

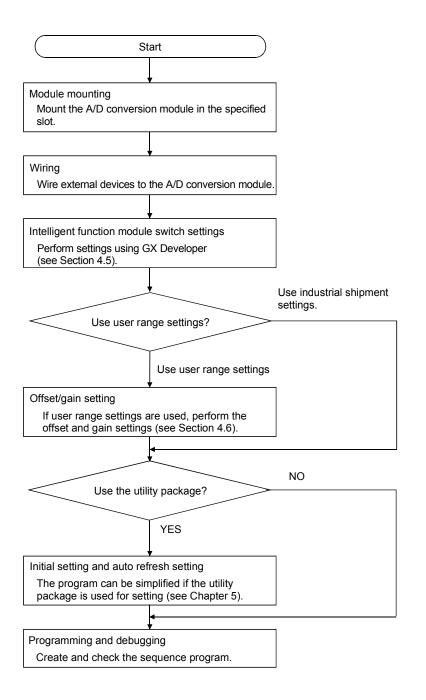

# 4.3 Part Identification Nomenclature

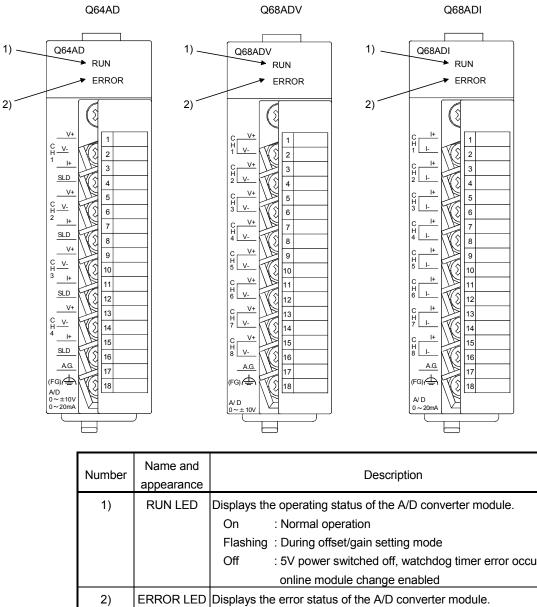

The name of each part of the A/D converter module is listed below.

| Number | Name and appearance | Description                                                    |
|--------|---------------------|----------------------------------------------------------------|
| 1)     | RUN LED             | Displays the operating status of the A/D converter module.     |
|        |                     | On : Normal operation                                          |
|        |                     | Flashing : During offset/gain setting mode                     |
|        |                     | Off : 5V power switched off, watchdog timer error occurred, or |
|        |                     | online module change enabled                                   |
| 2)     | ERROR LED           | Displays the error status of the A/D converter module.         |
|        |                     | On : Error *                                                   |
|        |                     | Off : Normal operation                                         |
|        |                     | Flashing : Error in switch settings                            |
|        |                     | Switch No. 5 of the intelligent function module has been       |
|        |                     | set to a value other than zero "0".                            |

\* Check the error code for details.

| Terminal |      |     | Signal name |                   |      |     |  |  |
|----------|------|-----|-------------|-------------------|------|-----|--|--|
| number   | Q64  | IAD | Q68         | ADV               | Q68  | ADI |  |  |
| 1        |      | V + | 0114        | V +               | 0114 | +   |  |  |
| 2        | 014  | CH1 |             | V –               | CH1  | I – |  |  |
| 3        | CH1  | +   | 0110        | V +               | 0110 | +   |  |  |
| 4        |      | SLD | CH2         | V –               | CH2  | I – |  |  |
| 5        |      | V + | 0112        | V +               | 0112 | +   |  |  |
| 6        | 0110 | V – | CH3         | V –               | CH3  | I – |  |  |
| 7        | CH2  | +   | 014         | V +               | CHA  | +   |  |  |
| 8        |      | SLD | CH4         | V –               | CH4  | I – |  |  |
| 9        |      | V + | CUE         | V +               | CLIE | +   |  |  |
| 10       | 0110 | V – | CH5         | V –               | CH5  | I – |  |  |
| 11       | CH3  | +   | CLIC        | V +               | CLIC | +   |  |  |
| 12       |      | SLD | CH6         | V –               | CH6  | I – |  |  |
| 13       |      | V + | CUZ         | V +               | CHZ  | +   |  |  |
| 14       | 014  | V – | CH7         | V –               | CH7  | I – |  |  |
| 15       | CH4  | +   | CLIQ        | V +               | CLIQ | +   |  |  |
| 16       |      | SLD | CH8         | V –               | CH8  | I – |  |  |
| 17       |      |     | A.G. (ANA   | A.G. (ANALOG GND) |      |     |  |  |
| 18       |      |     | F           | G                 |      |     |  |  |

## 4.4 Wiring

The wiring precautions and examples of module connection are provided below.

#### 4.4.1 Wiring precautions

In order to optimize the functions of the A/D converter module and ensure system reliability, external wiring that is protected from noise is required. Please observe the following precautions for external wiring:

- (1) Use separate cables for the AC control circuit and the external input signals of the Q64AD/Q68ADV(I) to avoid the influence of the AC side surges and inductions.
- (2) Do not mount the cables close to or bundle them with the main circuit line, a highvoltage cable or a load cable from other than the programmable controller. This may increase the effects of noise, surges and induction.
- (3) Perform an one-point grounding for shielded lines and the shields of sealed cables.
- (4) A solderless terminal with insulating sleeve cannot be used for the terminal block. Covering the cable-connection portion of the solderless terminal with a marked tube or an insulation tube is recommended.

#### 4.4.2 External wiring

(1) Q64AD

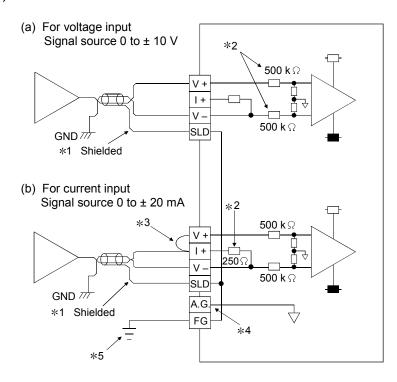

- \*1 Use a twisted two core shielded wire for the power wire.
- \*2 Shows input resistance of Q64AD.
- \*3 If current input, always connect to (V +) and (I +) terminals.
- \*4 "A.G." terminal does not normally require wiring. However, it can be used as GND for external device ground under the following conditions.
  - (1) When there is a difference in polarity between "A.G." and "GND for external device".
  - (2) As an alternative for 0 V input when only the + side is open on a  $\pm$  wire.
- \*5 Always use a ground. In addition, ground the FG of the power supply module.

# POINT

In an unused channel, if terminals remain open, an erratic digital value may be output.

To prevent this, take any of the following measures.

1. Select Disable in the A/D conversion enable/disable setting for the unused channel.

Note that changing the setting from Enable to Disable will reduce the sampling time.

- 2. Short-circuit the input terminals (terminal V+ and V-) of the unused channel.
- 3. Connect the A.G. terminal to the GND terminal of the external device.

# (2) Q68ADV

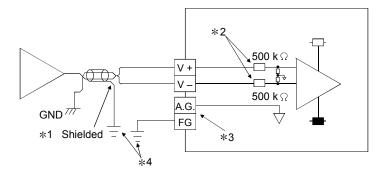

- \*1 Use a twisted two core shielded wire for the power wire.
- \*2 Shows input resistance of Q68ADV.
- \*3 "A.G." terminal does not normally require wiring. However, it can be used as GND for external device ground under the following conditions.
  - (1) When there is a difference in polarity between "A.G" and "GND for external device".
  - (2) As an alternative for 0 V input when only the + side is open on a  $\pm$  wire.
- \*4 Always use a ground. In addition, ground the FG of the power supply module.

#### POINT

In an unused channel, if terminals remain open, an erratic digital value may be output.

To prevent this, take any of the following measures.

1. Select Disable in the A/D conversion enable/disable setting for the unused channel.

Note that changing the setting from Enable to Disable will reduce the sampling time.

- 2. Short-circuit the input terminals (terminal V+ and V-) of the unused channel.
- 3. Connect the A.G. terminal to the GND terminal of the external device.
- (3) Q68ADI

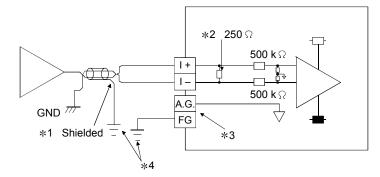

- \*1 Use a twisted two core shielded wire for the power wire.
- \*2 Shows input resistance of Q68ADI.
- \*3 "A.G." terminal does not normally require wiring. However, it can be used as GND for external device ground under the following conditions.
  - (1) When there is a difference in polarity between "A.G" and "GND for external device".
- \*4 Always use a ground. In addition, ground the FG of the power supply module.

# 4.5 Switch Setting for Intelligent Function Module

The settings for the intelligent function module are performed using the I/O assignment settings for GX Developer.

(1) Setting item

The intelligent function module switches consist of switches 1 to 5 and are set using 16 bit data. When the intelligent function module switches are not set, the default value for switches 1 to 5 is 0.

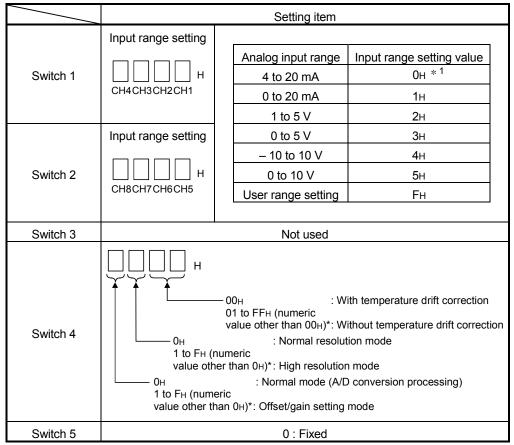

Table 4.1 Switch setting item

Setting any value within the setting range will provide the same operation.
 When the setting range is 1 to FH, set 1 for example.

Depending on the type of module used, the settings for A/D unit input range are shown below.

- Q64AD · · · · · 0H to 5H, FH
- Q68ADV · · · · · 0н, 2н to 5н, Fн

\* 1 When the setting is 0H, the input operating range will be 0 t o 10 V.

• Q68ADI · · · · · · Он, 1н, Fн

### POINT

- (1) If the offset/gain setting mode is set using intelligent function module switch 4, other settings by switch 4 (settings for resolution mode and temperature drift compensation) will be ignored.
- (2) Setting of the offset/gain setting mode differs from function version A to function version B. (Refer to Appendix 1.3) Perform the offset/gain settings after checking the RUN LED flashes in offset/gain setting mode. If the RUN LED does not flash, check to see if the switch 4 setting is correct.
- (3) Since the digital output value will differ considerably, depending on the resolution mode setting, thoroughly check the settings for the intelligent function module switches before performing the digital output processing. Example) Digital output value when the setting range is -10 to 10 V and a 10 V analog value is added.

| Innorman                     | esolution mode In high resolution mode |
|------------------------------|----------------------------------------|
| Digital output value Approxi | nately 4000 Approximately 16000        |

# (2) Operating procedure

Start the settings with GX Developer I/O assignment setting screen.

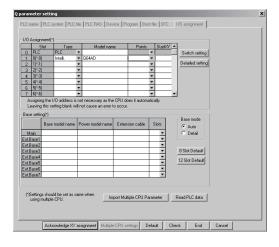

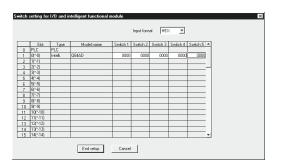

- (a) I/O assignment setting screen Set the following for the slot in which the A/D converter module is mounted. The type setting is required; set other items as needed.
  Type : Select "intelli."
  - Model name : Enter the module model name.
  - Points : Select 16 points.
  - Start XY : Enter the start I/O number for the A/D converter module.
  - Detail setting: Specify the control PLC for the A/D converter module. It is unnecessary to set the "Error time output mode" or "H/W error time PLC operation mode" since these settings are invalid for the A/D converter module.
- (b) Switch setting for intelligent function module screen

Click on [Switch setting] on the I/O assignment setting screen to display the screen shown at left, then set switches 1 to 5. The switches can easily be set if values are entered in hexadecimal. Change the entry format to hexadecimal and then enter the values.

## 4.6 Offset/Gain Settings

When the user range setting is used, perform the offset and gain settings according to the following procedure.

When the industrial shipment setting is used, offset/gain setting is not necessary. If the utility package is installed, perform the offset/gain settings according to the procedure described in Section 5.6.2.

#### (1) Offset/gain setting procedure

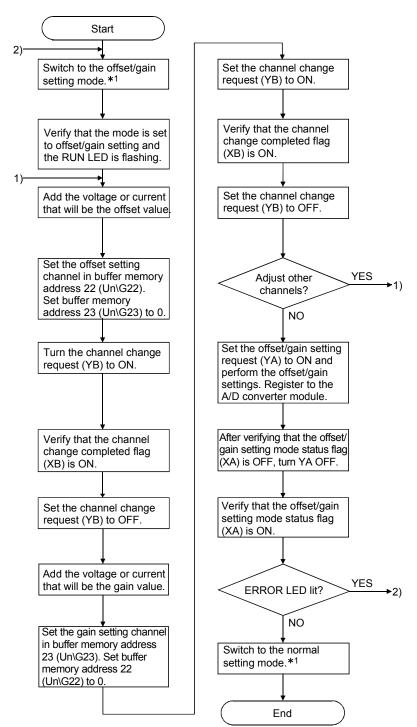

- \*1 The mode switching (normal mode to offset/gain setting mode to normal mode) method is given below.
  - Dedicated instruction (G(P).OFFGAN) ...... Refer to Section 4.6 (2), (a)

  - Intelligent function module switch setting ..... Refer to Section 4.5, Section 4.6 (2), (c) (After intelligent function module switch setting, reset the programmable controller CPU or switch power OFF, then ON.)

## POINT

(1) Perform the offset/gain settings in the range that satisfies the conditions specified in Section 3.1.2, (1) and (2). When the setting exceeds this range, the maximum resolution or total accuracy may not be within the range indicated in the performance specification. (2) Though the offset/gain settings can be performed on multiple channels at the same time, set the offset and gain separately (0 at either of the buffer memory addresses 22, 23). If channels are set in buffer memory addresses 22 (Un\G22) and 23 (Un\G23) at the same time, an error will occur and the ERROR LED will be lit. (3) After the offset/gain settings are completed, verify that the offset and gain values have been set correctly under actual usage conditions. (4) The offset and gain values are stored into the E<sup>2</sup>PROM and are not erased at power-off. (5) At the time of offset/gain setting, turn ON the user range write request (YA) to write the values to the  $E^2$ PROM. Data can be written to the  $E^2$ PROM up to 100 thousand times. To prevent accidental write to the E<sup>2</sup>PROM, an error will occur and the error code (buffer memory address 19: Un\G19) will be stored if write is performed 26 consecutive times. (6) If an error (error code:  $40^{11}$ ) occurs during offset/gain setting, re-set the correct offset/gain value. The offset/gain value of the channel where the error has occurred is not written to the A/D converter module. (\*1: indicates the corresponding channel number.) (7) Module Ready (X0) turns from OFF to ON when the offset/gain setting mode switches to the normal mode by the dedicated instruction (G(P).OFFGAN) or the setting of the mode switching setting (buffer memory addresses 158, 159: Un\G158, Un\G159). Note that initial setting processing will be executed if there is a sequence program that makes initial setting when Module Ready (X0) turns ON. (8) Buffer memory addresses 200 (Un\G200), 202 to 233 (Un\G202 to Un\G233) are the areas used to restore the user range settings offset/gain values when online module change is made.

Refer to chapter 7 for details of online module change.

#### (2) Program examples

 The program in the dotted area of (a) is common to (a), (b) and (c).

 In this example, the I/O signals for the A/D converter module are X/Y0 to X/YF.

 • Channel selection
 M0

 • Offset setting
 M1

 • Gain setting
 M2

 • Channel change command
 M3

 • Offset/gain setting value write command to the module
 M4

 • Mode switching
 M5

 • Channel designation storage device
 D0

 • Dedicated instruction (G(P).OFFGAN) setting storage device
 D1

(a) When switching the mode using the dedicated instruction (G(P).OFFGAN) The following program switches to the offset/gain setting mode with the dedicated instruction (G(P).OFFGAN), changes the channel where offset/gain setting will be made, writes the offset/gain values to the A/D converter module, and then switches to the normal mode.

| M5                                                      | [MOVP               | K1    | D1         | Stores setting of dedicated instruction (G.OFFGAN) into | ) D1. |
|---------------------------------------------------------|---------------------|-------|------------|---------------------------------------------------------|-------|
|                                                         | G.OFFGAN            | UO    | D1         | Dedicated instruction (G.OF                             | FGAN  |
| pecifies channel where offset/gain setting will be made |                     |       |            |                                                         |       |
|                                                         | [MOVP               | H1    | DO         | Stores channel where offset                             |       |
| pecifies channel where offset setting will be made      |                     |       | UO¥        |                                                         |       |
|                                                         | [MOV                | DO    | G22        | Specifies offset setting chan                           | nel.  |
|                                                         | [MOV                | KO    | UO¥<br>G23 | Sets 0 to buffer memory address 23.                     |       |
| pecifies channel where gain setting will be made        |                     |       | UO¥        |                                                         |       |
|                                                         | [MOV                | DO    | G23        | Specifies gain setting chann                            | el.   |
|                                                         | [MOV                | KO    | UO¥<br>G22 | Sets 0 to buffer memory address 22.                     |       |
| hanges channel where offset/gain setting will be made   |                     |       |            |                                                         |       |
|                                                         |                     | -ESET | YOB        | Turns ON channel change request (YB).                   |       |
|                                                         |                     | [RST  | YOB        | Turns OFF channel change request (YB).                  |       |
| egisters offset/gain setting results to module          |                     |       |            |                                                         |       |
|                                                         |                     | -[SET | YOA        | Turns ON user range write request (YA).                 |       |
|                                                         |                     | [RST  | YOA        | Turns OFF user range write request (YA).                |       |
| witches to normal mode                                  |                     |       |            |                                                         |       |
|                                                         | [MOVP               | KO    | D1         | Stores setting of dedicated instruction (G.OFFGAN) into | D1.   |
|                                                         | [G.OFFGAN           | UO    | D1         | ] Dedicated instruction (G.OF                           | FGAN  |
| X0A<br>                                                 | cessing in normal i | mode  |            | 3                                                       |       |
|                                                         |                     |       |            |                                                         |       |

\* The program in the dotted area is a common program.

(b) When switching the mode using the setting of the mode switching setting (buffer memory addresses 158, 159: Un\G158, Un\G159) and operation condition setting request (Y9)

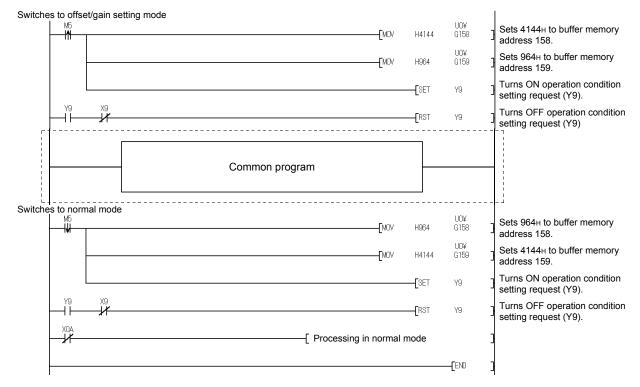

(c) When switching the mode by making intelligent function module switch setting

Only the common program is necessary.

# 5 UTILITY PACKAGE (GX Configurator-AD)

# 5.1 Utility Package Functions

#### Table 5.1 shows an overview of the utility package functions.

| Table 5.1 | I Utility package | (GX Configurator-AD) | ) function list |
|-----------|-------------------|----------------------|-----------------|
|-----------|-------------------|----------------------|-----------------|

| Item                                    | Description                                                                                                    | Reference section |
|-----------------------------------------|----------------------------------------------------------------------------------------------------|-------------------|
| Initial Setting * <sup>1</sup>          | <ul> <li>(1) Sets the following items that require initial setting.</li> <li>CH A/D conversion enable/disable setting</li> <li>CH Sampling process/averaging process setting</li> <li>CH Time/number of times specifying</li> <li>CH Average time/average number of times setting</li> <li>(2) The data for which initial setting has been completed is registered in the parameters for the programmable controller CPU, and automatically written to the A/D converter module when the programmable controller CPU changes to the RUN status.</li> </ul>                                                                                                    | Section 5.4       |
| Auto Refresh<br>Settings * <sup>1</sup> | <ul> <li>(1) Sets auto refresh for the A/D converter module buffer memory.</li> <li>(2) The buffer memory that was set for auto refresh is automatically read and written to the specified device when the END command for the programmable controller CPU is executed.</li> </ul>                                                                                                    | Section 5.5       |
| Monitor/test                            | <ul> <li>(1) Monitor/test <ul> <li>The buffer memory and I/O signals for the A/D converter modules are monitored and tested.</li> </ul> </li> <li>(2) Operating condition setting <ul> <li>Changes the A/D operating status during operation.</li> </ul> </li> <li>(3) Offset/gain setting <ul> <li>When setting the offset/gain to a value selected by the user (when the analog output range setting is user range setting), the offset and gain can be easily set while viewing the screen.</li> </ul> </li> <li>(4) Pass data <ul> <li>The pass data (pass data classification setting, industrial shipment settings offset/gain values, user range settings offset/gain values) can be monitored and set.</li> </ul> </li> </ul> | Section 5.6       |
| FB conversion                           | Generates FB automatically from the intelligent function module parameter (initial setting/auto refresh setting).                                                                                                    | Section 5.7       |

| POINT                                                                                  |  |  |  |  |  |
|----------------------------------------------------------------------------------------|--|--|--|--|--|
| *1 If initial setting and auto refresh setting are performed, the intelligent function |  |  |  |  |  |
| module parameters require a maximum of 76 bytes per module.                            |  |  |  |  |  |

# 5.2 Installing and Uninstalling the Utility Package

For how to install or uninstall the utility package, refer to "Method of installing the MELSOFT Series" included in the utility package.

## 5.2.1 Handling precautions

The following explains the precautions on using the GX Configurator-AD.

## (1) For safety

Since GX Configurator-AD is add-in software for GX Developer, read "Safety Precautions" and the basic operating procedures in the GX Developer Operating Manual.

(2) About installation

GX Configurator-AD is add-in software for GX Developer Version 4 or later. Therefore, GX Configurator-AD must be installed on the personal computer that has already GX Developer Version 4 or later installed.

#### (3) Screen error of Intelligent function module utility

Insufficient system resource may cause the screen to be displayed inappropriately while using the Intelligent function module utility. If this occurs, close the Intelligent function module utility, GX Developer (program, comments, etc.), and other applications, and then start GX Developer and Intelligent function module utility again.

- (4) To start the Intelligent function module utility
  - (a) In GX Developer, select "QCPU (Q mode)" for PLC series and specify a project.

If any PLC series other than "QCPU (Q mode)" is selected, or if no project is specified, the Intelligent function module utility will not start.

- (b) Multiple Intelligent function module utilities can be started. However, [Open parameters] and [Save parameters] operations under [Intelligent function module parameter] are allowed for one Intelligent function module utility only. Only the [Monitor/test] operation is allowed for the other utilities.
- (5) Switching between two or more Intelligent function module utilities When two or more Intelligent function module utility screens cannot be displayed side by side, select a screen to be displayed on the top of others using the task bar.

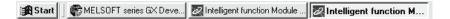

(6) Number of parameters that can be set in GX Configurator-AD When multiple intelligent function modules are mounted, the number of parameter settings must not exceed the following limit.

| When intelligent function modules are installed to: | Maximum number of parameter settings |                      |  |  |  |
|-----------------------------------------------------|--------------------------------------|----------------------|--|--|--|
| When intelligent function modules are installed to: | Initial setting                      | Auto refresh setting |  |  |  |
| Q00J/Q00/Q01CPU                                     | 512                                  | 256                  |  |  |  |
| Q02/Q02H/Q06H/Q12H/Q25HCPU                          | 512                                  | 256                  |  |  |  |
| Q02PH/Q06PH/Q12PH/Q25PHCPU                          | 512                                  | 256                  |  |  |  |
| Q12PRH/Q25PRHCPU                                    | 512                                  | 256                  |  |  |  |
| Q02UCPU                                             | 2048                                 | 1024                 |  |  |  |
| Q03UD/Q04UDH/Q06UDH/Q13UDH/Q26UDH/                  |                                      |                      |  |  |  |
| Q03UDE/Q04UDEH/Q06UDEH/Q13UDEH/                     | 4096                                 | 2048                 |  |  |  |
| Q26UDEHCPU                                          |                                      |                      |  |  |  |
| MELSECNET/H remote I/O station                      | 512                                  | 256                  |  |  |  |

For example, if multiple intelligent function modules are installed to the MELSECNET/H remote I/O station, configure the settings in GX Configurator so that the number of parameter settings for all the intelligent function modules does not exceed the limit of the MELSECNET/H remote I/O station. Calculate the total number of parameter settings separately for the initial setting and for the auto refresh setting.

The number of parameters that can be set for one module in GX Configurator-AD is as shown below.

| Target module | Initial setting | Auto refresh setting |  |  |  |  |
|---------------|-----------------|----------------------|--|--|--|--|
| Q64AD         | 2 (Fixed)       | 13 (Max.)            |  |  |  |  |
| Q68ADV/ADI    | 2 (Fixed)       | 25 (Max.)            |  |  |  |  |

| uto refresh setting                                             |                            |                                       |      |                       |                    |     |    |                                                             |
|-----------------------------------------------------------------|----------------------------|---------------------------------------|------|-----------------------|--------------------|-----|----|-------------------------------------------------------------|
| Module type: A/D Conversion Module<br>Module model name: Q68ADV | 9                          | itart I/O No.:                        | 0000 |                       |                    |     |    |                                                             |
| Setting item                                                    | Module side<br>Buffer size | Module side<br>Transfer<br>word count |      | Transfer<br>direction | PLC side<br>Device | 1   |    |                                                             |
| CH1 Digital output value                                        | 1                          | 1                                     |      | ->                    | D11                |     |    |                                                             |
| CH2 Digital output value                                        | 1                          | 1                                     |      | ->                    | D12                |     | 1  |                                                             |
| CH3 Digital output value                                        | 1                          | 1                                     |      | ->                    | D13                |     | ┣━ | <ul> <li>This one row is counted as one setting.</li> </ul> |
| CH4 Digital output value                                        | 1                          | 1                                     |      | ->                    |                    | ╕┼╴ | ľ  | Blank rows are not counted.                                 |
| CH5 Digital output value                                        | 1                          | 1                                     |      | ->                    |                    |     |    | Count up all the setting items on this screen, an           |
| CH6 Digital output value                                        | 1                          | 1                                     |      | ->                    |                    | -   |    | add the total to the number of settings for other           |
| CH7 Digital output value                                        | 1                          | 1                                     |      | ->                    |                    | -   |    | intelligent function modules to get a grand total.          |
| CH8 Digital output value                                        | 1                          | 1                                     |      | ->                    |                    | -   |    |                                                             |
| CH1 Maximum value                                               | 1                          | 1                                     |      | ->                    |                    | -   |    |                                                             |

Example) Counting the number of parameter settings in Auto refresh setting

# 5.2.2 Operating environment

This section explains the operating environment of the personal computer that runs GX Configurator-AD.

| Item                                        |                  | Description                                                                                              |  |  |
|---------------------------------------------|------------------|----------------------------------------------------------------------------------------------------|--|--|
| Installation (Add-in) target * <sup>1</sup> |                  | Add-in to GX Developer Version 4 (English version) or later *2                                           |  |  |
| Computer                                    |                  | Windows <sup>®</sup> -based personal computer                                                            |  |  |
|                                             | CPU              | Refer to the following table "Used operating system and performance required for                         |  |  |
|                                             | Required memory  | personal computer".                                                                                      |  |  |
| Hard disk                                   | For installation | 65 MB or more                                                                                            |  |  |
| space * <sup>3</sup>                        | For operation    | 20 MB or more                                                                                            |  |  |
| Display                                     |                  | 800 $	imes$ 600 dots or more resolution * <sup>4</sup>                                                   |  |  |
|                                             |                  | Microsoft <sup>®</sup> Windows <sup>®</sup> 95 Operating System (English version)                        |  |  |
|                                             |                  | Microsoft <sup>®</sup> Windows <sup>®</sup> 98 Operating System (English version)                        |  |  |
|                                             |                  | Microsoft <sup>®</sup> Windows <sup>®</sup> Millennium Edition Operating System (English version)        |  |  |
|                                             |                  | Microsoft <sup>®</sup> Windows NT <sup>®</sup> Workstation Operating System Version 4.0 (English version |  |  |
|                                             |                  | Microsoft <sup>®</sup> Windows <sup>®</sup> 2000 Professional Operating System (English version)         |  |  |
| Operating av                                | rotom            | Microsoft <sup>®</sup> Windows <sup>®</sup> XP Professional Operating System (English version)           |  |  |
| Operating sy                                | Sterri           | Microsoft <sup>®</sup> Windows <sup>®</sup> XP Home Edition Operating System (English version)           |  |  |
|                                             |                  | Microsoft <sup>®</sup> Windows Vista <sup>®</sup> Home Basic Operating System (English version)          |  |  |
|                                             |                  | Microsoft <sup>®</sup> Windows Vista <sup>®</sup> Home Premium Operating System (English version)        |  |  |
|                                             |                  | Microsoft <sup>®</sup> Windows Vista <sup>®</sup> Business Operating System (English version)            |  |  |
|                                             |                  | Microsoft <sup>®</sup> Windows Vista <sup>®</sup> Ultimate Operating System (English version)            |  |  |
|                                             |                  | Microsoft <sup>®</sup> Windows Vista <sup>®</sup> Enterprise Operating System (English version)          |  |  |

\*1: Install the GX Configurator-AD in GX Developer Version 4 or higher in the same language. GX Developer (English version) and GX Configurator-AD (Japanese version) cannot be used in combination, and GX Developer (Japanese version) and GX Configurator-AD (English version) cannot be used in combination.

\*2: GX Configurator-AD cannot be used as an add-in with GX Developer Version 3 or earlier versions. In addition, GX Developer Version 8 or later is necessary to use the FB conversion function.

\*3: At least 15GB is required for Windows Vista<sup>®</sup>.

\*4: Resolution of 1024 imes 768 dots or more is recommended for Windows Vista<sup>®</sup>.

| Operating system                                              | Performance required for personal computer |               |  |
|---------------------------------------------------------------|--------------------------------------------|---------------|--|
| Operating system                                              | CPU                                        | Memory        |  |
| Windows <sup>®</sup> 95                                       | Pentium <sup>®</sup> 133MHz or more        | 32MB or more  |  |
| Windows <sup>®</sup> 98                                       | Pentium <sup>®</sup> 133MHz or more        | 32MB or more  |  |
| Windows <sup>®</sup> Me                                       | Pentium <sup>®</sup> 150MHz or more        | 32MB or more  |  |
| Windows NT <sup>®</sup> Workstation 4.0                       | Pentium <sup>®</sup> 133MHz or more        | 32MB or more  |  |
| Windows <sup>®</sup> 2000 Professional                        | Pentium <sup>®</sup> 133MHz or more        | 64MB or more  |  |
| Windows <sup>®</sup> XP Professional (Service Pack 1 or more) | Pentium <sup>®</sup> 300MHz or more        | 128MB or more |  |
| Windows <sup>®</sup> XP Home Edition (Service Pack 1 or more) | Pentium <sup>®</sup> 300MHz or more        | 128MB or more |  |
| Windows Vista <sup>®</sup> Home Basic                         | Pentium <sup>®</sup> 1GHz or more          | 1GB or more   |  |
| Windows Vista <sup>®</sup> Home Premium                       | Pentium <sup>®</sup> 1GHz or more          | 1GB or more   |  |
| Windows Vista <sup>®</sup> Business                           | Pentium <sup>®</sup> 1GHz or more          | 1GB or more   |  |
| Windows Vista <sup>®</sup> Ultimate                           | Pentium <sup>®</sup> 1GHz or more          | 1GB or more   |  |
| Windows Vista <sup>®</sup> Enterprise                         | Pentium <sup>®</sup> 1GHz or more          | 1GB or more   |  |

Operating system and performance required for personal computer

# POINT

The functions shown below are not available for Windows<sup>®</sup> XP and Windows Vista<sup>®</sup>.
If any of the following functions is attempted, this product may not operate normally.
Start of application in Windows<sup>®</sup> compatible mode Fast user switching Remote desktop Large fonts (Details setting of Display Properties)
Also, 64-bit version Windows<sup>®</sup> XP and Windows Vista<sup>®</sup> are not supported.
Use a USER authorization or higher in Windows Vista<sup>®</sup>.

# 5.3 Utility Package Operation

# 5.3.1 Common utility package operations

(1) Control keys

Special keys that can be used for operation of the utility package and their applications are shown in the table below.

| Key                                       | Application                                                                                                    |  |
|-------------------------------------------|----------------------------------------------------------------------------------------------------|--|
| Esc                                       | Cancels the current entry in a cell.<br>Closes the window.                                                                        |  |
| Tab                                       | Moves between controls in the window.                                                                                             |  |
| Ctrl                                      | Used in combination with the mouse operation to select multiple cells for test execution.                                         |  |
| Delete                                    | Deletes the character where the cursor is positioned.<br>When a cell is selected, clears all of the setting contents in the cell. |  |
| Back<br>Space                             | Deletes the character where the cursor is positioned.                                                                             |  |
| $ \  \  \  \  \  \  \  \  \  \  \  \  \ $ | Moves the cursor.                                                                                                    |  |
| Page<br>Up                                | Moves the cursor one page up.                                                                                                    |  |
| Page<br>Down                              | Moves the cursor one page down.                                                                                                   |  |
| Enter                                     | Completes the entry in the cell.                                                                                                  |  |

# (2) Data created with the utility package

The following data or files that are created with the utility package can be also handled in GX Developer. Figure 5.1 shows respective data or files are handled in which operation.

### <Intelligent function module parameter>

(a) This represents the data created in Auto refresh setting, and they are stored in an intelligent function module parameter file in a project created by GX Developer.

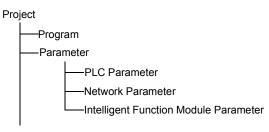

- (b) Steps 1) to 3) shown in Figure 5.1 are performed as follows:
  - From GX Developer, select: [Project] → [Open project] / [Save]/ [Save as]
  - On the intelligent function module selection screen of the utility, select: [Intelligent function module parameter] → [Open parameters] / [Save parameters]
  - From GX Developer, select: [Online] → [Read from PLC] / [Write to PLC] → "Intelligent function module parameters" Alternatively, from the intelligent function module selection screen of the utility, select:

 $[\text{Online}] \rightarrow [\text{Read from PLC}] \ / \ [\text{Write to PLC}]$ 

# <Text files>

(a) A text file can be created by clicking the <u>Make text file</u> button on the initial setting, Auto refresh setting, or Monitor/Test screen. The text files can be utilized to create user documents.

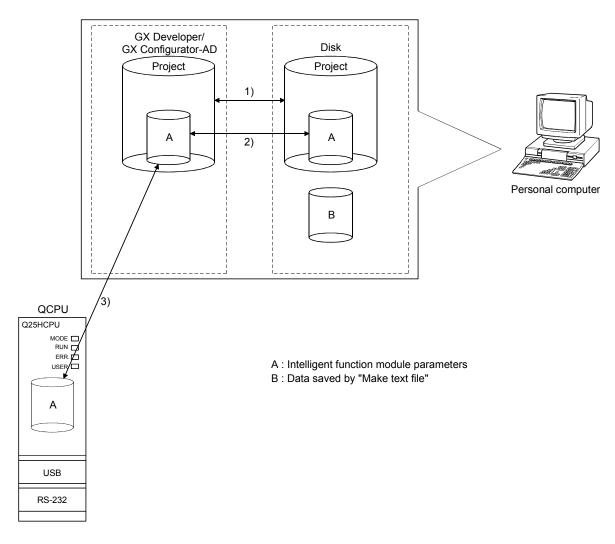

Figure 5.1 Correlation chart for data created with the utility package

# 5.3.2 Operation overview

| GX Developer screen                                                                                    |                                                                                                    |
|----------------------------------------------------------------------------------------------------|----------------------------------------------------------------------------------------------------|
| 5 - [LD(Edit mode) MAIN 35 Step]                                                                       |                                                                                                    |
| Tools Window Help                                                                                      |                                                                                                    |
| Check program                                                                                          |                                                                                                    |
| Confirm project memory size Program                                                                    |                                                                                                    |
| Check parameter                                                                                        |                                                                                                    |
| Transfer ROM Delete unused comments                                                                    |                                                                                                    |
| Clear all parameters                                                                                   |                                                                                                    |
| IC memory card                                                                                         |                                                                                                    |
| Start ladder logic test                                                                                |                                                                                                    |
| Set TEL data                                                                                           |                                                                                                    |
| Intelligent function utility Vutility list                                                             |                                                                                                    |
| Customize keys Start Change display color                                                              |                                                                                                    |
| Options                                                                                                |                                                                                                    |
| Create start-up setting file                                                                           |                                                                                                    |
|                                                                                                    |                                                                                                    |
| [Tools] – [Intelligent function ut                                                                     | ility] – [Start]                                                                                                    |
| *                                                                                                    |                                                                                                    |
| Screen for selecting a target intelligent                                                              |                                                                                                    |
| function module                                                                                        |                                                                                                    |
| Intelligent function module utility C:\MELSEC\Gppw\fb_sample                                           |                                                                                                    |
| Intelligent function module parameter Online Tools Help                                                |                                                                                                    |
| Select a target intelligent function module.                                                           |                                                                                                    |
| Start I/O No. Module type 0000 A/D Conversion Module                                                   |                                                                                                    |
|                                                                                                    |                                                                                                    |
| Module model name<br>Q684DV                                                                            |                                                                                                    |
| JUBBADY                                                                                                |                                                                                                    |
| Parameter setting module                                                                               |                                                                                                    |
| Intelligent function module parameter FB Support Parameter                                             |                                                                                                    |
| Start I/D No. Module model name Initial setting Auto refresh                                           |                                                                                                    |
| 0000 Q68ADV Available Available                                                                        |                                                                                                    |
|                                                                                                    |                                                                                                    |
|                                                                                                    |                                                                                                    |
|                                                                                                    |                                                                                                    |
|                                                                                                    |                                                                                                    |
| FB parameter>>                                                                                         |                                                                                                    |
|                                                                                                    |                                                                                                    |
| Initial setting Auto refresh Delete Exit                                                               |                                                                                                    |
| See Section 5.3.3                                                                                      |                                                                                                    |
|                                                                                                    |                                                                                                    |
|                                                                                                    |                                                                                                    |
| Enter "Start I/O No.", and selec                                                                       | t "Module type" and "Module model name".                                                                                    |
|                                                                                                    | → 1)                                                                                                    |
| Initial setting                                                                                        | Auto refresh                                                                                                    |
|                                                                                                    |                                                                                                    |
| Initial setting screen                                                                                 | Auto refresh settings screen                                                                                                |
|                                                                                                    | Auto refresh setting                                                                                                    |
| Module information                                                                                     | Module information                                                                                                    |
| Module type: A/D Conversion Module Start I/O No.: 0000<br>Module model name: Q68ADV                    | Module type: A/D Conversion Module Start I/O No.: 0000                                                                      |
|                                                                                                    | Module model name: Q68ADV                                                                                                   |
| Setting item         Setting value           CH1 A/D conversion enable/disable setting         Enable  |                                                                                                    |
| CH1 Averaging process setting Sampling                                                                 | Catting item Module side Module side Transfer PLC side                                                                      |
| CH1 Time/number of times specifying Number of times                                                    | Setting item Buffer size Transfer direction Device                                                                          |
| CH1 Average time/average number of times setting 4<br>(Time: 2 to 5000ms, Number of times: 4 to 62500) | CH1 Digital output value 1 1 . D11                                                                                          |
| CH2 A/D conversion enable/disable setting Enable                                                       | CH2 Digital output value 1 1 -> D12                                                                                         |
| CH2 Averaging process setting Sampling                                                                 | CH3 Digital output value         1         ->         D13           CH4 Digital output value         1         1         -> |
| CH2 Time/number of times specifying Number of times                                                    | CH5 Digital output value 1 1 1 →                                                                                            |
|                                                                                                    | CH6 Digital output value         1         1         →                                                                      |
|                                                                                                    | CH7 Digital output value 1 1 →                                                                                              |
| Details<br>Select input                                                                                | CH8 Digital output value 1 1 ->                                                                                             |
| Setting range                                                                                          | CH1 Maximum value 1 1 →                                                                                                    |
| Enable<br>Disable                                                                                      |                                                                                                    |
|                                                                                                    |                                                                                                    |
|                                                                                                    |                                                                                                    |
| Make text file End setup Cancel                                                                        | Make text file End setup Cancel                                                                                             |

See Section 5.4

See Section 5.5

| 1)                                                                                                    |                                                                                 |                                                                                                    |                                         |  |
|----------------------------------------------------------------------------------------------------|---------------------------------------------------------------------------------|----------------------------------------------------------------------------------------------------|-----------------------------------------|--|
|                                                                                                    | [Online] [Monitor/Test]                                                         |                                                                                                    |                                         |  |
|                                                                                                    |                                                                                 | _ <<⊦B                                                                                                  | support parameter>> tab – FB conversion |  |
| Selecting monitor/te                                                                                                    | est module screen                                                               | FB conversion screen                                                                                    |                                         |  |
| Select monitor/test module                                                                                                    | ×                                                                               | ∂ FB conversion                                                                                         | ×                                       |  |
| Select monitor/test module<br>Start I/0 No. Module typ<br>0000 A/D Co<br>Module mc<br>Q68AD                                                                                                    | nversion Module                                                                 | No. name setting re                                                                                     | Auto FB program name Title              |  |
| Module implementation status           Start I/O No.         Mo           00000         Q68A.DV                                                                                                    | dule model name                                                                 |                                                                                                    |                                         |  |
|                                                                                                    |                                                                                 | See See See See See See See See See See                                                                 | ection 5.7                              |  |
| Monitor/test<br>Monitor/test<br>Monitor/Test<br>Module information<br>Module type: A/D Conversion Module<br>Module model name: Q68ADV (Function Version C)                                                                                                    | Select a module to be m<br>or/Test screen                                       | ionitored/tested.                                                                                       |                                         |  |
| Setting item                                                                                                    | Current value                                                                   | Setting value                                                                                           |                                         |  |
| CH6 Digital output value       CH7 Digital output value       CH8 Digital output value       Error code       Setting range (CH1 to CH4)       Setting range (CH5 to CH8)       X/Y monitor/test       Maximum value/minimum value information       Operating condition setting       Offset/gain setting       Pass data       Flash ROM setting       Write to save file       module       Load file       Make text file | 0<br>0<br>0<br>0<br>0000<br>0000<br>0000<br>0000<br>0000<br>Cannot execute test | X/Y monitor/test<br>Max value/rinn value info.<br>Operating setting<br>Offset/gain setting<br>Pass data |                                         |  |
| Start monitor Stop monitor Exe                                                                                                    | scute jest                                                                      | Close                                                                                                   |                                         |  |

See Section 5.6

# 5.3.3 Starting the intelligent function module utility

## [Operating procedure]

Intelligent function module utility is started from GX Developer. [Tools]  $\rightarrow$  [Intelligent function utility]  $\rightarrow$  [Start]

[Setting screen]

Display when the <<FB support parameter>> tab is selected

| 2 Intelligent funct                                                            |                                              |               | Coppw\fb_s<br>Help | ample 🛛      | <u> </u> |  |
|--------------------------------------------------------------------------------|----------------------------------------------|---------------|--------------------|--------------|----------|--|
|                                                                                |                                              |               | Ueih               |              |          |  |
| -                                                                              | Select a target intelligent function module. |               |                    |              |          |  |
| Start I/O No.                                                                  | Modul                                        | e type        |                    |              |          |  |
| 00                                                                             | 00 A/D                                       | Conversion M  | odule              |              | -        |  |
|                                                                                | Modul                                        | le model name |                    |              |          |  |
|                                                                                | Q68                                          | ADV.          |                    | [            | -        |  |
|                                                                                | ,                                            |               |                    |              |          |  |
| Parameter setting r                                                            | nodule                                       |               |                    |              |          |  |
| -                                                                              | module parameter                             | FB Support F  | arameter           |              |          |  |
|                                                                                |                                              |               |                    |              |          |  |
| Start I/O No.                                                                  | Module mod                                   | el name       | Initial setting    | Auto refresh | -        |  |
|                                                                                | Q68ADV                                       |               | Available          | Available    |          |  |
|                                                                                |                                              |               |                    |              | - 11     |  |
|                                                                                |                                              |               |                    |              |          |  |
|                                                                                |                                              |               |                    |              | - 11     |  |
|                                                                                |                                              |               |                    |              | - 11     |  |
|                                                                                |                                              |               |                    |              |          |  |
|                                                                                | 1                                            |               |                    | <b>FD</b> .  |          |  |
| < <parameterfb convers<="" conversiofb="" conversionfb="" td=""></parameterfb> |                                              |               |                    |              |          |  |
|                                                                                | 1                                            |               |                    |              |          |  |
| Initial setting                                                                | Auto refresh                                 |               | )elete             | Exit         |          |  |

[Explanation of items]

(1) Activation of other screens

Following screens can be displayed from the intelligent function module utility screen.

Common operations to the <<Intelligent function module parameter>> tab and <<FB support parameter>> tab

(a) Initial setting screen "Start I/O No. \* 1"  $\rightarrow$  "Module type"  $\rightarrow$  "Module model name"  $\rightarrow$ 

Initial setting

- (b) Auto refresh setting screen
   "Start I/O No. \* <sup>1</sup>" → "Module type" → "Module model name" →
   Auto refresh
- (c) Select monitor/test module screen
   [Online] → [Monitor/Test]

\*1 Enter the start I/O No. in hexadecimal.

On the <<FB support parameter>> tab

(a) FB conversion screen

<<FB support parameter>> tab  $\rightarrow$  FB conversion

For details, refer to section 5.7.

| POINT |  |
|-------|--|
|-------|--|

The <<FB support parameter>> tab is displayed when the project which is being edited is a label project.

#### (2) Command buttons

Common operations to the <<Intelligent function module parameter>> tab and <<FB support parameter>> tab

Delete Deletes the initial setting and auto refresh setting of the selected module.

However, if initial setting and auto refresh setting have been prepared and the cell of initial setting or auto refresh setting is selected and executed, only the setting of the selected cell is deleted.

Exit

Closes this screen.

When the <<FB support parameter>> tab is selected

<<Parameter

Moves the setting of the selected line to the <<Intelligent function module parameter>> tab.

When the <<Intelligent Function Module Parameter>> tab is selected

FB parameter>>

[Write to PLC]:

Moves the setting of the selected line to the <<FB support parameter>> tab.

Writes intelligent function module parameters to the

- (3) Menu bar
  - (a) File menu Intelligent function module parameters of the project opened by GX

|                                       |                     |     | Developer are handl  | ed.          |                                                |  |
|---------------------------------------|---------------------|-----|----------------------|--------------|------------------------------------------------|--|
| ction module uti                      |                     |     | [Open parameters]:   |              | Reads a parameter file.                        |  |
| nodule parameter<br>;                 | Online To<br>Ctrl+O |     | [Close parameters]:  |              | Closes the parameter file. If any data are     |  |
| ;                                     | Ctrl+S              |     |                      |              | modified, a dialog asking for file saving will |  |
| s                                     |                     |     |                      |              | appear.                                        |  |
| parameters<br>int parameters          |                     |     | [Save parameters]:   |              | Saves the parameter file.                      |  |
|                                       |                     |     | [Delete parameters]: |              | Deletes the parameter file.                    |  |
|                                       |                     |     | [Open FB support pa  | arameters]:  | Opens the FB support parameter file.           |  |
|                                       |                     |     | [Save as FB support  | parameters   | ]: Saves the FB support parameter file.        |  |
|                                       |                     |     | [Exit]:              |              | Closes this screen.                            |  |
|                                       |                     | (b) | Online menu          |              |                                                |  |
|                                       |                     | . / | [Monitor/Test]:      | Activates th | e Select monitor/test module screen.           |  |
| module utility C:<br>parameter Online |                     |     | [Read from PLC]:     | Reads intell | igent function module parameters from the      |  |

CPU module.

CPU module.

| 🖉 Intelligent function mod       | dule util | lity C:\N | 1ELSEC               | \Gppw |
|----------------------------------|-----------|-----------|----------------------|-------|
| Intelligent function module par- | ameter    | Online    | Tools                | Help  |
| Select a target intelligent fur  | nction m  |           | tor/Tesl<br>I from P |       |
| Start I/O No.                    | Mod       | Write     | e to PLC             |       |
| 0020                             | A/        | D Conve   | rsion M              | odule |
|                                  |           |           |                      |       |

elligent function m Open parameters Close parameters Save parameters Delete parameters

Exit

| P   | POINT                                                                                     |
|-----|-------------------------------------------------------------------------------------------|
| (1) | Saving intelligent function module parameters in a file                                   |
|     | Since intelligent function module parameters cannot be saved in a file by the             |
|     | project saving operation of GX Developer, save them on the shown module                   |
|     | selection screen.                                                                         |
| (2) | Reading/writing intelligent function module parameters from/to a                          |
|     | programmable controller CPU using GX Developer                                            |
|     | (a) Intelligent function module parameters can be read from and written into a            |
|     | programmable controller after having been saved in a file.                                |
|     | (b) Set a target programmable controller CPU in GX Developer:                             |
|     | [Online] $\rightarrow$ [Transfer setup].                                                  |
| (3) | Checking the required utility                                                             |
|     | While the start I/O is displayed on the Intelligent function module utility setting       |
|     | screen, "*" may be displayed for the model name.                                          |
|     | This means that the required utility has not been installed or the utility cannot         |
|     | be started from GX Developer.                                                             |
|     | Check the required utility, selecting [Tools] - [Intelligent function utility] - [Utility |
|     | list] in GX Developer.                                                                    |

## 5.4 Initial Setting

## [Purpose]

The following A/D initial setting parameters are set:

- A/D conversion enable/disable setting
- Sampling process/averaging process setting
- Time/number of times specifying
- Average time/average number of times setting
- By performing these initial settings, the sequence program settings are not required.

## [Operating procedure]

```
"Start I/O No.*" \rightarrow "Module type" \rightarrow "Module model name" \rightarrow Initial setting
```

\* Enter the start I/O No. in hexadecimal.

## [Setting screen]

| itial setting                                                                                        |                     |  |  |
|----------------------------------------------------------------------------------------------------|---------------------|--|--|
| Module information<br>Module type: A/D Conversion Module<br>Module model name: Q68ADV                | Start I/O No.: 0000 |  |  |
| Setting item                                                                                         | Setting value       |  |  |
| CH1 A/D conversion enable/disable setting                                                            | Enable 👻            |  |  |
| CH1 Averaging process setting                                                                        | Sampling 👻          |  |  |
| CH1 Time/number of times specifying                                                                  | Number of times 🗸   |  |  |
| CH1 Average time/average number of times setting<br>(Time: 2 to 5000ms, Number of times: 4 to 62500) | 4                   |  |  |
| CH2 A/D conversion enable/disable setting                                                            | Enable 👻            |  |  |
| CH2 Averaging process setting                                                                        | Sampling 🗸          |  |  |
| CH2 Time/number of times specifying                                                                  | Number of times 🗸 🗸 |  |  |
| Details<br>Select inpu<br>Satting<br>Enable<br>Disable                                               |                     |  |  |
| Make text file End s                                                                                 | etup Cancel         |  |  |

## [Explanation of items]

(1) Setting contents

Set whether A/D conversion is enabled or disabled and the A/D conversion method for each channel.

(2) Command buttons

| Make text file | Creates a file containing the screen data in text file format. |
|----------------|----------------------------------------------------------------|
| End setup      | Saves the set data and ends the operation.                     |
| Cancel         | Cancels the setting and ends the operation.                    |

## POINT

Initial settings are stored in the intelligent function module parameters. After being written to the CPU module, the initial setting is made effective by either (1) or (2).

- (1) Cycle the RUN/STOP switch of the CPU module: STOP  $\rightarrow$  RUN  $\rightarrow$  STOP  $\rightarrow$  RUN.
- (2) With the RUN/STOP switch set to RUN, turn off and then on the power or reset the CPU module.

When using a sequencer program to write the initial settings, when the CPU is switched from STOP to RUN the initial settings will be written, So ensures that programming is carried out to re-execute the initial settings.

## 5.5 Auto Refresh Settings

### [Purpose]

Configure the A/D converter module's buffer memory for auto refresh.

## [Operating procedure]

"Start I/O No.\*"  $\rightarrow$  "Module type"  $\rightarrow$  "Module model name"  $\rightarrow$  Auto refresh \* Enter the start I/O No. in hexadecimal.

## [Setting screen]

| Module type: A/D Conversion Module<br>Module model name: Q68ADV | S                          | itart I/O No.:                        | 0000 |                       |                    |   |
|-----------------------------------------------------------------|----------------------------|---------------------------------------|------|-----------------------|--------------------|---|
| Setting item                                                    | Module side<br>Buffer size | Module side<br>Transfer<br>word count |      | Transfer<br>direction | PLC side<br>Device |   |
| CH1 Digital output value                                        | 1                          | 1                                     |      | •>                    | D11                | 1 |
| CH2 Digital output value                                        | 1                          | 1                                     |      | •>                    | D12                | 1 |
| CH3 Digital output value                                        | 1                          | 1                                     |      | •>                    | D13                |   |
| CH4 Digital output value                                        | 1                          | 1                                     |      | ->                    | Î                  | ٦ |
| CH5 Digital output value                                        | 1                          | 1                                     |      | •>                    |                    | = |
| CH6 Digital output value                                        | 1                          | 1                                     |      | •>                    |                    | - |
| CH7 Digital output value                                        | 1                          | 1                                     |      | •>                    |                    | - |
| CH8 Digital output value                                        | 1                          | 1                                     |      | •>                    |                    | - |
| CH1 Maximum value                                               | 1                          | 1                                     |      | ->                    |                    | - |

# [Explanation of items]

|   | — · · r |                                |   |                                                                                                    |
|---|---------|--------------------------------|---|----------------------------------------------------------------------------------------------------|
| ( | 1)      | Items                          |   |                                                                                                    |
|   |         | Model side Buffer size         | : | Displays the size of the buffer memory for the setting item that can be transferred (fixed at one word).                                                                                                    |
|   |         | Model side Transfer word count | : | Displays the number of words to transfer the CPU device from the head device (fixed at one word).                                                                                                    |
|   |         | Transfer direction             | : | "←" indicates that data is written from the device to the buffer memory.<br>"→" indicates that data is read from the buffer                                                                                                    |
|   |         | PLC side Device                | : | memory to the device.<br>Enter a CPU module side device that is to be<br>automatically refreshed.<br>Applicable devices are X, Y, M, L, B, T, C, ST,<br>D, W, R, and ZR.<br>When using bit devices X, Y, M, L or B, set a<br>number that can be divided by 16 points<br>(examples: X10, Y120, M16, etc.)<br>Also, buffer memory data are stored in a 16-<br>point area, starting from the specified device<br>number. For example, if X10 is entered, data |
|   |         |                                |   | are stored in X10 to X1F.                                                                                                    |
|   |         |                                |   |                                                                                                    |

## (2) Command buttons

| Make text file | Creates a file containing the screen data in text file format. |
|----------------|----------------------------------------------------------------|
| End setup      | Saves the set data and ends the operation.                     |
| Cancel         | Cancels the setting and ends the operation.                    |

## POINT

The auto refresh settings are stored in an intelligent function module parameter file. The auto refresh settings become effective by performing STOP  $\rightarrow$  RUN  $\rightarrow$  STOP  $\rightarrow$  RUN operations for the CPU module, turning the power OFF and then ON or resetting the CPU module after writing the intelligent function module parameters to the CPU module.

The auto refresh settings cannot be changed from sequence programs. However, processing equivalent to auto refresh can be added using the FROM/TO instruction in the sequence program.

### 5.6 Monitoring /Test

#### 5.6.1 Monitor/test screen

#### [Purpose]

Buffer memory monitoring/testing, I/O signals monitoring/testing, operating condition setting, offset/gain settings (see Section 5.6.2, 5.6.3), pass data (see Section 5.6.4, 5.6.5) are started from this screen.

#### [Operating procedure]

"Select monitor/test module" screen  $\rightarrow$  "Start I/O No. "  $\rightarrow$  "Module type"  $\rightarrow$ 

"Module model name"  $\rightarrow$  Monitor/test

\* Enter the start I/O No. in hexadecimal.

The screen can also be started from System monitor of GX Developer Version 6 or later.

Refer to the GX Developer Operating Manual for details.

## [Setting screen]

|                                                                                                    |                                    | -                                              | र।                                                                                                    |                                |               |
|----------------------------------------------------------------------------------------------------|------------------------------------|------------------------------------------------|----------------------------------------------------------------------------------------------------|--------------------------------|---------------|
| Monitor/Test                                                                                                    |                                    | X                                              | 1                                                                                                    |                                |               |
| Module information                                                                                                    |                                    |                                                |                                                                                                    |                                |               |
| Module type: A/D Conversion Module                                                                                                    | Start I/O No.: 0000                |                                                |                                                                                                    |                                |               |
| Module model name: Q68ADV (Function Version C)                                                                                                    |                                    |                                                |                                                                                                    |                                |               |
| Setting item                                                                                                    | Current value                      | Setting value                                  |                                                                                                    |                                |               |
| CH6 Digital output value                                                                                                    | 0                                  |                                                |                                                                                                    |                                |               |
| CH7 Digital output value                                                                                                    | 0                                  |                                                |                                                                                                    |                                |               |
| CH8 Digital output value<br>Error code                                                                                                    | 0                                  |                                                |                                                                                                    |                                |               |
| Setting range (CH1 to CH4)                                                                                                    | 0000                               |                                                |                                                                                                    |                                |               |
| Setting range (CH5 to CH8)                                                                                                    | 0000                               |                                                |                                                                                                    |                                |               |
| X/Y monitor/test                                                                                                    |                                    | X/Y monitor/test                               |                                                                                                    |                                |               |
| Maximum value/minimum value information<br>Operating condition setting                                                                                                    |                                    | Max value/min value info.<br>Operating setting |                                                                                                    |                                |               |
| Offset/gain setting                                                                                                    |                                    | Offset/gain setting                            |                                                                                                    |                                |               |
| Pass data                                                                                                    |                                    | Pass data 👻                                    |                                                                                                    |                                |               |
| Flash RDM setting           Write to<br>module         Sever fre<br>display           Read from<br>module         Load fre           Make text file                                  | Details                            | Monitoring                                     |                                                                                                    |                                |               |
|                                                                                                    |                                    |                                                |                                                                                                    |                                |               |
| Start monitor Ex                                                                                                    | ecute (est                         | Close                                          |                                                                                                    |                                |               |
|                                                                                                    | X/Y monitor/                       | test                                           |                                                                                                    | Max value/min v                | → 1)          |
| X/Y monitor/test                                                                                                    |                                    |                                                | Maximum value/minimum value information                                                                                                    |                                |               |
| Module information                                                                                                    |                                    |                                                | Module information                                                                                                    |                                |               |
| Module type: A/D Conversion Module                                                                                                    | Start I/O No.: 0000                |                                                | Module type: A/D Conversion Module                                                                                                    | Start I/O No.: 0000            |               |
|                                                                                                    | 31ai(1/0140                        |                                                |                                                                                                    | Start Vo No. 0000              |               |
| Module model name: Q68ADV (Function Version C)                                                                                                    |                                    |                                                | Module model name: Q68ADV (Function Version C)                                                                                                    |                                |               |
| Setting item                                                                                                    | Current value                      | Setting value                                  | Setting item                                                                                                    | Current value                  | Setting value |
|                                                                                                    | OFF:Not ready<br>OFF:Uncompensated |                                                | CH1 Maximum value<br>CH1 Minimum value                                                                                                    | 0                              |               |
| X08:High resolution mode status flag                                                                                                    | OFF:Normal resolution              |                                                | CH2 Maximum value                                                                                                    | 0                              |               |
| X09: Operating condition setting completed flag                                                                                                    | OFF:Completed                      |                                                | CH2 Minimum value                                                                                                    | 0                              |               |
|                                                                                                    | OFF:Normal mode<br>OFF:No request  |                                                | CH3 Maximum value<br>CH3 Minimum value                                                                                                    | 0                              |               |
| X0D:Maximum value/minimum value reset completed                                                                                                    | OFF:Release                        |                                                | CH4 Maximum value                                                                                                    | 0                              |               |
| flag                                                                                                    | 0000                               |                                                | CH4 Minimum value                                                                                                    | 0                              |               |
|                                                                                                    | OFF:No completed<br>OFF:No error   |                                                | CH5 Maximum value<br>CH5 Minimum value                                                                                                    | 0                              |               |
|                                                                                                    | OFF:No request                     | •                                              | CH6 Maximum value                                                                                                    | 0                              | <b>•</b>      |
| Flash RDM setting         Current value           Write to<br>module         Sever file         Current value           Reperfrom<br>module         Lood file         Make text file | Cannot execute test                | Monitoring                                     | Flash ROM setting         Current value           Wrife to<br>modifie         Sever fie         Current value           Head from<br>modifie         Load fie         Make text fie | Details<br>Cannot execute test | Monitoring    |
| Start monitor Stop monitor Exe                                                                                                    | ecute <u>t</u> est                 | Close                                          | Start monitor E                                                                                                    | xecute test                    | Close         |

|                                                                                                    |                                                                       | Pass data<br>Module information<br>Module type: A/D Convers<br>Module model name: Q68                                                                                                    |                                                                                                    | /0 No.: 0000                                       | ×                                                                                                    |
|----------------------------------------------------------------------------------------------------|-----------------------------------------------------------------------|----------------------------------------------------------------------------------------------------|----------------------------------------------------------------------------------------------------|----------------------------------------------------|----------------------------------------------------------------------------------------------------|
|                                                                                                    |                                                                       | Settin;<br>CH1 Industrial shipment settin;<br>CH2 Industrial shipment settin;<br>CH2 Industrial shipment settin;<br>CH2 Industrial shipment settin;<br>CH3 Industrial shipment settin;<br>CH4 Industrial shipment settin;<br>CH4 Industrial shipment settin;<br>CH5 Industrial shipment settin;<br>CH5 Industrial shipmen | i item softset value so disset value so gain value so gain value so gain value so disset value so gain value so disset value so gain value so disset value so disset value so | Current value 0000 0000 0000 0000 0000 0000 0000 0 | Setting value<br>0000<br>00000<br>0000<br>0000<br>0000<br>0000<br>0000<br>0000<br>0000<br>0000 |
| 1)                                                                                                    | Operating setting                                                     |                                                                                                    |                                                                                                    | Pass data                                          | setting                                                                                                    |
| Operating condition setting<br>Module information<br>Module type: A/D Conversion Module Start<br>Module model name: D68ADV (Function Version C)                                                                                                    | /0 No.: 0000                                                          | ×                                                                                                    | Offset/Gain setting<br>Offset/gain settings is performed.<br>Current moduleQ68ADV (                                                                                                    | ▼<br>Function Version C):0000H                     | Error code                                                                                                    |
| Setting item           CH1 A/D conversion enable/disable setting         Enable           CH1 Averagin process setting         Sampling           CH1 Time/number of time specifying         Number of time           CH1 Time/number of times setting         Number of time           CH2 A/D conversion enable/disable setting         Enable           CH2 A/D conversion enable/disable setting         Enable           CH2 A/D conversion enable/disable setting         Enable           CH2 A/D conversion enable/disable setting         Enable           CH2 A/D conversion enable/disable setting         Number of time           CH2 Time/number of times specifying         Number of time           CH2 Time/number of times specifying         Number of time           CH3 A/D conversion enable/disable setting         Enable           CH3 A/D conversion enable/disable setting         Enable           Flash ROM setting         Enable | Enable<br>Sampling<br>s<br>Number of times<br>0<br>Enable<br>Sampling | ting value                                                                                                    | Channel No.     Channel selection       CH1                                                                                                    | Setting state<br>Offset setting Gain setting       | Registretion<br>Conversion<br>characteristic                                                                                                    |
| Write to<br>module         Save file         Current value<br>display           Flead from         Load file         Make text file           Start.monitor         Stop monitor         Execute text                                                                                                    | Select input<br>Setting range<br>Enable<br>Disable                    | Monitoring<br>Close                                                                                                    |                                                                                                    | Conversion<br>characteris                          |                                                                                                    |
|                                                                                                    |                                                                       | -4096                                                                                                    | -15                                                                                                    |                                                    | Analog/Range setting<br>Analog<br>Voltage<br>Range setting<br>Normal resolution<br>Offset value(V)<br>0.00 *<br>Gain value(V)<br>0.00 *<br>Range settings<br>Analog/Digital conversion<br>© halog/Digital conversion<br>© bigital>Analog<br>Digital value<br>2000<br>Conversion                                                                                                    |

(1)

## [Explanation of items]

| Items         |                                                                    |
|---------------|--------------------------------------------------------------------|
| Setting item  | : Displays I/O signals and buffer memory names.                    |
| Current value | : Monitors the I/O signal states and present buffer memory values. |
| Setting value | : Select or enter the data to be written during test operation.    |

#### (2) Command buttons

| Current value display | Displays the current value of the item selected. (This is<br>used to check the text that cannot be displayed in the<br>current value field. However, in this utility package, all<br>items can be displayed in the display fields). |
|-----------------------|----------------------------------------------------------------------------------------------------|
| Make text file        | Creates a file containing the screen data in text file format.                                                                                                    |
| Start monitor /       | Selects whether or not to monitor current values.                                                                                                    |
| Stop monitor          |                                                                                                    |
| Execute test          | Performs a test on the selected items. To select more than one item, select them while holding down the Ctrl key.                                                                                                    |
| Close                 | Closes the screen that is currently open and returns to the previous screen.                                                                                                    |

# REMARK

The following describes an example where sampling process for the selection test operation is changed to a 10-time averaging process setting.

- Set averaging process in the setting value field for CH□ Sampling process/Averaging process setting.
- (2) Set number of times in the setting value field for CH□ Time/number of times specifying.
- (3) Click the setting value field for CH□ Average time/average number of times setting to select.
- (4) After entering the average number of times, press the Enter key.

At this point, nothing has been written to the A/D converter module.

- (5) Select the setting value fields that were specified in steps 1 to 4 while holding down the Ctrl key.
- (6) Click Execute test to execute write operation.

Once writing has been completed, the value that was written will be displayed in the present value field.

## 5.6.2 Offset/gain setting operation (Function version C or later)

Perform the offset/gain setting operation in the following sequence.

(1) Switch to the offset/gain setting screen

Perform the operation in Section 5.6.1 to display the offset/gain setting screen. At this point, a dialog box to confirm the transition of module's operation mode (normal mode -> offset/gain setting mode) is displayed. Click the Yes button to transit to the offset/gain setting mode.

| 0 | fset/Gain setti     | ing                  |                           |                         |            | X                            |
|---|---------------------|----------------------|---------------------------|-------------------------|------------|------------------------------|
|   | Offset/gain setting | gs is performed.     |                           |                         |            |                              |
|   | Current module      | e Q68ADV (           | Function Version (        | C):0000H                | Error code | Error clear                  |
|   | Channel No.         | Channel<br>selection | Setting<br>Offset setting | g state<br>Gain setting | -          | Offset setting               |
|   | CH1                 |                      |                           |                         | -          | Gain setting                 |
|   | CH2                 |                      |                           |                         |            | Registration                 |
|   | CH3                 |                      |                           |                         |            |                              |
|   | CH4                 |                      |                           |                         |            | Conversion<br>characteristic |
|   | CH5                 |                      |                           |                         |            |                              |
|   | CH6                 |                      |                           |                         |            |                              |
|   | CH7                 |                      |                           |                         | <b>_</b>   |                              |
|   |                     |                      |                           |                         |            | Close                        |

(2) Specify channels

Place check marks in "Channel selection" column to specify the channels for each of which the offset or gain setting is to be made.

- (3) Apply current/voltage Apply current or voltage to the module.
- (4) Execute offset/gain setting

For each of the channels specified in (2), click the Offset setting or

Gain setting button to execute respective setting.

- Write settings into module
   Write the content set up by operations (2) to (4) into module by clicking the
   Registration button.
- (6) Switch to the normal mode

When the offset/gain setting screen is closed by clicking the <u>Close</u> button after the setting operation has finished, module's operation mode transits to the normal mode.

#### POINT

If an error code is displayed while performing the setting operation, the details and measure of the error can be confirmed by clicking the \_\_\_\_\_ button to the right of the error code display area. In addition, the error code can be cleared by clicking the \_\_\_\_\_ Error clear button.

## 5.6.3 Offset/gain setting operation (Function version B or earlier)

Perform the offset/gain setting operation in the following sequence.

(1) Switch to the offset/gain setting mode Change switch 4 for intelligent function module switch setting to the offset/gain setting mode (see Section 4.5).

#### (2) Switch to the offset/gain setting screen

Display the offset/gain setting screen using the operation described in Section 5.6.1.

|                |           | 000101000011   |              | Error code |                              |
|----------------|-----------|----------------|--------------|------------|------------------------------|
| Current module |           | Q68ADI:0000H   |              | Ellor code |                              |
|                |           |                |              |            | Error clear                  |
|                |           |                |              |            |                              |
| Channel No.    | Channel   | Setting        | g state      | <b>_</b>   | Offset setting               |
| Channel NO.    | selection | Offset setting | Gain setting |            | Gain setting                 |
| CH1            |           |                |              |            |                              |
| CH2            |           |                |              |            | Registration                 |
| CH3            |           |                |              |            |                              |
| CH4            |           |                |              |            | Conversion<br>characteristic |
| CH5            |           |                |              |            |                              |
| CH6            |           |                |              |            |                              |
| CH7            |           |                |              | <b>v</b>   |                              |

#### (3) Specify channels

Place check marks in "Channel selection" column to specify the channels for each of which the offset or gain setting is to be made.

#### (4) Apply current/voltage Apply current or voltage to the module.

(5) Execute offset/gain setting For each of the channels specified in (3), click the Offset setting or

Gain setting button to execute respective setting.

- (6) Write settings into module Write the content set up by operations (3) to (5) into module by clicking the Registration button.
- (7) Switch to the normal mode

After the setting is finished, click the <u>Close</u> button to close the offset/gain setting screen, and set Switch 4 of the intelligent function module switch settings to the normal mode. (Refer to Section 4.5.)

#### POINT

If an error code is displayed while performing the setting operation, the details and measure of the error can be confirmed by clicking the \_\_\_\_\_ button to the right of the error code display area. In addition, the error code can be cleared by clicking the \_\_\_\_\_ Error clear button.

## 5.6.4 Confirmation of Conversion Characteristic

## [Purpose]

The converted value of digital-analog conversion can be confirmed according to the tilt of the graph, based on the offset/gain setting.

## [Operating procedure]

## [Setting screen]

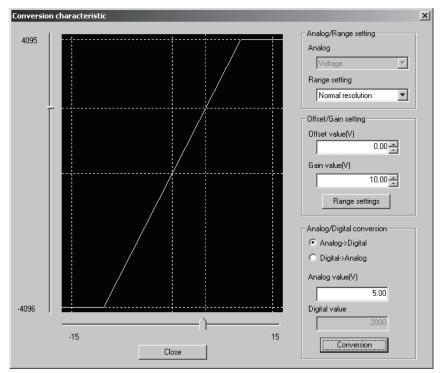

## [Explanation of items]

(1) Items displayed on the screen

I/O characteristic diagram: Displays the I/O conversion characteristic to the prepared offset/gain setting.

#### (2) Setting details

| Analog/Range | setting |
|--------------|---------|
|              | 0.1     |

| Analog:             | Select the type of the analog signal input (voltage or current).                                                                    |
|---------------------|----------------------------------------------------------------------------------------------------|
| Range setting:      | Make selection from "Normal resolution" or "High resolution".                                                                       |
|                     | Refer to Section 3.1.1 for the digital input values and maximum resolutions of the normal resolution mode and high resolution mode. |
| Offset/Gain setting |                                                                                                    |
| Offset value:       | Enter an offset value to display the I/O characteristic diagram.                                                                    |
| Gain value:         | Enter a gain value to display the I/O characteristic diagram.                                                                       |

Analog/Digital conversion: Select a conversion type shown below for confirming

the correspondence between an analog value and a

- digital value caused by the conversion characteristic.
- Digital → Analog
- Analog  $\rightarrow$  Digital

Analog value: < When converted to a digital value>

Enter an analog value to be converted to a digital value

When converted to an analog value>

The analog value converted from a digital value is displayed.

Digital value: < When converted to a digital value >

The digital value corresponding to an entered analog value is displayed.

<When converted to an analog value>

Enter a digital value to be converted to an analog value.

#### POINT

• The offset value is an analog input value (voltage or current) that will produce a digital output value of 0.

• The gain value is the analog value (voltage or current) output when the digital input value set from the programmable controller CPU is as follows:

4000 (When Normal resolution is selected)

12000 (When High resolution is selected)

## (3) Explanation of screen command buttons

 Range setting
 The entered offset/gain value is determined, and the I/O characteristic diagram is updated.

 Conversion
 Conversion for the entered value is performed.

## 5.6.5 Pass data (Q64AD)

Perform operation in the following sequence to save/restore the user range.

#### (1) Switch to the pass data screen

Perform the operation in Section 5.6.1 to display the Pass data screen.

| Pass data                                                                                                    |                                                                                    |                   |            | × |
|----------------------------------------------------------------------------------------------------|------------------------------------------------------------------------------------|-------------------|------------|---|
| Module information                                                                                                |                                                                                    |                   |            |   |
| Module type: A/D Conversion Module                                                                                | Start I/O No.: 0000                                                                |                   |            |   |
| Module model name: Q64AD (Function Version C)                                                                     |                                                                                    |                   |            |   |
| Setting item                                                                                                    | Current value                                                                      | Setting value     | Ŀ          | • |
| CH1 Pass data classification setting                                                                              | Voltage specified                                                                  | Voltage specified |            |   |
| CH2 Pass data classification setting                                                                              | Voltage specified                                                                  | Voltage specified | •          |   |
| CH3 Pass data classification setting                                                                              | Voltage specified                                                                  | Voltage specified | -          |   |
| CH4 Pass data classification setting                                                                              | Voltage specified                                                                  | Voltage specified | -          |   |
| CH1 Industrial shipment settings offset value                                                                     | 0000                                                                               |                   | 0000       |   |
| CH1 Industrial shipment settings gain value                                                                       | 0000                                                                               |                   | 0000       |   |
| CH2 Industrial shipment settings offset value                                                                     | 0000                                                                               |                   | 0000       |   |
| CH2 Industrial shipment settings gain value                                                                       | 0000                                                                               |                   | 0000       |   |
| CH3 Industrial shipment settings offset value                                                                     | 0000                                                                               |                   | 0000       |   |
| CH3 Industrial shipment settings gain value                                                                       | 0000                                                                               |                   | 0000       |   |
| CH4 Industrial shipment settings offset value                                                                     | 0000                                                                               |                   | 0000       | • |
| Flash ROM setting       Write to<br>module     Save file       Read from<br>module     Load file   Make text file | Details<br>Select input<br>Setting range<br>Voltage specified<br>Current specified |                   | Monitoring |   |
| Start monitor Stop monitor Ex                                                                                     | kecute test                                                                        |                   | Close      |   |

#### (2) User range saving

(a) Set "Voltage specified" or "Current specified" in the Setting value field of Pass data classification setting, and click the Execute test | button.

When the setting is completed, the set data is displayed in the Current value field of  $CH\square$  Pass data classification setting.

(b) Change the Setting value field of Pass data read request to "Request", and click the Execute test button.

When read is completed, the values are displayed in the Current value fields of CH Industrial shipment settings offset/gain values/CH User range settings offset/gain values.

(c) Compare the values with those in the range reference table, and record them if they are correct.Refer to Section 7.4 for the range reference table.

- (3) User range restoration
  - (a) Set "Voltage specified" or "Current specified" in the Setting value field of Pass data classification setting, and click the <u>Execute test</u> button.
     When the setting is completed, the set data is displayed in the Current value
  - (b) Set the recorded values in the Setting value fields of CH□ Industrial shipment settings offset/gain values/user range settings offset/gain values.
  - (c) Select all the Setting value fields of CH□ Industrial shipment settings offset/gain values/user range settings offset/gain values, and click the Execute test button.

field of CH<sup>I</sup> Pass data classification setting.

When write is completed, the set values are displayed in the Current value fields of CH<sup>□</sup> Industrial shipment settings offset/gain values/CH<sup>□</sup> User range settings offset/gain values.

(d) Change the Setting value field of Pass data write request to "Request", and click the Execute test button.

Make sure that the indication in the Current value field of Pass data write request changes from "Request" to "OFF" on completion of write.

## 5.6.6 Pass data (Q68ADV/Q68ADI)

Perform operation in the following sequence to save/restore the user range.

## (1) Switch to the pass data screen

Perform the operation in Section 5.6.1 to display the pass data screen.

| Pass data                                      |                     | X             |
|------------------------------------------------|---------------------|---------------|
| Module information                             |                     |               |
| Module type: A/D Conversion Module             | Start I/O No.: 0000 |               |
| Module model name: Q68ADV (Function Version C) |                     |               |
| Setting item                                   | Current value       | Setting value |
| CH1 Industrial shipment settings offset value  | 0000                | 0000          |
| CH1 Industrial shipment settings gain value    | 0000                | 0000          |
| CH2 Industrial shipment settings offset value  | 0000                | 0000          |
| CH2 Industrial shipment settings gain value    | 0000                | 0000          |
| CH3 Industrial shipment settings offset value  | 0000                | 0000          |
| CH3 Industrial shipment settings gain value    | 0000                | 0000          |
| CH4 Industrial shipment settings offset value  | 0000                | 0000          |
| CH4 Industrial shipment settings gain value    | 0000                | 0000          |
| CH5 Industrial shipment settings offset value  | 0000                | 0000          |
| CH5 Industrial shipment settings gain value    | 0000                | 0000          |
| CH6 Industrial shipment settings offset value  | 0000                | 0000 👻        |
| Flash ROM setting                              | - Details           |               |
| Write to Gave file Current value display       | Hexadecimal input   | Monitoring    |
| Read from Load file Make text file             | Setting range       |               |
| module Load ne Make text ne                    | 0000 - FFFF         |               |
|                                                |                     |               |
| Start monitor Ex                               | ecute jest          | Close         |

#### (2) User range saving

(a) Change the Setting value field of pass data read request to "Request", and click the Execute test button.

When read is completed, the values are displayed in the Current value fields of CH industrial shipment settings offset/gain values/CH user range settings offset/gain values.

 (b) Compare the values with those in the range reference table, and record them if they are correct.
 Refer to Section 7.4 for the range reference table.

#### (3) User range restoration

- (a) Set the recorded values in the Setting value fields of CH□ industrial shipment settings offset/gain values/user range settings offset/gain values.
- (b) Select all the Setting value fields of CH□ industrial shipment settings offset/gain values/user range settings offset/gain values, and click the Execute test button.

When write is completed, the set values are displayed in the Current value fields of CH<sup>\[]</sup> industrial shipment settings offset/gain values/ CH<sup>[]</sup> user range settings offset/gain values.

(c) Change the Setting value field of pass data write request to "Request", and click the <u>Execute test</u> button.

Make sure that the indication in the Current value field of pass data write request changes from "Request" to "OFF" on completion of write.

## 5.7 FB Conversion of Initial Setting/Auto Refresh Setting

#### [Purpose]

FB is generated automatically from the intelligent function module parameter (initial setting/auto refresh setting).

#### [Operating procedure]

Intelligent Function Module Parameter Setting Module Selection Screen  $\rightarrow$ 

<<FB Support Parameter>> → FB conversion

## [Setting screen]

| FB conv          | ersion<br>n is generated from | the following      | g contents.     |                 | Conversion |
|------------------|-------------------------------|--------------------|-----------------|-----------------|------------|
| Start I/O<br>No. | Module model<br>name          | Initial<br>setting | Auto<br>refresh | FB program name | Title      |
| 0000H            | Q68ADV                        |                    |                 |                 |            |
|                  |                               |                    |                 |                 |            |
|                  |                               |                    |                 |                 |            |

## [Explanation of items]

- (1) Items displayed on the screen
  - Start I/O No.:

The start I/O No. of the information which is set up on the currently open intelligent function module parameter is displayed.

Module model name:

The module model name of the information which is set up on the currently open intelligent function module parameter is displayed.

Initial setting:

Set up whether to apply FB conversion to the parameter or not. Check if you apply FB conversion to the parameter.

Auto refresh:

Set up whether to apply FB conversion to the parameter or not.

Check if you apply FB conversion to the parameter.

- FB program name:
  - Set up the name of the converted FB program.

Up to six single-byte characters can be set up as an FB program name. However, the characters and terms shown below cannot be set up as FB program name.

Character: \, /, :, ;, \*, ?, ", <, >, |, ,

Term: COM1 to COM9, LPT1 to LPT9, AUX, PRN, CON, NUL, CLOCK\$

In addition, I- is added for initial setting and A- is added for auto refresh setting respectively to the top of the FB name setting to be registered in GX Developer after FB conversion is performed.

- Ex.: If the FB program name is "ABCDE, " the initial setting is "I-ABCDE" and the auto refresh setting is "A-ABCDE. "
- Title: Set up a title on a converted FB program. Up to 32 single-byte characters can be set up as a title.
- (2) Explanation of screen command buttons

Conversion FB conversion is performed for the checked columns of initial setting and auto refresh setting.

## 5.8 Usage of FB

This section describes the procedure for using FB with GX Developer. For details, refer to "GX Developer Version 8 Operating Manual (Function Block)."

### 5.8.1 Outline

The procedure for creating FB is shown below.

(1) Set up the intelligent function module parameter (initial setting/auto refresh setting).

(2) Convert the intelligent function module parameter into FB.

(3) Paste the FB to a sequence program.

(4) Convert (compile) the sequence program.

Next, a flowchart of procedures (1) to (4) is shown below.

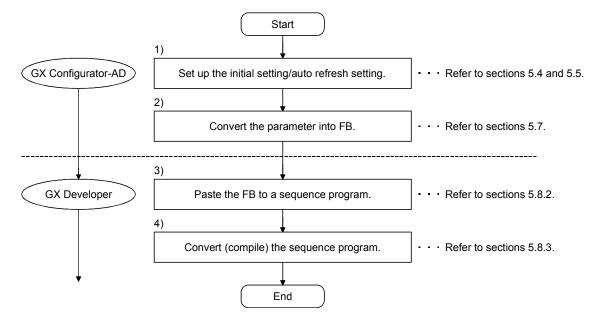

## POINT

The initial setting/auto refresh setting of the intelligent function module can be performed by each of the following methods.

- (1) Set intelligent function parameters (Initial setting/Auto refresh setting) and write them to the programmable controller CPU.
- (2) Create an FB of the intelligent function module parameter (initial setting/auto refresh setting) and paste it to the sequence program.

In accordance with the specification of the system, perform the initial setting/auto refresh setting of the intelligent function module by one of the methods above. \*1

- \*1: The following explains the case in which both of (1) and (2) are performed.
  - (a) Initial settingFB setting given in (2) is valid.
  - (b) Auto refresh setting
    - Both (1) and (2) are valid.
    - At the time of FB execution and in the END processing of the sequence program, auto refresh is performed.

#### [Purpose of operation]

Paste an FB in order to use it with a sequence program.

[Operation procedure]

Switch the <<Project>> tab into the <<FB>> tab on GX Developer, and drag & drop the FB to be used onto the sequence program.

#### Before pasting

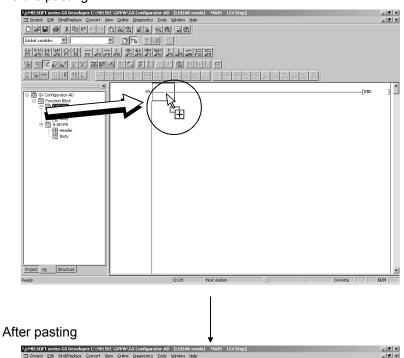

| Image: State State |
|----------------------------------------------------------------------------------------------------|
| D2000         ● 1000         ● 1000         ● 1000           D000000000         ● 1000         ● 1000         ● 1000         ● 1000           日本         ● 1000         ● 1000         ● 1000         ● 1000         ● 1000           ● 1000         ● 1000         ● 1000         ● 1000         ● 1000         ● 1000                                                                                                    |
| Gleba vander         •         •         •         •         •         •         •         •         •         •         •         •         •         •         •         •         •         •         •         •         •         •         •         •         •         •         •         •         •         •         •         •         •         •         •         •         •         •         •         •         •         •         •         •         •         •         •         •         •         •         •         •         •         •         •         •         •         •         •         •         •         •         •         •         •         •         •         •         •         •         •         •         •         •         •         •         •         •         •         •         •         •         •         •         •         •         •         •         •         •         •         •         •         •         •         •         •         •         •         •         •         •         •         •         • <t< td=""></t<>                                                                                                    |
| ····································                                                                                                    |
| B         B         C         C                                                                                                    |
|                                                                                                    |
|                                                                                                    |
| 日間 Gr Configurator-AD<br>日間 Fill Function Blot.                                                                                                    |
| 白 稲 Function Block                                                                                                    |
|                                                                                                    |
| Example 1 89 [2000]                                                                                                    |
| 國 Rody<br>日 图 AAD-F8                                                                                                    |
| E Header                                                                                                    |
|                                                                                                    |
|                                                                                                    |
|                                                                                                    |
|                                                                                                    |
|                                                                                                    |
|                                                                                                    |
|                                                                                                    |
|                                                                                                    |
|                                                                                                    |
|                                                                                                    |
|                                                                                                    |
|                                                                                                    |
| Project F8 Structure                                                                                                    |
| Ready Q12H Host station Ovrwrite MUM                                                                                                    |

## 5.8.3 Convert (Compile) a Sequence Program

## [Purpose of operation]

Convert (compile) the sequence program to which an FB was pasted so that it can be executed.

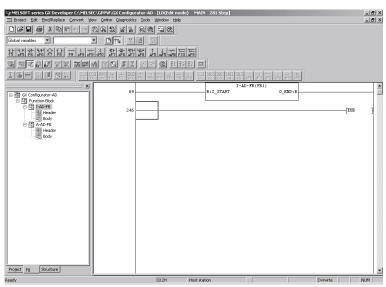

## [Operation procedure]

Click the [Convert] menu  $\rightarrow$  [Convert/Compile] menu of GX Developer.

# MEMO

| MEMO |      |      |
|------|------|------|
|      |      |      |
|      |      |      |
|      |      |      |
|      |      |      |
|      |      |      |
|      | <br> | <br> |
|      | <br> | <br> |
|      |      |      |
|      | <br> | <br> |
|      |      |      |
|      |      |      |
|      |      |      |
|      |      |      |
|      |      |      |
|      |      |      |
|      |      |      |

# 6 PROGRAMMING

This chapter describes the programs of the A/D converter module. When applying any of the program examples introduced in this chapter to the actual system, verify the applicability and confirm that no problems will occur in the system control.

#### 6.1 For Use in Normal System Configuration

System configuration used in the program explanation

(1) System configuration

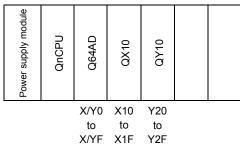

Perform the following intelligent function module switch settings in advance.

- Switch 1 0030H (CH1: 4 to 20mA, CH2: 0 to 5V, CH3: -10 to 10V)
- Switch 2 Empty
- Switch 3 Empty
- Switch 4 0000H (Normal mode (A/D conversion processing))
- Switch 5 0000H (0: Fixed)

#### (2) Program conditions

This program reads the digital output values that have been A/D converted using CH 1 to CH3 of the Q64AD. CH1 performs sampling processing, CH2 performs averaging processing every 50 times, and CH3 performs averaging processing every 1000 ms. An error code appears in BCD format if a write error occurs.

- (a) Contents of initial setting
  - A/D conversion enable channel
    - ······CH1 to CH3
    - Channel performing averaging processing using number of times
       ......The average number of times set for CH2 is 50.
  - Channel performing averaging processing using time
  - ······The average time set for CH3 is 1000 ms
- (b) Devices used by the user
  - Error reset signal ······ X10
  - Input signal for digital output value read command ...... X11
  - Error code display (3-digit BCD) ------ Y20 to Y2B
  - CH1 digital output value ····· D11
  - CH2 digital output value ..... D12
  - CH3 digital output value
     D13
  - Error code D14

## 6.1.1 Programming example using the utility package

- (1) Operating the utility package
  - (a) Initial setting (see Section 5.4)
    - CH1, CH2, CH3 A/D conversion enable/disable setting .... "Enable" CH1 Sampling process/averaging process setting ......"Sampling" CH2 Sampling process/averaging process setting ......"Averaging" CH2 Time/number of times specifying......"Number of times" CH2 Average time/average number of times setting ......."50" CH3 Sampling process/averaging process setting ......" Averaging" CH3 Time/number of times specifying......"Time (ms)"

| CH3 Average time/average numbe | er of times setting"1000" |
|--------------------------------|---------------------------|
|                                |                           |

| itial setting                                                                                        |                     |   |
|----------------------------------------------------------------------------------------------------|---------------------|---|
| Module information                                                                                   |                     |   |
| Module type: A/D Conversion Module                                                                   | Start I/O No.: 0000 |   |
| Module model name: Q64AD                                                                             |                     |   |
| Setting item                                                                                         | Setting value       | - |
| CH1 A/D conversion enable/disable setting                                                            | Enable              | - |
| CH1 Averaging process setting                                                                        | Sampling            | • |
| CH1 Time/number of times specifying                                                                  | Number of times     | - |
| CH1 Average time/average number of times setting<br>(Time: 2 to 5000ms, Number of times: 4 to 62500) |                     | 4 |
| CH2 A/D conversion enable/disable setting                                                            | Enable              | - |
| CH2 Averaging process setting                                                                        | Sampling            | - |
| CH2 Time/number of times specifying                                                                  | Number of times     | - |
| Details<br>Select ing<br>Setting<br>Enable                                                           | ) range             |   |
| Disable                                                                                              |                     |   |

## (b) Auto refresh setting (see Section 5.5)

| CH1 Digital output value | "D11" |
|--------------------------|-------|
| CH2 Digital output value | "D12" |
| CH3 Digital output value | "D13" |
| Error code               | "D14" |
|                          |       |

| Auto refresh setting               |                            |                                       |      |                       | _                  |   |
|------------------------------------|----------------------------|---------------------------------------|------|-----------------------|--------------------|---|
| Module information                 |                            |                                       |      |                       |                    |   |
| Module type: A/D Conversion Module | 9                          | itart I/O No.:                        | 0000 |                       |                    |   |
| Module model name: Q64AD           |                            |                                       |      |                       |                    |   |
|                                    | -                          |                                       |      |                       |                    |   |
| Setting item                       | Module side<br>Buffer size | Module side<br>Transfer<br>word count |      | Transfer<br>direction | PLC side<br>Device | Î |
| CH1 Digital output value           | 1                          | 1                                     |      | ->                    | D11                |   |
| CH2 Digital output value           | 1                          | 1                                     |      | ->                    | D12                | - |
| CH3 Digital output value           | 1                          | 1                                     |      | ->                    | D13                | - |
| CH4 Digital output value           | 1                          | 1                                     |      | ->                    | ĺ                  | 1 |
| CH1 Maximum value                  | 1                          | 1                                     |      | ->                    |                    |   |
| CH1 Minimum value                  | 1                          | 1                                     |      | ->                    |                    |   |
| CH2 Maximum value                  | 1                          | 1                                     |      | ->                    |                    | - |
| CH2 Minimum value                  | 1                          | 1                                     |      | ->                    |                    | - |
| CH3 Maximum value                  | 1                          | 1                                     |      | ->                    |                    | - |
| Make text file                     | End set                    | up                                    |      |                       | Cancel             | _ |
|                                    |                            | <u>·</u>                              |      |                       |                    |   |

(c) Writing the intelligent function module parameters (see Section 5.3.3)

Write the intelligent function module parameters to the CPU module. This operation is performed using the parameter setting module selection screen.

(2) Programming example

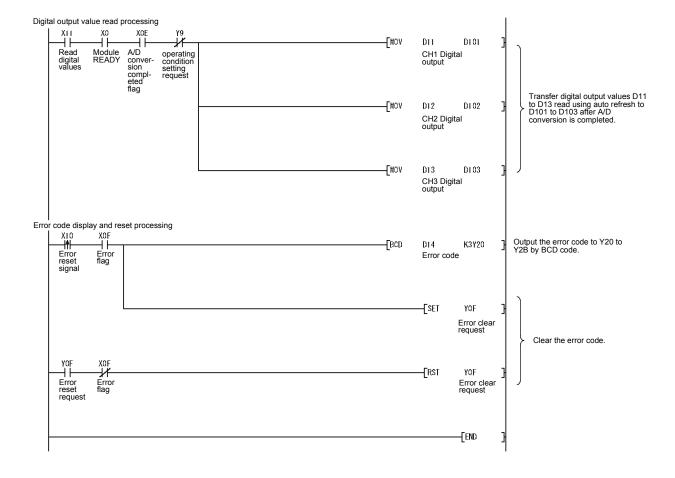

## 6.1.2 Programming example without using the utility package

## (1) Programming example using the FROM/TO commands

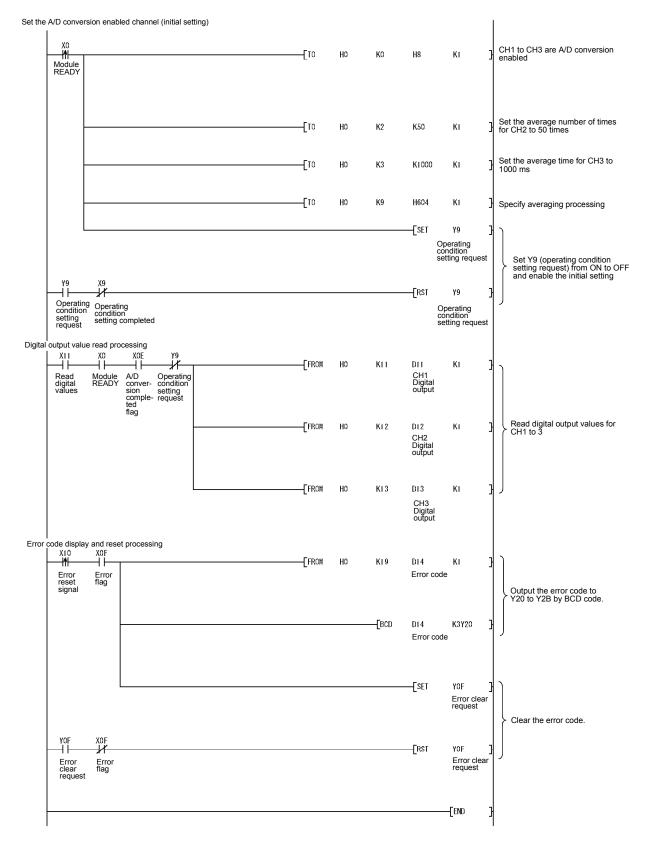

Programming example using the intelligent function module device (U□\G□)

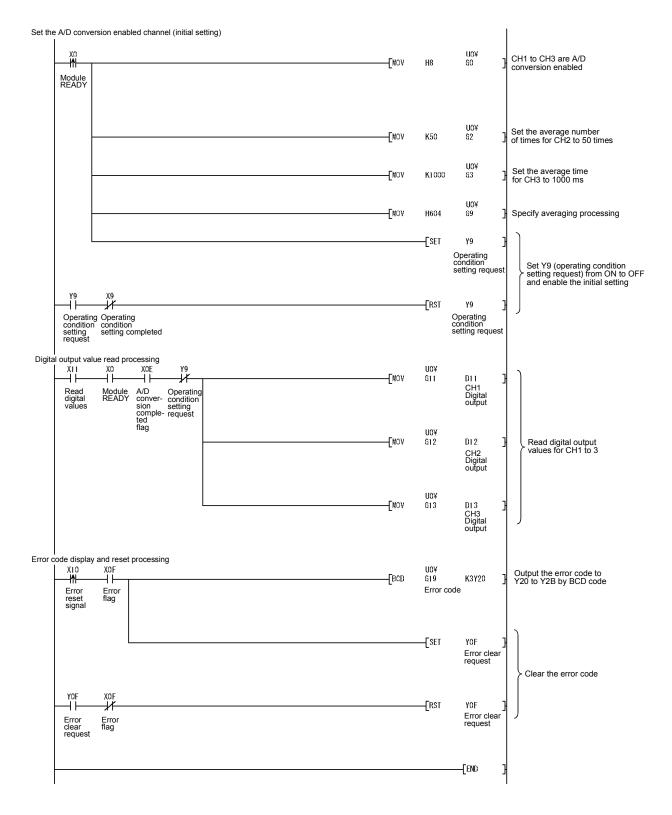

## 6.2 For Use in Remote I/O Network

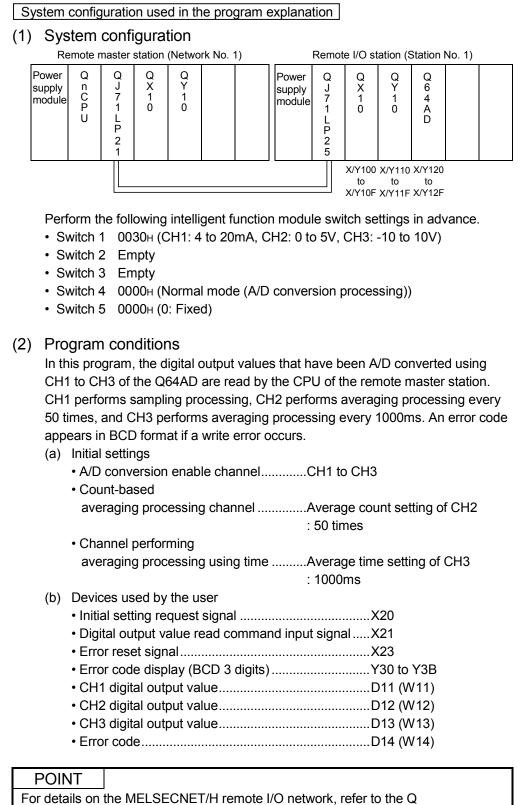

Corresponding MELSECNET/H Network System Reference Manual (Remote I/O Network).

## 6.2.1 Programming example using the utility package

- (1) Operating GX Developer
  - (a) CPU parameter setting
    - Network type
    - Starting I/O No.
    - Network No.

Total stations

Mode

- : 0000н

: MNET/H (Remote master)

- :1 :1
  - : Online

:

Network range assignment

|            |              |             | M station | i -> R statio          | n     |      | M station <- R station |             |       |                        |       |      |   |
|------------|--------------|-------------|-----------|------------------------|-------|------|------------------------|-------------|-------|------------------------|-------|------|---|
| StationNo. | StationNo. Y |             |           | Y                      |       |      | Х                      |             |       | Х                      |       |      |   |
|            | Points       | Start       | End       | Points                 | Start | End  | Points                 | Start       | End   | Points                 | Start | End  |   |
| 1          | 256          | 0100        | 01FF      | 256                    | 0000  | 00FF | 256                    | 0100        | 01FF  | 256                    | 0000  | 00FF | - |
| •          |              |             |           |                        |       |      |                        |             |       |                        |       |      |   |
|            |              |             |           |                        |       |      |                        |             |       |                        |       |      |   |
|            | M stati      | on -> R sta | ation     | M station <- R station |       |      | M stati                | on -> R sta | ation | M station <- R station |       |      |   |

|            | M station -> H station |       |     | M station <- H station<br>B |       |     | M stati | on -> H sta | ation | M station <- H station |       |      |   |
|------------|------------------------|-------|-----|-----------------------------|-------|-----|---------|-------------|-------|------------------------|-------|------|---|
| StationNo. | В                      |       | W   |                             |       |     | W       |             |       |                        |       |      |   |
|            | Points                 | Start | End | Points                      | Start | End | Points  | Start       | End   | Points                 | Start | End  |   |
| 1          |                        |       |     |                             |       |     | 160     | 0100        | 019F  | 160                    | 0000  | 009F | - |
| 4          |                        |       |     | -                           |       |     |         |             |       |                        |       | •    |   |

:

#### Refresh parameters

| Assignment me<br>O Points/Sta<br>O Start/End |      |      |        |           |      |   | ansmission e<br>erwrite | error history s<br>O Hold | tatus —  |         |
|----------------------------------------------|------|------|--------|-----------|------|---|-------------------------|---------------------------|----------|---------|
|                                              |      |      |        | Link side |      |   |                         |                           | PLC side | <b></b> |
|                                              | Dev. | name | Points | Start     | End  |   | Dev. name               | Points                    | Start    | End     |
| Transfer SB                                  | SB   |      | 512    | 0000      | 01FF | + | SB                      | 512                       | 0000     | 01FF    |
| Transfer SW                                  | S₩   |      | 512    | 0000      | 01FF | ↔ | SW                      | 512                       | 0000     | 01FF    |
| Random cyclic                                | LB   |      |        |           |      | ↔ | •                       |                           |          |         |
| Random cyclic                                | LW   |      |        |           |      |   | -                       |                           |          |         |
| Transfer1                                    | LB   | -    | 8192   | 0000      | 1FFF |   | B 🔻                     | 8192                      | 0000     | 1FFF    |
| Transfer2                                    | LW   | -    | 8192   | 0000      | 1FFF |   | w 💌                     | 8192                      | 0000     | 1FFF    |
| Transfer3                                    | LX   | -    | 512    | 0000      | 01FF |   | х 🔹                     | 512                       | 0000     | 01FF    |
| Transfer4                                    | LY   | -    | 512    | 0000      | 01FF | ↔ | Υ 🔻                     | 512                       | 0000     | 01FF    |
| Transfer5                                    |      | -    |        |           |      | + | •                       |                           |          |         |
| Transfer6                                    |      | •    |        |           |      | + | •                       |                           |          | -       |

## (2) Operating the utility package

Operate the utility package on the remote I/O station side. Set the following in the Intelligent function module parameter setting module select area.

- Start I/O No. : 20
- Module type : A/D Conversion Module
- Module model name : Q64AD
- (a) Initial setting (see Section 5.4)
  CH1, CH2, CH3 A/D conversion enable/disable setting ......"Enable"
  CH1 Sampling process/averaging process setting ......"Sampling"
  CH2 Sampling process/averaging process setting ......"Averaging"
  CH2 Time/number of times specifying ......."Number of times"
  CH2 Average time/average number of times setting ......."50"
  CH3 Sampling process/averaging process setting ......."Time (ms)"
  - CH3 Average time/average number of times setting ......."1000"

| Initial setting                                                                                      |                     |
|----------------------------------------------------------------------------------------------------|---------------------|
| Module information<br>Module type: A/D Conversion Module<br>Module model name: Q64AD                 | Start I/O No.: 0020 |
| Setting item                                                                                         | Setting value       |
| CH1 A/D conversion enable/disable setting                                                            | Enable              |
| CH1 Averaging process setting                                                                        | Sampling 🗸          |
| CH1 Time/number of times specifying                                                                  | Number of times     |
| CH1 Average time/average number of times setting<br>(Time: 2 to 5000ms, Number of times: 4 to 62500) | 4                   |
| CH2 A/D conversion enable/disable setting                                                            | Enable 👻            |
| CH2 Averaging process setting                                                                        | Sampling 🗸 🗸        |
| CH2 Time/number of times specifying                                                                  | Number of times     |
| Details<br>Select input<br>Setting r<br>Enable<br>Disable                                            |                     |
| Make text file End se                                                                                | tup Cancel          |

| (b) | Auto refresh setting (see Section 5 | 5.5)  |
|-----|-------------------------------------|-------|
|     | CH1 Digital output value            | "W11" |
|     | CH2 Digital output value            | "W12" |
|     | CH3 Digital output value            | "W13" |
|     | Error code                          | "W14" |

| uto refresh setting                |                            |                                       |      |                       | _ 🗆 X                |
|------------------------------------|----------------------------|---------------------------------------|------|-----------------------|----------------------|
| Module information                 |                            |                                       |      |                       |                      |
| Module type: A/D Conversion Module | 9                          | itart I/O No.:                        | 0020 |                       |                      |
| Module model name: Q64AD           |                            |                                       |      |                       |                      |
|                                    |                            |                                       |      |                       |                      |
| Setting item                       | Module side<br>Buffer size | Module side<br>Transfer<br>word count |      | Transfer<br>direction | PLC side 📥<br>Device |
| CH1 Digital output value           | 1                          | 1                                     |      | ->                    | W11                  |
| CH2 Digital output value           | 1                          | 1                                     |      | ->                    | W12                  |
| CH3 Digital output value           | 1                          | 1                                     |      | ->                    | W13                  |
| CH4 Digital output value           | 1                          | 1                                     |      | ->                    |                      |
| CH1 Maximum value                  | 1                          | 1                                     |      | ->                    |                      |
| CH1 Minimum value                  | 1                          | 1                                     |      | ->                    |                      |
| CH2 Maximum value                  | 1                          | 1                                     |      | ->                    |                      |
| CH2 Minimum value                  | 1                          | 1                                     |      | ->                    |                      |
| CH3 Maximum value                  | 1                          | 1                                     |      | ->                    | <b>_</b>             |
|                                    |                            |                                       |      |                       |                      |
| Make text file                     | End set                    | ар                                    |      |                       | Cancel               |

(c) Writing the intelligent function module parameters (see Section 5.3.3) The intelligent function module parameters are written to the remote I/O station.

This operation is performed using the Intelligent function module parameter setting module select screen.

## (3) Programming example

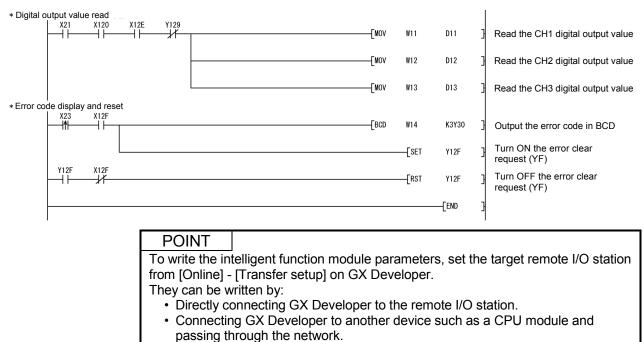

6 - 9

## 6.2.2 Programming example without using the utility package

## POINT

The dedicated instructions used for reading/writing the buffer memory of the intelligent function module on a remote I/O station (REMTO and REMFR) are the execution type for which several scans are needed. Therefore, transmissions of the execution results are not synchronized with the I/O signal operations. When reading a digital output value on an A/D converter module after changing the operating condition during operation, be sure to read the A/D conversion completed flag (buffer memory address 10) at the same time.

Also, for the case of changing the operating condition, insert an interlock to prevent the execution of the REMFR instruction.

#### (1) Operating GX Developer (CPU parameter setting)

| Network    | type   |       |           |               | : MNET/H (Remote master) |      |          |       |           |             |       |      |  |
|------------|--------|-------|-----------|---------------|--------------------------|------|----------|-------|-----------|-------------|-------|------|--|
| Starting   | /O N   | 0.    |           |               | : 00                     | 00н  |          |       |           |             |       |      |  |
| Network    |        | : 1   |           |               |                          |      |          |       |           |             |       |      |  |
| Total sta  | tions  |       |           |               |                          |      | : 1      |       |           |             |       |      |  |
| Mode       |        |       |           |               |                          |      | : Online |       |           |             |       |      |  |
| Network    | range  | e ass | signn     | nent          |                          |      | :        |       |           |             |       |      |  |
|            |        |       | M station | n -> R statio | on                       |      |          |       | M station | <- R static | n     |      |  |
| StationNo. |        | Y     |           |               | Y                        |      | X X      |       |           |             |       |      |  |
|            | Points | Start | End       | Points        | Start                    | End  | Points   | Start | End       | Points      | Start | End  |  |
| 1          | 256    | 0100  | 01FF      | 256           | 0000                     | 00FF | 256      | 0100  | 01FF      | 256         | 0000  | 00FF |  |
| •          |        |       |           |               |                          |      |          |       |           |             |       | •    |  |

#### Refresh parameters

| Assignment me<br>C Points/Sta<br>C Start/End |           |   |        |           |      |    | ansmis:<br>erwrite |   | error history s<br>C Hold | tatus —  |       |
|----------------------------------------------|-----------|---|--------|-----------|------|----|--------------------|---|---------------------------|----------|-------|
|                                              |           |   |        | Link side |      |    |                    |   |                           | PLC side |       |
|                                              | Dev. name |   | Points | Start     | End  |    | Dev. name          |   | Points                    | Start    | End   |
| Transfer SB                                  | SB        |   | 512    | 0000      | 01FF | +  | SB                 |   | 512                       | 0000     | 01FF- |
| Transfer SW                                  | S₩        |   | 512    | 0000      | 01FF |    | S₩                 |   | 512                       | 0000     | 01FF  |
| Random cyclic                                | LB        |   |        |           |      | ↔. |                    | • |                           |          |       |
| Random cyclic                                | LW        |   |        |           |      |    |                    | - |                           |          |       |
| Transfer1                                    | LB        | - | 8192   | 0000      | 1FFF | ↔. | В                  | - | 8192                      | 0000     | 1FFF  |
| Transfer2                                    | LW        | - | 8192   | 0000      | 1FFF |    | W                  | - | 8192                      | 0000     | 1FFF  |
| Transfer3                                    | LX        | - | 512    | 0000      | 01FF | +  | X                  | - | 512                       | 0000     | 01FF  |
| Transfer4                                    | LY        | - | 512    | 0000      | 01FF |    | Y                  | - | 512                       | 0000     | 01FF  |
| Transfer5                                    |           | - |        |           |      | +  |                    | - |                           |          |       |
| Transfer6                                    |           | - |        |           |      |    |                    | - |                           |          |       |

:

(2) Programming example

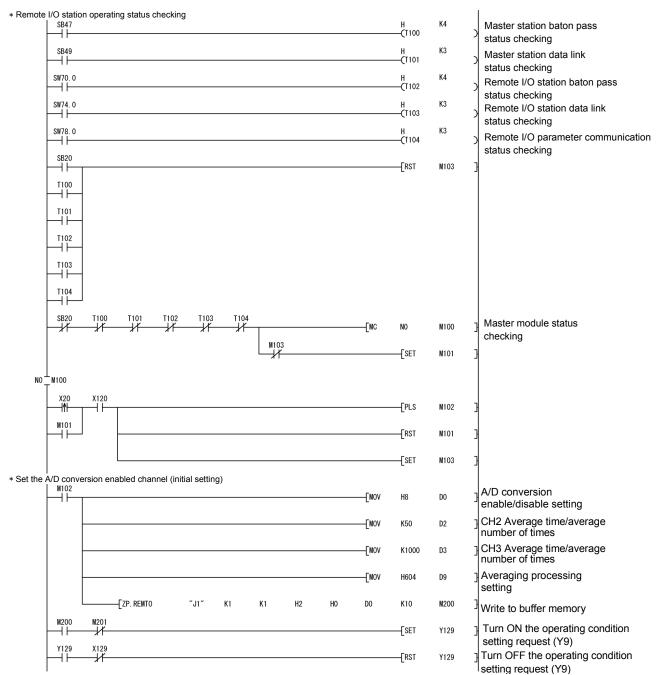

## 6 PROGRAMMING

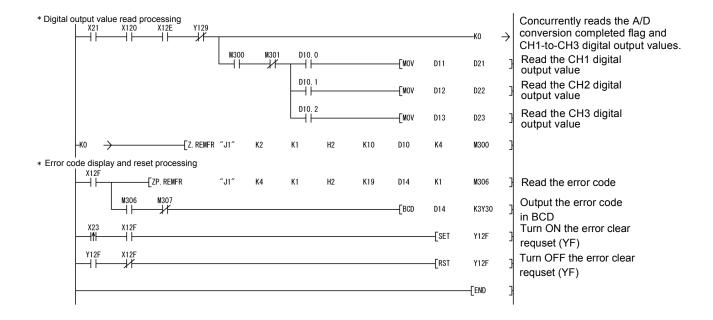

# 7 ONLINE MODULE CHANGE

When changing a module online, carefully read the QCPU User's Manual (Hardware Design, Maintenance and Inspection), section 12.4.1 "Online module change". This chapter describes the specifications of an online module change.

- (1) Perform an online module change by operating GX Developer.
- (2) To ensure ease of offset/gain re-setting, there is a user range save/restoration function that is performed by executing the dedicated instruction or read/write from/to buffer memory.

## POINT

- (1) Perform an online module change after making sure that the system outside the programmable controller will not malfunction.
- (2) To prevent an electric shock and malfunction of operating modules, provide means such as switches for powering off each of the external power supply and external devices connected to the module to be replaced online.
- (3) After the module has failed, data may not be saved properly. Referring to Section 3.4.15, therefore, prerecord the data to be saved (offset/gain values of the industrial shipment settings and user range settings in the buffer memory).
- (4) It is recommended to perform an online module change in the actual system in advance to ensure that it would not affect the other modules by checking the following:
  - Means of cutting off the connection to external devices and its configuration are correct.
  - Switching ON/OFF does not bring any undesirable effect.
- (5) Do not install/remove the module to/from the base unit, or the terminal block to/from the module more than 50 times after the first use of the product. (IEC 61131-2 compliant)
  - Failure to do so may cause malfunction.

#### (Note)

The dedicated instruction cannot be executed during an online module change. When using the dedicated instruction to execute save/restoration, therefore, execute save/restoration in the other system \*.

If the other system is unavailable, execute restoration by performing write to the buffer memory.

\* : If the module is mounted on the remote I/O station, execute save/restoration in the other system mounted on the main base unit. (Save/restoration cannot be executed in the other system mounted on the remote I/O station.)

## 7.1 Online Module Change Conditions

The CPU, MELSECNET/H remote I/O module, A/D converter module, GX Developer and base unit given below are needed to perform an online module change.

 (1) CPU The Process CPU is required. For precautions for multiple CPU system configuration, refer to the QCPU User's Manual (Multiple CPU System).

- (2) MELSECNET/H remote I/O module The module of function version D or later is necessary.
- (3) A/D converter module The module of function version C or later is necessary.
- (4) GX Developer

GX Developer of Version 7.10L or later is necessary. GX Developer of Version 8.18U or later is required to perform an online module change on the remote I/O station.

- (5) Base unit
  - 1) When the slim type main base unit (Q3\_SB) is used, an online module change cannot be performed.
  - When the power supply module unnecessary type extension base unit (Q5\_B) is used, online module change cannot be performed for the modules on all the base units connected.

# 7.2 Online Module Change Operations

|                | CPU operat                    | ion O:Exe             | cuted X:N      | Not executed                              | ł                             |                                                                                                    |
|----------------|-------------------------------|-----------------------|----------------|-------------------------------------------|-------------------------------|----------------------------------------------------------------------------------------------------|
| X/Y<br>refresh | FROM/TO<br>instruction<br>* 1 | Dedicated instruction | Device<br>test | GX Con<br>Initial<br>setting<br>parameter | figurator<br>Monitor/<br>test | (User operation) (Intelligent function module operation)                                                                                                    |
| 0              | 0                             | 0                     | 0              | ×                                         | 0                             | <ul> <li>(1) Conversion disable         Turn OFF all Y signals that were turned ON by a sequence program.         (2) Dismounting of module         Operate GX Developer to start an online module change.         Module stops operating.         • RUN LED turns off.         • Conversion disabled.     </li> </ul>                                                                                                    |
| ×              | ×                             | ×                     | ×              | ×                                         | ×                             | Click the [Execution] button<br>of GX Developer to make the<br>module dismountable.<br>Dismount the corresponding<br>module.<br>(3) Mounting of new module<br>Mount a new module.                                                                                                    |
| 0              | ×                             | ×                     | ×              | 0                                         | ×                             | After mounting the module,<br>click the [Execution] button<br>of GX Developer.<br>Operation check before control start                                                                                                    |
| 0              | ×                             | ×                     | 0              | ×                                         | 0                             | <ul> <li>(4) Operation check</li> <li>Click the [Cancel] button of<br/>GX Developer to leave the<br/>online mode.</li> <li>Conduct an operation test on<br/>the new module using<br/>"Device test" of GX Developer<br/>or "Monitor/test" of<br/>GX Configurator.</li> <li>Perform user range restoration<br/>processing by write to buffer<br/>memory at this point.</li> <li>Operation check completed</li> <li>(5) Resumption of control</li> </ul> |
| 0              | 0                             | 0                     | 0              | ×                                         | 0                             | Operate GX Developer to resume the online module change mode, and click the [Execution] button to resume control.       X0 (Module Ready) turns ON.         Start is made when X0 turns from OFF to ON. Operation is performed according to the initial setting sequence.*2                                                                                                    |

The following gives the operations performed for an online module change.

\* 1: Access to the intelligent function module device (U $\Box$ \G $\Box$ ) is included.

\*2: In the absence of the operation marked \*2, the operation of the intelligent function module is the operation performed prior to that.

## 7.3 Online Module Change Procedure

There are the following online module change procedures depending on whether the user range setting has been made or not, whether the initial setting of GX Configurator-AD has been made or not, and whether the other system exists or not.

| Range setting               | Initial setting    | Other system | Reference section |
|-----------------------------|--------------------|--------------|-------------------|
| Industrial shipment setting | GX Configurator-AD |              | Section 7.3.1     |
| Industrial shipment setting | Sequence program   | _            | Section 7.3.2     |
| User range setting          | GX Configurator-AD | Present      | Section 7.3.3     |
| User range setting          | GX Configurator-AD | Absent       | Section 7.3.4     |
| User range setting          | Sequence program   | Present      | Section 7.3.5     |
| User range setting          | Sequence program   | Absent       | Section 7.3.6     |

# 7.3.1 When industrial shipment setting is used and initial setting was made with GX Configurator-AD

- (1) Conversion disable
  - (a) Set the A/D conversion enable/disable setting (buffer memory address 0: Un\G0) for all channel conversion disable and turn Operation Condition Setting Request (Y9) from OFF to ON to stop conversion. After confirming that conversion has stopped with the A/D conversion completed flag (buffer memory address 10: Un\G10), turn off Operation Condition Setting Request (Y9).

| Device test                        |                    | ×            |
|------------------------------------|--------------------|--------------|
| Bit device                         |                    | 1            |
| Device                             |                    | Close        |
| Y9                                 | -                  |              |
| FORCE ON FORCE OF                  | F Toggle force     | Hide history |
| Word device/buffer memory-         |                    |              |
| C Device                           |                    | Ŧ            |
| Buffer memory Module start         | 1/00 💌 (Hex)       |              |
| Address                            | 0 🔻 DEC            | -            |
| Setting value                      |                    |              |
| F HE>                              | 💌 🚺 16 bit integer | ▼ Set        |
| Program<br>Label reference program | IAIN               | -            |
| Execution history                  |                    |              |
| Device                             | Setting condition  | Find         |
| Y9                                 | Force ON           | Find next    |
| Module start:0 Address:0(D)        | F(H)<br>Force OFF  | Find next    |
| 1.5                                |                    | Re-setting   |
|                                    |                    | Clear        |

#### (2) Dismounting of module

(a) After choosing [Diagnosis] - [Online module change] on GX Developer to enter the "Online module change" mode, double-click the module to be changed online to display the "Online module change" screen.

| System Monito        | ſ       |                    |        |       |      |         |         |                |         |       |   |     |        |       | ×                                                                                                    |
|----------------------|---------|--------------------|--------|-------|------|---------|---------|----------------|---------|-------|---|-----|--------|-------|----------------------------------------------------------------------------------------------------|
| - Installed status - |         |                    |        |       |      |         |         |                |         |       |   |     |        |       | ase                                                                                                    |
|                      | 0       | 1                  | 2      | З     | 4    |         |         |                |         |       |   |     |        | Bas   | se Module                                                                                                    |
| MasterPLC->          | 1       | -                  | -      | -     | -    |         |         |                |         |       |   |     |        |       | 🛛 💽 Main base                                                                                                    |
| Q12PHCPU             |         | Unno<br>unti<br>ng | unti   | unti  |      |         |         |                |         |       |   |     |        |       | C Expansion<br>base 1<br>C Expansion<br>base 2<br>C Expansion<br>base 3<br>C Expansion<br>base 4<br>C Expansion<br>base 5<br>C Expansion<br>base 6 |
|                      |         | ľ                  |        |       |      |         |         |                |         |       |   |     |        |       | C Expansion                                                                                                    |
| – Parameter statu    |         |                    |        |       |      |         |         |                |         |       |   |     |        |       | ode                                                                                                    |
| I/O Address          | -       | 10                 | 20     | 30    | 40   |         | 1       | 1              |         |       | 1 |     |        | l o   |                                                                                                    |
| 1,0 mun coo          | 0       | 1                  | 2      | 3     | 4    |         | +       |                |         |       | + | +   | _      |       | Online module change                                                                                                    |
| Q12PHCPU             |         | None<br>16pt       |        | None  | None |         |         |                |         |       |   |     |        |       | Diagnostics<br>Module's Detailed<br>Information                                                                                                    |
|                      |         |                    |        |       |      |         |         |                |         |       |   |     |        |       | Base Information                                                                                                    |
| - Status             | em erro | or 🗔 k             | lodule | error | Шм   | odule : | Marning | M              | odule c | hance | 7 | Sta | rt mor | nitor | Product Inf. List                                                                                                    |
|                      | cin enc | " 🛄 "              | Toquie |       |      | Juale 1 |         | , <b>1</b> 111 |         | nunge |   | Sto | p mor  | nitor | Close                                                                                                    |

#### (b) Click the "Execution" button to enable a module change.

| Online module change                                 | ×                                     |
|------------------------------------------------------|---------------------------------------|
| Operation                                            | Target module                         |
| Module change execution<br>Installation confirmation | 1/D address 000H<br>Module name Q64AD |
| Module control restart                               | Change module selection completed     |
|                                                      | nanged module when you change the     |
| Execution                                            | Cancel                                |

If the following error screen appears, click the [OK] button, dismount the module as-is, and mount a new module.

| MELSOF | T series GX Developer 🛛 🔀                                                                   |
|--------|---------------------------------------------------------------------------------------------|
| ٩      | The target module didn't respond.<br>The task is advanced to the installation confirmation. |
|        | (OK)                                                                                        |

(c) After confirming that the "RUN" LED of the module has turned off, remove the terminal block and dismount the module.

#### POINT

Always dismount the module. If mounting confirmation is made without the module being dismounted, the module will not start properly and the "RUN" LED will not be lit.

# (3) Mounting of new module

- (a) Mount a new module to the same slot and install the terminal block.
- (b) After mounting the module, click the [Execution] button and make sure that the "RUN" LED is lit. Module Ready (X0) remains OFF.

| Online module change                                                                     | ×                                                                  |
|------------------------------------------------------------------------------------------|--------------------------------------------------------------------|
| Operation                                                                                | Target module                                                      |
| Module change execution Installation confirmation Module control restart Status/Guidance | I/O address 000H<br>Module name Q64AD<br>Status<br>Changing module |
| The module can be exchanged.<br>Please execute after installing a                        | new module.                                                        |
| Execution                                                                                | Cancel                                                             |

## (4) Operation check

(a) To make an operation check, click the [Cancel] button to cancel control resumption.

| Online module change                                                                                                    | ×                                                                                        |
|----------------------------------------------------------------------------------------------------|------------------------------------------------------------------------------------------|
| _ Operation                                                                                                    | Target module                                                                            |
| Module change execution<br>Installation confirmation<br>Module control restart                                            | I/O address 000H<br>Module name Q64AD<br>Status<br>Change module installation completion |
| Status/Guidance<br>The controls such as I/0, FROM<br>and automatic refresh for the ins<br>Please confirm the parameter se |                                                                                          |
| Execution                                                                                                    | Cancel                                                                                   |

(b) Click the [OK] button to leave the "Online module change" mode.

| MELSOF | T series GX Developer 🛛 🔀                                                                                                    |
|--------|----------------------------------------------------------------------------------------------------|
| ٩      | The online module change mode is stopped.<br>Even if the stop is executed,<br>the online module change mode on the PLC side is not cancelled.<br>Please execute the online module change and restart the control of the module again. |
|        | OK.                                                                                                    |

| ystem Monito     | )T                          |        |                    |       |    |       |         |       |         |       |   |      |        |         | ×                                                                                                    |
|------------------|-----------------------------|--------|--------------------|-------|----|-------|---------|-------|---------|-------|---|------|--------|---------|----------------------------------------------------------------------------------------------------|
| Installed status |                             |        |                    |       |    |       |         |       |         |       |   |      |        | E Ba    |                                                                                                    |
|                  | 0                           | 1      | 2                  | 3     | 4  |       |         |       |         |       |   |      |        | Base    | e Module<br>∏ o Main base                                                                                                    |
| MasterPLC->      | -                           | -      | -                  | -     | -  |       |         |       |         |       |   |      |        |         |                                                                                                    |
| Q12РНСРU         | l6pt                        | unti   | Unmo<br>unti<br>ng |       |    |       |         |       |         |       |   |      |        |         | C Expansion<br>base 1<br>C Expansion<br>base 2<br>C Expansion<br>base 3<br>C Expansion<br>base 4<br>C Expansion<br>base 5<br>C Expansion<br>base 5<br>C Expansion |
|                  |                             |        |                    |       |    |       |         |       |         |       |   |      |        |         |                                                                                                    |
| Parameter statu  | IS                          |        |                    |       |    |       |         |       |         |       |   |      |        | ⊢Мо     | de                                                                                                    |
| I/O Address      | 5 O                         | 10     | 20                 | 30    | 40 |       |         |       |         |       | Γ |      |        | 0       | System monitor                                                                                                    |
|                  | 0                           | 1      | 2                  | 3     | 4  |       |         |       |         |       |   |      |        | $\odot$ | Online module chang                                                                                                    |
| Q12PHCPU         | Inte<br>11ig<br>ent<br>16pt | 16pt   | None<br>16pt       |       |    |       |         |       |         |       |   |      |        |         | Diagnostics<br>Module's Detailed<br>Information                                                                                                    |
|                  |                             |        |                    |       |    |       |         |       |         |       |   |      |        |         | Base Information                                                                                                    |
| Status           |                             |        |                    |       |    |       |         |       |         |       | - | Star | t moni | tor     | Product Inf. List                                                                                                    |
| Module sys       | tem erro                    | or 🔲 M | /odule             | error | М  | odule | warning | 9 🎆 M | odule o | hange |   | Stop | o moni | tor     | Close                                                                                                    |

(c) Click the [Close] button to close the System monitor screen.

 (d) Monitor the digital output values (buffer memory addresses 11 to 18: Un\G11 to 18) to check that proper conversion has been made.

| lonitor/Test                                                                                              |                                         | ×                         |
|----------------------------------------------------------------------------------------------------|-----------------------------------------|---------------------------|
| Module information<br>Module type: A/D Conversion Module<br>Module model name: Q64AD (Function Version C) | Start I/O No.: 0000                     |                           |
| Setting item                                                                                              | Current value                           | Setting value             |
| A/D conversion completed flag                                                                             | 000000000000000000000000000000000000000 |                           |
| CH1 Digital output value                                                                                  | 0                                       |                           |
| CH2 Digital output value                                                                                  | 0                                       |                           |
| CH3 Digital output value                                                                                  | 0                                       |                           |
| CH4 Digital output value                                                                                  | 0                                       |                           |
| Error code                                                                                                | 0                                       |                           |
| Setting range (CH1 to CH4)                                                                                | 0000                                    |                           |
| X/Y monitor/test                                                                                          |                                         | X/Y monitor/test          |
| Maximum value/minimum value information                                                                   |                                         | Max value/min value info. |
| Operating condition setting                                                                               |                                         | Operating setting         |
| Offset/gain setting                                                                                       |                                         | Offset/gain setting 🔹     |
| Flash ROM setting<br>Write to Save file Current value                                                     | Details                                 | Monitoring                |
| Unspiay Uspiay                                                                                            | Cannot execute test                     |                           |
| module Lood ne Make text tie                                                                              | ecute jest                              | Close                     |

# (5) Resumption of control

(a) After choosing [Diagnosis] - [Online module change] on GX Developer to redisplay the "Online module change" screen, click the [Execution] button to resume control. The FROM/TO instruction for the module resumes.

| Online module change                                                                                                    | ×                                                                                        |
|----------------------------------------------------------------------------------------------------|------------------------------------------------------------------------------------------|
| Operation                                                                                                    | Target module                                                                            |
| Module change execution<br>Installation confirmation<br>Module control restart                                            | I/O address 000H<br>Module name Q64AD<br>Status<br>Change module installation completion |
| Status/Guidance<br>The controls such as I/O, FROM<br>and automatic refresh for the ins<br>Please confirm the parameter se |                                                                                          |
| Execution                                                                                                    | Cancel                                                                                   |

(b) The "Online module change completed" screen appears.

| MELSOF      | T series GX Developer 🛛 🔀       |
|-------------|---------------------------------|
| <b>(j</b> ) | Online module change completed. |
|             | (OK)                            |

- 7.3.2 When industrial shipment setting is used and initial setting was made with sequence program
  - (1) Conversion disable
    - (a) Set the A/D conversion enable/disable setting (buffer memory address 0: Un\G0) for all channel conversion disable and turn Operation Condition Setting Request (Y9) from OFF to ON to stop conversion. After confirming that conversion has stopped with the A/D conversion completed flag (buffer memory address 10: Un\G10), turn off Operation Condition Setting Request (Y9).

| evice test                         |                    | ×            |
|------------------------------------|--------------------|--------------|
| Bit device                         |                    | 1            |
| Device                             |                    | Close        |
| Y9                                 |                    |              |
| FORCE ON FORCE OF                  | FF Toggle force    | Hide history |
| Word device/buffer memory-         |                    |              |
| C Device                           |                    | Ŧ            |
| Buffer memory Module star          | t 1/0 0 🔻 (Hex)    |              |
| Address                            | 0 V DEC            | •            |
| Setting value                      |                    |              |
|                                    | X 💌 16 bit integer | ▼ Set        |
| ·                                  | ,                  |              |
| Program<br>Label reference program | MAIN               | <b>-</b>     |
| Execution history                  |                    |              |
| Device                             | Setting condition  | Find         |
| I Y9                               | Force ON           | Find next    |
| 1.1                                | F(H)               | Find next    |
| Module start:0 Address:0(D)<br>Y9  | F(H)<br>Force OFF  |              |
| Module start:0 Address:0(D)        |                    | Re-setting   |

## (2) Dismounting of module

(a) After choosing [Diagnosis] - [Online module change] on GX Developer to enter the "Online module change" mode, double-click the module to be changed online to display the "Online module change" screen.

|                                            | 0                        | 1                  | 2         | 3         | 4         | <u> </u> | <u> </u> |  | <b>—</b> | ٦B    | ase Module                                                                                                    |
|--------------------------------------------|--------------------------|--------------------|-----------|-----------|-----------|----------|----------|--|----------|-------|----------------------------------------------------------------------------------------------------|
| lasterPLC->                                | -                        | -                  | -         | -         | -         |          |          |  | +        | -   C | 🔄 💽 💽 Main base                                                                                                    |
| Q12PHCPU                                   |                          | Unmo<br>unti<br>ng | unti      | unti      |           |          |          |  |          |       | C Expansion<br>C Expansion<br>C Expansion<br>C Expansion<br>Expansion<br>Expansion<br>base 4<br>C Expansion<br>base 4<br>C Expansion<br>base 5<br>C Expansion<br>base 5<br>C Expansion<br>base 5<br>C Expansion |
|                                            |                          |                    |           |           |           |          |          |  |          |       | C Expansion                                                                                                    |
| arameter statu                             |                          |                    |           |           |           |          |          |  |          |       | C Expansion<br>base 7                                                                                                    |
|                                            | 1                        | 10                 | 20        | 30        | 40        |          |          |  |          |       | C Expansion                                                                                                    |
|                                            | 1                        | 10                 | 20        | 30        | 40        |          |          |  |          |       | Lo Expansion<br>base 7<br>Mode                                                                                                    |
| Parameter statu<br>:/O Address<br>Q12PHCPU | 0                        | 1<br>None<br>16pt  | 2<br>None | 3         | 4<br>None |          |          |  |          |       | Loc Expansion<br>base 7<br>Mode<br>System monitor                                                                                                    |
| /O Address                                 | 0<br>Inte<br>11ig<br>ent | 1<br>None<br>16pt  | 2<br>None | 3<br>None | 4<br>None |          |          |  |          |       | Adde<br>System monitor<br>Diagnostics<br>Module's Detaile                                                                                                    |

(b) Click the "Execution" button to enable a module change.

| Online module change                                               | ×                                           |
|--------------------------------------------------------------------|---------------------------------------------|
| C Operation                                                        | Target module                               |
| Module change execution                                            | 1/O address 000H                            |
| Installation confirmation                                          | Module name Q64AD                           |
| Module control restart                                             | Status<br>Change module selection completed |
| _ Status/Guidance                                                  |                                             |
| Please turn off Y signal of the ch<br>intelligent function module. | hanged module when you change the           |
|                                                                    |                                             |
| [ Execution ]                                                      | Cancel                                      |

If the following error screen appears, click the [OK] button, dismount the module as-is, and mount a new module.

| MELSOF | T series GX Developer 🛛 🔀                                                                   |
|--------|---------------------------------------------------------------------------------------------|
| į      | The target module didn't respond.<br>The task is advanced to the installation confirmation. |
|        | <b>OK</b>                                                                                   |

(c) After confirming that the "RUN" LED of the module has turned off, remove the terminal block and dismount the module.

#### POINT

Always dismount the module. If mounting confirmation is made without the module being dismounted, the module will not start properly and the "RUN" LED will not be lit.

- (3) Mounting of new module
  - (a) Mount a new module to the same slot and install the terminal block.
  - (b) After mounting the module, click the [Execution] button and make sure that the "RUN" LED is lit. Module Ready (X0) remains OFF.

| Inline module change              | ×                         |
|-----------------------------------|---------------------------|
| Operation                         | Target module             |
| Module change execution           | I/O address 000H          |
| Installation confirmation         | Module name Q64AD         |
| Module control restart            | Status<br>Changing module |
| The module can be exchanged.      |                           |
| Please execute after installing a | new module.               |
|                                   |                           |
|                                   |                           |
| Execution                         | Cancel                    |

## (4) Operation check

(a) To make an operation check, click the [Cancel] button to cancel control resumption.

| Online module change                                                                                                    | ×                                               |
|----------------------------------------------------------------------------------------------------|-------------------------------------------------|
| Operation                                                                                                    | Target module                                   |
| Module change execution                                                                                                    | I/D address 000H<br>Module name Q64AD           |
| <ul> <li>Module control restart</li> </ul>                                                                                  | Status<br>Change module installation completion |
| Status/Guidance<br>The controls such as I/O, FROM<br>and automatic refresh for the inst<br>Please confirm the parameter set |                                                 |
| [ Execution ]                                                                                                    | Cancel                                          |

(b) Click the [OK] button to leave the "Online module change" mode.

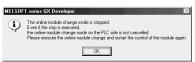

|                                | 0                                       | 1                 | 2         | 3                       | 4         |      |  |  | Т | Bas   | e Module                                                                                                    |
|--------------------------------|-----------------------------------------|-------------------|-----------|-------------------------|-----------|------|--|--|---|-------|----------------------------------------------------------------------------------------------------|
| asterPLC->                     | -                                       | -                 | -         | -                       | -         |      |  |  |   |       | ] 🗌 👁 Main bas                                                                                                    |
| Q12РНСРU                       | 000000000000000000000000000000000000000 | unti              | unti      | Unmo<br>unti<br>ng      |           |      |  |  |   |       | C Expansio<br>base 1<br>Expansio<br>base 2<br>C Expansio<br>base 3<br>C Expansio<br>base 4<br>C Expansio<br>base 4 |
|                                |                                         |                   |           |                         |           |      |  |  |   |       | ] C Expansio<br>base 6                                                                                             |
|                                | -                                       |                   | 20        | 20                      | 40        | <br> |  |  |   |       | base 6<br>C Expansio<br>base 7<br>base 7                                                                           |
| Parameter statu<br>[/0 Address | 0                                       | 10                | 20        | 30                      | 40        |      |  |  |   | <br>0 | base 6<br>C Expansio<br>base 7<br>base 7<br>base 7<br>System monitor                                               |
|                                | 0                                       | l<br>None<br>16pt | 2<br>None | 30<br>3<br>None<br>16pt | 4<br>None |      |  |  |   | 0     | base 6<br>C Expansio<br>base 7<br>base 7                                                                           |
| [/O Address                    | 0<br>0<br>Inte<br>11ig<br>ent           | l<br>None<br>16pt | 2<br>None | 3<br>None               | 4<br>None |      |  |  |   | 0     | base 6<br>Expansio<br>base 7<br>System monitor<br>Online module cha<br>Diagnostics                                 |

(c) Click the [Close] button to close the System monitor screen.

- (d) Referring to (1), enable the conversion of the channels to be used, and monitor the digital output values (buffer memory addresses 11 to 18: Un\G11 to 18) to check that proper conversion has been made.
- (e) Since the new module is in a default status, it must be initialized by a sequence program after control resumption.
   Before performing initialization, check whether the contents of the initialization program are correct or not.
  - Normal system configuration The sequence program should perform initialization on the leading edge of Module READY (X9) of the A/D converter module. When control resumption is executed, Module READY (X0) turns ON and initialization is performed. (If the sequence program performs initialization only one scan after RUN, initialization is not performed.)
  - 2) When used on remote I/O network Insert a user device that will execute initialization at any timing (initialization request signal) into the sequence program. After control resumption, turn ON the initialization request signal to perform initialization. (If the sequence program performs initialization only one scan after a data link start of the remote I/O network, initialization is not performed.)

# (5) Resumption of control

(a) After choosing [Diagnosis] - [Online module change] on GX Developer to redisplay the "Online module change" screen, click the [Execution] button to resume control. The FROM/TO instruction for the module resumes.

| Online module change                                                                                                    | ×                                                                                        |
|----------------------------------------------------------------------------------------------------|------------------------------------------------------------------------------------------|
| Operation                                                                                                    | Target module                                                                            |
| Module change execution<br>Installation confirmation<br>Module control restart                                            | I/O address 000H<br>Module name Q64AD<br>Status<br>Change module installation completion |
| Status/Guidance<br>The controls such as I/O, FRON<br>and automatic refresh for the ins<br>Please confirm the parameter se |                                                                                          |
| Execution                                                                                                    | Cancel                                                                                   |

(b) The "Online module change completed" screen appears.

| MELSOF      | T series GX Developer 🛛 🔀       |
|-------------|---------------------------------|
| <b>(j</b> ) | Online module change completed. |
|             | (OK)                            |

- 7.3.3 When user range setting is used and initial setting was made with GX Configurator-AD (other system is available)
  - (1) Conversion disable
    - (a) Set the A/D conversion enable/disable setting (buffer memory address 0: Un\G0) for all channel conversion disable and turn Operation Condition Setting Request (Y9) from OFF to ON to stop conversion.
       After confirming that conversion has stopped with the A/D conversion completed flag (buffer memory address 10: Un\G10), turn off Operation Condition Setting Request (Y9).

| Device test                        |                    | ×            |
|------------------------------------|--------------------|--------------|
| Bit device                         |                    | Close        |
| Y9                                 | -                  |              |
|                                    |                    | Hide history |
| Word device/buffer memory-         |                    |              |
| C Device                           |                    | Ŧ            |
| Buffer memory Module start         |                    | _            |
| Address                            | 0 🔽 DEC            | <u> </u>     |
| Setting value                      |                    |              |
| -                                  | < 💌 16 bit integer | ▼ Set        |
| Program<br>Label reference program | MAIN               | -            |
| Execution history                  |                    |              |
| Device                             | Setting condition  | Find         |
| Y9                                 | Force ON           | Find next    |
| Module start:0 Address:0(D)<br>Y9  | F(H)<br>Force OFF  |              |
|                                    |                    | Re-setting   |
|                                    |                    | Clear        |
|                                    |                    |              |

## (2) Dismounting of module

(a) After choosing [Diagnosis] - [Online module change] on GX Developer to enter the "Online module change" mode, double-click the module to be changed online to display the "Online module change" screen.

| nstalled status               |                          |                   |           | _                  |           |   |  |      | <u> </u> | - |       | ise<br>e Module                                                                                                    |
|-------------------------------|--------------------------|-------------------|-----------|--------------------|-----------|---|--|------|----------|---|-------|----------------------------------------------------------------------------------------------------|
|                               | 0                        | 1                 | 2         | 3                  | 4         | _ |  |      |          | - |       | l ∏ í € Main base                                                                                                    |
| asterPLC->                    |                          | -                 | -         | -                  | -         |   |  |      |          |   |       | Expansion                                                                                                    |
| Q12PHCPU                      |                          | unti              | unti      | Unno<br>unti<br>ng |           |   |  |      |          |   |       | C     Laparision       Laparision     Laparision       Laparision <t< td=""></t<> |
|                               |                          |                   |           |                    |           |   |  |      |          |   |       | ) 🗆 c Expansion<br>base 6<br>] 🗆 c Expansion<br>base 7                                                                                                    |
| arameter statu                | s                        |                   |           |                    |           |   |  |      |          |   |       | base 6                                                                                                    |
|                               | 1                        | 10                | 20        | 30                 | 40        |   |  | <br> |          |   | <br>  | base 6<br>  _ C Expansion<br>  _ C base 7                                                                                                    |
| 'arameter statu<br>/0 Address | 1                        | 10                | 20        | 30                 | 40        |   |  |      |          |   | <br>C | base 6<br>C Expansion<br>base 7<br>base 7                                                                                                    |
|                               | 0                        | l<br>None<br>16pt | 2<br>None |                    | 4<br>None |   |  |      |          |   | C     | base 6<br>C Expansion<br>base 7<br>base 7<br>base 7<br>System monitor                                                                                                    |
| /O Address                    | 0<br>Inte<br>11ig<br>ent | l<br>None<br>16pt | 2<br>None | 3<br>None          | 4<br>None |   |  |      |          |   | C     | base 6<br>Expansion<br>base 7<br>Dode<br>System monitor<br>Online module cha<br>Diagnostics<br>Module's Detail                                                                                                    |

(b) Click the "Execution" button to enable a module change.

| Online module change                                                                                           | ×                                                                                    |
|----------------------------------------------------------------------------------------------------|--------------------------------------------------------------------------------------|
| C Operation                                                                                                    | Target module                                                                        |
| <ul> <li>Module change execution</li> <li>Installation confirmation</li> <li>Module control restart</li> </ul> | I/D address 000H<br>Module name Q64AD<br>Status<br>Change module selection completed |
| Status/Guidance<br>Please turn off Y signal of the ch<br>intelligent function module.                          | hanged module when you change the                                                    |
| [Execution]                                                                                                    | Cancel                                                                               |

If the following error screen appears, the user range cannot be saved. Click the [OK] button, and perform the operation in Section 7.3.4 (2)(c) and later.

| MELSOFT series GX Developer 🛛 🗵 |                                                                                             |  |  |  |  |  |  |
|---------------------------------|---------------------------------------------------------------------------------------------|--|--|--|--|--|--|
| $(\mathbf{i})$                  | The target module didn't respond.<br>The task is advanced to the installation confirmation. |  |  |  |  |  |  |
|                                 | []                                                                                          |  |  |  |  |  |  |

(c) After confirming that the "RUN" LED of the module has turned off, remove the terminal block and dismount the module.

#### POINT

Always dismount the module. If mounting confirmation is made without the module being dismounted, the module will not start properly and the "RUN" LED will not be lit.

- (3) Mounting of new module
  - (a) Mount the dismounted module and new module to the other system.
  - (b) Using the G(P).OGLOAD instruction, save the user set values to the CPU device. Refer to Appendix 2.2 for the G(P).OGLOAD instruction.
  - (c) Using the G(P).OGSTOR instruction, restore the user set values to the module. Refer to Appendix 2.3 for the G(P).OGSTOR instruction.
  - (d) Dismount the new module from the other system, mount it to the slot from where the old module was dismounted in the original system, and install the terminal block.
  - (e) After mounting the module, click the [Execution] button and make sure that the "RUN" LED is lit. Module Ready (X0) remains OFF.

| Online module change                                               | ×                                                                  |
|--------------------------------------------------------------------|--------------------------------------------------------------------|
| Operation                                                          | Target module                                                      |
| Module change execution    Module control restart  Status/Guidance | I/D address 000H<br>Module name Q64AD<br>Status<br>Changing module |
| The module can be exchanged.<br>Please execute after installing a  |                                                                    |
| Execution                                                          | Cancel                                                             |

# (4) Operation check

(a) To make an operation check, click the [Cancel] button to cancel control resumption.

| Online module change                                                                                                    | ×                                               |  |  |  |  |  |  |  |
|----------------------------------------------------------------------------------------------------|-------------------------------------------------|--|--|--|--|--|--|--|
| - Operation                                                                                                    | Target module                                   |  |  |  |  |  |  |  |
| Module change execution                                                                                                    | I/O address 000H                                |  |  |  |  |  |  |  |
| Installation confirmation                                                                                                    | Module name Q64AD                               |  |  |  |  |  |  |  |
| Module control restart                                                                                                    | Status<br>Change module installation completion |  |  |  |  |  |  |  |
| Status/Guidance                                                                                                    |                                                 |  |  |  |  |  |  |  |
| The controls such as I/O, FROM/TO instruction executions,<br>and automatic refresh for the installed module are restarted.<br>Please confirm the parameter setting and wiring, etc. and execute. |                                                 |  |  |  |  |  |  |  |
| Execution                                                                                                    | Cancel                                          |  |  |  |  |  |  |  |

(b) Click the [OK] button to leave the "Online module change" mode.

| MELSOF | T series GX Developer 🛛 🛛                                                                                                    |
|--------|----------------------------------------------------------------------------------------------------|
| •      | The online module obarge toods in stopped.<br>Even if the top is workind.<br>the online module changes mode on the FLC side is not cancelled.<br>Please execute the online module change and retarts the control of the module again.<br>DK |

(c) Click the [Close] button to close the System monitor screen.

| System Monito                         | I III                                |      |                    |      |    |  |  |  |                   |      |        | ×                                                                                                    |
|---------------------------------------|--------------------------------------|------|--------------------|------|----|--|--|--|-------------------|------|--------|----------------------------------------------------------------------------------------------------|
| -Installed status-                    |                                      |      |                    |      |    |  |  |  |                   | <br> | <br>Ba |                                                                                                    |
|                                       | 0                                    | 1    | 2                  | 3    | 4  |  |  |  |                   |      | Bas    | e Module<br>G Main base                                                                                                    |
| MasterPLC->                           | -                                    | -    | -                  | -    | -  |  |  |  |                   |      |        |                                                                                                    |
| Q12РНСРU                              |                                      | unti | Unno<br>unti<br>ng | unti |    |  |  |  |                   |      |        | C Expansion<br>base 1<br>C Expansion<br>base 2<br>C Expansion<br>base 3<br>C Expansion<br>base 4<br>C Expansion<br>base 5<br>base 5<br>C Expansion<br>base 6 |
| i i i i i i i i i i i i i i i i i i i |                                      |      |                    |      |    |  |  |  |                   |      |        | C Expansion                                                                                                    |
|                                       |                                      |      |                    |      |    |  |  |  |                   | <br> |        |                                                                                                    |
| - Parameter status                    | s                                    |      |                    |      |    |  |  |  |                   |      |        |                                                                                                    |
| I/O Address                           | 0                                    | 10   | 20                 | 30   | 40 |  |  |  |                   |      |        | System monitor                                                                                                    |
|                                       | 0                                    | 1    | 2                  | 3    | 4  |  |  |  |                   |      | 0      | Online module change                                                                                                    |
| Q12PHCPU                              | Inte<br>llig<br>ent<br>l6pt          | 16pt | None<br>16pt       |      |    |  |  |  |                   |      |        | Diagnostics<br>Module's Detailed<br>Information                                                                                                    |
|                                       |                                      |      |                    |      |    |  |  |  |                   |      | 1      | Base Information                                                                                                    |
| - Status                              | StatusStart monitorProduct Inf. List |      |                    |      |    |  |  |  | Product Inf. List |      |        |                                                                                                    |
|                                       | Stop monitor                         |      |                    |      |    |  |  |  |                   |      |        |                                                                                                    |

 (d) Monitor the digital output values (buffer memory addresses 11 to 18: Un\G11 to 18) to check that proper conversion has been made.

| Monitor/Test                                           |                                         | <u> </u>                  |  |  |  |  |  |
|--------------------------------------------------------|-----------------------------------------|---------------------------|--|--|--|--|--|
| Module information                                     |                                         |                           |  |  |  |  |  |
| Module type: A/D Conversion Module Start 1/0 No.: 0000 |                                         |                           |  |  |  |  |  |
| · · · · · · · · · · · · · · · · · · ·                  |                                         |                           |  |  |  |  |  |
| Module model name: Q64AD (Function Version C)          |                                         |                           |  |  |  |  |  |
|                                                        |                                         |                           |  |  |  |  |  |
| Setting item                                           | Current value                           | Setting value             |  |  |  |  |  |
| A/D conversion completed flag                          | 000000000000000000000000000000000000000 |                           |  |  |  |  |  |
| CH1 Digital output value                               | 0                                       |                           |  |  |  |  |  |
| CH2 Digital output value                               | 0                                       |                           |  |  |  |  |  |
| CH3 Digital output value                               | 0                                       |                           |  |  |  |  |  |
| CH4 Digital output value                               | 0                                       |                           |  |  |  |  |  |
| Error code                                             | 0                                       |                           |  |  |  |  |  |
| Setting range (CH1 to CH4)                             | 0000                                    |                           |  |  |  |  |  |
| X/Y monitor/test                                       |                                         | X/Y monitor/test          |  |  |  |  |  |
| Maximum value/minimum value information                |                                         | Max value/min value info. |  |  |  |  |  |
| Operating condition setting                            |                                         | Operating setting         |  |  |  |  |  |
| Offset/gain setting                                    |                                         | Offset/gain setting 💌     |  |  |  |  |  |
| Flash ROM setting                                      | _ Details                               |                           |  |  |  |  |  |
| Write to Current value                                 |                                         | Monitoring                |  |  |  |  |  |
| module Save file display                               | _                                       |                           |  |  |  |  |  |
| Flead from                                             | Cannot execute test                     |                           |  |  |  |  |  |
| module Load file Make text file                        |                                         |                           |  |  |  |  |  |
|                                                        |                                         |                           |  |  |  |  |  |
|                                                        |                                         |                           |  |  |  |  |  |
|                                                        |                                         |                           |  |  |  |  |  |
|                                                        |                                         |                           |  |  |  |  |  |
| Start monitor Stop monitor E                           | uner de text                            | Close                     |  |  |  |  |  |
| otent monitor                                          | xecute test                             | Liose                     |  |  |  |  |  |
|                                                        |                                         |                           |  |  |  |  |  |

# (5) Resumption of control

(a) After choosing [Diagnosis] - [Online module change] on GX Developer to redisplay the "Online module change" screen, click the [Execution] button to resume control. The FROM/TO instruction for the module resumes.

| Online module change                                                                                                    | ×                                                                                        |
|----------------------------------------------------------------------------------------------------|------------------------------------------------------------------------------------------|
| Operation                                                                                                    | Target module                                                                            |
| Module change execution<br>Installation confirmation<br>Module control restart                                            | I/O address 000H<br>Module name Q64AD<br>Status<br>Change module installation completion |
| Status/Guidance<br>The controls such as I/O, FROM<br>and automatic refresh for the ins<br>Please confirm the parameter se |                                                                                          |
| Execution                                                                                                    | Cancel                                                                                   |

(b) The "Online module change completed" screen appears.

| MELSOF      | T series GX Developer 🛛 🔀       |
|-------------|---------------------------------|
| <b>(j</b> ) | Online module change completed. |
|             | []                              |

- 7.3.4 When user range setting is used and initial setting was made with GX Configurator-AD (other system is unavailable)
  - (1) Conversion disable
    - (a) On the Operating condition setting screen of GX Configurator-AD, set
       "Disable" in the Setting value field of CH A/D conversion enable/disable setting, and click the [Execute test] button.

Monitor the A/D conversion completed flag (buffer memory address 10: Un\G10) and confirm that conversion has stopped.

| perating condition setting                                                                           |                                                               | _                 |  |  |
|----------------------------------------------------------------------------------------------------|---------------------------------------------------------------|-------------------|--|--|
| Module type: A/D Conversion Module<br>Module model name: Q64AD (Function Version C)                  | Start I/O No.: 0000                                           |                   |  |  |
| Setting item                                                                                         | Current value                                                 | Setting value     |  |  |
| CH1 A/D conversion enable/disable setting                                                            | Enable                                                        | Enable 🔻          |  |  |
| CH1 Averaging process setting                                                                        | Sampling                                                      | Sampling 🔹        |  |  |
| CH1 Time/number of times specifying                                                                  | Number of times                                               | Number of times 🔹 |  |  |
| CH1 Average time/average number of times setting<br>(Time: 2 to 5000ms, Number of times: 4 to 62500) |                                                               | 0 4               |  |  |
| CH2 A/D conversion enable/disable setting                                                            | Enable                                                        | Disable 🔽         |  |  |
| CH2 Averaging process setting                                                                        | Sampling                                                      | Sampling 💌        |  |  |
| CH2 Time/number of times specifying                                                                  | Number of times                                               | Number of times 🔹 |  |  |
| CH2 Average time/average number of times setting<br>(Time: 2 to 5000ms, Number of times: 4 to 62500) |                                                               | 0 4               |  |  |
| CH3 A/D conversion enable/disable setting                                                            | Enable                                                        | Enable 💌          |  |  |
| Hash ROM setting       Write to<br>module     Save file       Read from<br>module     Load file      | Details<br>Select input<br>Setting range<br>Enable<br>Disable | Monitoring        |  |  |
| Start monitor Stop monitor                                                                           | Execute <u>t</u> est                                          | Close             |  |  |

(b) After making sure that the indication in the Current value field of CH A/D conversion enable/disable setting is "Disable", change the Setting value field of Operating condition setting request to "Setting request", and click the [Execute test] button to stop conversion.

| Operating condition setting                                                                                                    |                                          |                 |            |
|----------------------------------------------------------------------------------------------------|------------------------------------------|-----------------|------------|
| Module information<br>Module type: A/D Conversion Module                                                                                              | Start I/O No.: 0000                      |                 |            |
| Module model name: Q64AD (Function Version C)                                                                                                    |                                          |                 |            |
| Setting item                                                                                                    | Current value                            | Setting value   | <b></b>    |
| CH3 A/D conversion enable/disable setting                                                                                                    | Enable                                   | Enable          | <b>_</b>   |
| CH3 Averaging process setting                                                                                                    | Sampling                                 | Sampling        |            |
| CH3 Time/number of times specifying                                                                                                    | Number of times                          | Number of times | •          |
| CH3 Average time/average number of times setting<br>(Time: 2 to 5000ms, Number of times: 4 to 62500)                                                  | 0                                        |                 | 4          |
| CH4 A/D conversion enable/disable setting                                                                                                    | Enable                                   | Enable          | -          |
| CH4 Averaging process setting                                                                                                    | Sampling                                 | Sampling        | -          |
| CH4 Time/number of times specifying                                                                                                    | Number of times                          | Number of times | <b>•</b>   |
| CH4 Average time/average number of times setting<br>(Time: 2 to 5000ms, Number of times: 4 to 62500)                                                  | 0                                        |                 | 4          |
| Operating condition setting request                                                                                                    | No request                               | Setting request | <b>_</b>   |
| Flash ROM setting           Write to<br>module         Save file           Current value<br>display           Read from<br>module           Load file | Details<br>Select input<br>Setting range |                 | Monitoring |
| Start monitor Stop monitor Ex                                                                                                    | No request<br>Setting request            |                 | Close      |

- (c) If the saved buffer memory contents are not yet prerecorded, record them in the following procedure.
  - 1) Display the pass data screen of GX Configurator-AD.
  - 2) Set the pass data classification setting \* and make a pass data read request. (Refer to Section 5.6.4, 5.6.5.)
  - 3) Compare the current values of the industrial shipment settings and user range settings offset/gain values with those of the range reference table. Refer to Section 7.4 for the range reference table.
  - If the values are proper, record the offset/gain values of the pass data classification setting, industrial shipment settings and user range settings.
  - \*: The Q68ADV/Q68ADI does not require the setting and recording of the pass data classification setting.

## POINT

If the buffer memory values compared with the reference table are not proper, save and restoration of the user range cannot be executed.

Before executing module control resumption, make offset/gain setting in the GX Configurator-AD. (see Section 5.6.2)

Note that if module control is resumed without offset/gain setting being made, operation will be performed with the default values.

# (2) Dismounting of module

(a) After choosing [Diagnosis] - [Online module change] on GX Developer to enter the "Online module change" mode, double-click the module to be changed online to display the "Online module change" screen.

| System Monito                                                                    | ſ                           |      |      |      |              |  |   |                   |     |     |      |      | ×                                                                                                    |
|----------------------------------------------------------------------------------|-----------------------------|------|------|------|--------------|--|---|-------------------|-----|-----|------|------|----------------------------------------------------------------------------------------------------|
| Installed status                                                                 |                             |      |      |      |              |  |   |                   |     |     | <br> |      | ase<br>se Module                                                                                                    |
|                                                                                  | 0                           | 1    | 2    | 3    | 4            |  |   |                   |     |     |      |      | se module<br>∏                                                                                                    |
| MasterPLC->                                                                      | -                           | -    | -    | -    | -            |  |   |                   |     |     |      | _ ∥∟ |                                                                                                    |
| Q12PHCPU                                                                         | Q64A<br>D<br>16pt           |      | unti | unti |              |  |   |                   |     |     |      |      | C Expansion<br>base 1<br>Expansion<br>base 2<br>Expansion<br>base 3<br>Expansion<br>base 4<br>C Expansion<br>base 4<br>D C Expansion<br>base 5<br>D C Expansion<br>base 5<br>D C Expansion<br>base 6<br>D C Expansion<br>base 7 |
| – Parameter statu                                                                | s                           |      |      |      |              |  |   |                   |     |     | <br> |      | ode                                                                                                    |
| I/O Address                                                                      | 0                           | 10   | 20   | 30   | 40           |  |   |                   |     |     |      | ס∥ך  | -,                                                                                                    |
|                                                                                  | 0                           | 1    | 2    | 3    | 4            |  | 1 | 1                 | İ – | İ – | 1    | -]∥⊙ | Online module change                                                                                                    |
| Q12PHCPU                                                                         | Inte<br>llig<br>ent<br>l6pt | 16pt |      |      | None<br>16pt |  |   |                   |     |     |      |      | Diagnostics<br>Module's Detailed<br>Information                                                                                                    |
|                                                                                  |                             |      |      |      |              |  |   |                   |     |     |      |      | Base Information                                                                                                    |
| Status                                                                           |                             |      |      |      |              |  |   | Product Inf. List |     |     |      |      |                                                                                                    |
| Module system error Module error Module warning Module change Stop monitor Close |                             |      |      |      |              |  |   |                   |     |     |      |      |                                                                                                    |

#### (b) Click the "Execution" button to enable a module change.

| Online module change                                               | ×                                             |  |  |  |  |
|--------------------------------------------------------------------|-----------------------------------------------|--|--|--|--|
| Operation                                                          | Target module                                 |  |  |  |  |
| Module change execution                                            | 1/O address 000H                              |  |  |  |  |
| Installation confirmation                                          | Module name Q64AD                             |  |  |  |  |
| Module control restart                                             | - Status<br>Change module selection completed |  |  |  |  |
| Status/Guidance                                                    |                                               |  |  |  |  |
| Please turn off Y signal of the ch<br>intelligent function module. | anged module when you change the              |  |  |  |  |
|                                                                    |                                               |  |  |  |  |
| (Execution)                                                        | Cancel                                        |  |  |  |  |

If the following error screen appears, the user range cannot be saved. Click the [OK] button, and perform the operation in Section (2)(c) and later.

| MELSOF | T series GX Developer 🛛 🔀                                                                   |
|--------|---------------------------------------------------------------------------------------------|
| Ţ      | The target module didn't respond.<br>The task is advanced to the installation confirmation. |
|        | [OK]                                                                                        |

(c) After confirming that the "RUN" LED of the module has turned off, remove the terminal block and dismount the module.

#### POINT

Always dismount the module. If mounting confirmation is made without the module being dismounted, the module will not start properly and the "RUN" LED will not be lit.

- (3) Mounting of new module
  - (a) Mount a new module to the same slot and install the terminal block.
  - (b) After mounting the module, click the [Execution] button and make sure that the "RUN" LED is lit. Module Ready (X0) remains OFF.

| Online module change                                                                        | □ Target module                       |
|---------------------------------------------------------------------------------------------|---------------------------------------|
| Operation<br>Module change execution<br>Installation confirmation<br>Module control restart | I/D address 000H<br>Module name Q64AD |
| Status/Guidance                                                                             | Changing module                       |
| Please execute after installing a                                                           | new module.                           |
| Execution                                                                                   | Cancel                                |

- (4) Operation check
  - (a) To make an operation check, click the [Cancel] button to cancel control resumption.

| Online module change                                                         |                                                                     |  |  |  |  |  |
|------------------------------------------------------------------------------|---------------------------------------------------------------------|--|--|--|--|--|
| Operation                                                                    | Target module                                                       |  |  |  |  |  |
| Module change execution                                                      | I/O address 000H                                                    |  |  |  |  |  |
| Installation confirmation                                                    | Module name Q64AD                                                   |  |  |  |  |  |
| <ul> <li>Module control restart</li> </ul>                                   | Status<br>Change module installation completion                     |  |  |  |  |  |
| Status/Guidance<br>The controls such as I/O, FROM/TO instruction executions, |                                                                     |  |  |  |  |  |
| and automatic refresh for the inst<br>Please confirm the parameter set       | talled module are restarted.<br>tting and wiring, etc. and execute. |  |  |  |  |  |
|                                                                              |                                                                     |  |  |  |  |  |
| Execution                                                                    | Cancel                                                              |  |  |  |  |  |

(b) Click the [OK] button to leave the "Online module change" mode.

| MELSOF | T series GX Developer 🛛 🔀                                                                                                    |
|--------|----------------------------------------------------------------------------------------------------|
| ٩      | The online module change mode is stopped.<br>Even if the stop is executed,<br>the online module change mode on the PLC side is not cancelled.<br>Please execute the online module change and restart the control of the module again. |
|        | [OK]                                                                                                    |

| System Monito         | I. I                             |        |                    |       |    |         |              |       |         |        |   |   |                 | 2                                                                                                    |
|-----------------------|----------------------------------|--------|--------------------|-------|----|---------|--------------|-------|---------|--------|---|---|-----------------|----------------------------------------------------------------------------------------------------|
| Installed status-     | -                                | -      | -                  |       |    |         |              |       |         |        | 1 |   |                 | ase —                                                                                                    |
| MasterPLC->           | 0                                | 1      | 2                  | 3     | 4  |         |              |       |         |        | - | - |                 | Main base                                                                                                    |
| MasterPLU->           | -                                | -      | -                  | -     | -  |         |              |       |         | -      | - |   | _               |                                                                                                    |
| Q12PHCPU              | lőpt                             | unti   | Unno<br>unti<br>ng | unti  |    |         |              |       |         |        |   |   |                 | C Expansion     base 1     C Expansion     base 2     C Expansion     base 3     C Expansion     base 4     C Expansion     base 5     C Expansion     base 6     C Expansion     base 6     C Expansion     base 6 |
| Parameter statu       | -                                |        |                    |       |    |         | I<br>        |       | 1       | <br>   |   |   |                 | ode                                                                                                    |
| I/O Address           |                                  | 10     | 20                 | 30    | 40 |         | <u> </u>     |       |         |        | _ |   |                 | System monitor<br>Online module chan                                                                                                    |
| Q12PHCPU              | 0<br>Inte<br>11ig<br>ent<br>16pt | 16pt   | 2<br>None<br>16pt  |       |    |         |              |       |         |        |   |   |                 | Diagnostics<br>Module's Detailed<br>Information<br>Base Information.                                                                                                    |
| Status<br>Module syst | em erro                          | or 🗌 M | 1odule             | error | ШМ | odule ( | ,<br>varninį | , 🔜 М | odule ( | change | • |   | rt mon<br>p mon | Product Inf. List                                                                                                    |

(c) Click the [Close] button to close the System monitor screen.

- (d) On the pass data screen of GX Configurator-AD, set the prerecorded values and make a pass data write request. (Refer to Section 5.6.4, 5.6.5)
- (e) Monitor the digital output values (buffer memory addresses 11 to 18: Un\G11 to 18) to check that proper conversion has been made.

| Yonitor/Test                                                                                                    |                                         | ×                         |
|----------------------------------------------------------------------------------------------------|-----------------------------------------|---------------------------|
| Module information<br>Module type: A/D Conversion Module<br>Module model name: Q64AD (Function Version C)                                                                           | Start I/O No.: 0000                     |                           |
| Setting item                                                                                                    | Current value                           | Setting value             |
| A/D conversion completed flag                                                                                                    | 000000000000000000000000000000000000000 | - Setting Value           |
| CH1 Digital output value                                                                                                    | 0                                       |                           |
| CH2 Digital output value                                                                                                    | 0                                       |                           |
| CH3 Digital output value                                                                                                    | 0                                       |                           |
| CH4 Digital output value                                                                                                    | 0                                       |                           |
| Error code                                                                                                    | 0                                       |                           |
| Setting range (CH1 to CH4)                                                                                                    | 0000                                    |                           |
| X/Y monitor/test                                                                                                    |                                         | X/Y monitor/test          |
| Maximum value/minimum value information                                                                                                    |                                         | Max value/min value info. |
| Operating condition setting                                                                                                    |                                         | Operating setting         |
| Offset/gain setting                                                                                                    |                                         | Offset/gain setting 🔹 💌   |
| Flash ROM setting         Current value           Write to<br>module         Save file         Current value           Read from<br>module         Load file         Make text file | Details<br>Cannot execute test          | Monitoring                |
| Start monitor Stop monitor EW                                                                                                    | ecute jest                              | Close                     |

# (5) Resumption of control

(a) After choosing [Diagnosis] - [Online module change] on GX Developer to redisplay the "Online module change" screen, click the [Execution] button to resume control. The FROM/TO instruction for the module resumes.

| Online module change                                                                                                    | ×                                                                                        |
|----------------------------------------------------------------------------------------------------|------------------------------------------------------------------------------------------|
| Operation                                                                                                    | Target module                                                                            |
| Module change execution<br>Installation confirmation<br>Module control restart                                            | I/O address 000H<br>Module name Q64AD<br>Status<br>Change module installation completion |
| Status/Guidance<br>The controls such as I/O, FRON<br>and automatic refresh for the ins<br>Please confirm the parameter se |                                                                                          |
| Execution                                                                                                    | Cancel                                                                                   |

(b) The "Online module change completed" screen appears.

| MELSOF      | T series GX Developer 🛛 🔀       |
|-------------|---------------------------------|
| <b>(j</b> ) | Online module change completed. |
|             | (OK)                            |

- 7.3.5 When user range setting is used and initial setting was made with sequence program (other system is available)
  - (1) Conversion disable
    - (a) Set the A/D conversion enable/disable setting (buffer memory address 0: Un\G0) for all channel conversion disable and turn Operation Condition Setting Request (Y9) from OFF to ON to stop conversion.
       After confirming that conversion has stopped with the A/D conversion completed flag (buffer memory address 10: Un\G10), turn off Operation Condition Setting Request (Y9).

| Device test<br>Bit device                      |                    | X            |
|------------------------------------------------|--------------------|--------------|
| Device                                         |                    | Close        |
| Y9                                             | •                  |              |
| 113                                            |                    |              |
| FORCE ON FORCE OF                              | F Toggle force     | Hide history |
|                                                |                    |              |
| -Word device/buffer memory                     |                    |              |
| C Device                                       |                    | 7            |
| <ul> <li>Buffer memory Module start</li> </ul> | t1/0 (Hex)         |              |
| Address                                        |                    | -            |
| Add(coo                                        |                    |              |
| Setting value                                  |                    |              |
| F HE>                                          | K 💌 16 bit integer | ▼ Set        |
| ·                                              | _,                 |              |
| Program<br>Label reference program             | MAIN               | _            |
| Laber reference program L                      | MAIN               | ·            |
| Execution history                              |                    |              |
| Device                                         | Setting condition  | Find         |
| Y9                                             | Force ON           | Find next    |
| Module start:0 Address:0(D)<br>Y9              | F(H)<br>Force OFF  | Find next    |
|                                                | 1000011            | Re-setting   |
|                                                |                    | Clear        |
| ,                                              |                    |              |

# (2) Dismounting of module

(a) After choosing [Diagnosis] - [Online module change] on GX Developer to enter the "Online module change" mode, double-click the module to be changed online to display the "Online module change" screen.

| Installed status- | T                   |                    |      |      |      |      | <br> | <br> |      |       | n - Ba | ase                                                                                                    |
|-------------------|---------------------|--------------------|------|------|------|------|------|------|------|-------|--------|----------------------------------------------------------------------------------------------------|
|                   | 0                   | 1                  | 2    | 3    | 4    |      |      |      | Т    |       | Ba     | se Module                                                                                                    |
| MasterPLC->       | -                   | -                  | -    | -    | -    |      |      |      | +    |       |        | 🛛 💽 🖲 Main base                                                                                                    |
| Q12PHCPU          |                     | Unno<br>unti<br>ng | unti | unti |      |      |      |      |      |       |        | C       Expansion         D       C       Expansion         D       C       Expansion         D       C       Expansion         D       C       Expansion         D       C       Expansion         base 3       C       Expansion         base 4       C       Expansion         base 5       C       Expansion         base 5       C       Expansion         base 6       Expansion       Expansion         base 7       C       Expansion |
| Parameter statu   | s                   |                    |      |      |      | <br> | <br> | <br> |      |       | л — М  | ode                                                                                                    |
| I/O Address       |                     | 10                 | 20   | 30   | 40   |      |      |      | Τ    |       |        |                                                                                                    |
|                   | 0                   | 1                  | 2    | 3    | 4    | 1    | 1    | Ī    | T    |       | 0      | Online module chan                                                                                                    |
|                   |                     |                    |      |      |      |      |      |      |      |       |        | Diagnostics<br>Module's Detailer<br>Information                                                                                                    |
| Q12PHCPU          | llig<br>ent<br>16pt | 16pt               | Tebr | lope | 1000 |      |      |      |      |       |        | Information                                                                                                    |
| Q12PHCPU          | ent                 |                    | Tebt | Tope | 1000 |      |      |      |      |       |        |                                                                                                    |
| Q12PHCPU          | ent                 |                    | lept | Tope |      |      |      |      | Star | t mon | itor   | Base Information<br>Product Inf. List.                                                                                                    |

#### (b) Click the "Execution" button to enable a module change.

| Online module change                                               | ×                                 |
|--------------------------------------------------------------------|-----------------------------------|
| Operation                                                          | Target module                     |
| Module change execution                                            | I/O address 000H                  |
| Installation confirmation                                          | Module name Q64AD                 |
| Module control restart                                             | Change module selection completed |
| Status/Guidance                                                    |                                   |
| Please turn off Y signal of the ch<br>intelligent function module. | anged module when you change the  |
| [Execution]                                                        | Cancel                            |

If the following error screen appears, the user range cannot be saved. Click the [OK] button, and perform the operation in Section 7.3.6 (2)(c) and later.

| MELSOF | T series GX Developer 🔀                                                                     |
|--------|---------------------------------------------------------------------------------------------|
| ٩      | The target module didn't respond.<br>The task is advanced to the installation confirmation. |
|        | [OK]                                                                                        |

(c) After confirming that the "RUN" LED of the module has turned off, remove the terminal block and dismount the module.

#### POINT

Always dismount the module. If mounting confirmation is made without the module being dismounted, the module will not start properly and the "RUN" LED will not be lit.

- (3) Mounting of new module
  - (a) Mount the dismounted module and new module to the other system.
  - (b) Using the G(P).OGLOAD instruction, save the user set values to the CPU device. Refer to Appendix 2.2 for the G(P).OGLOAD instruction.
  - (c) Using the G(P).OGSTOR instruction, restore the user set values to the module. Refer to Appendix 2.3 for the G(P).OGSTOR instruction.
  - (d) Dismount the new module from the other system, mount it to the slot from where the old module was dismounted in the original system, and install the terminal block.
  - (e) After mounting the module, click the [Execution] button and make sure that the "RUN" LED is lit. Module Ready (X0) remains OFF.

| Online module change                                                                 | ×                                                                  |
|--------------------------------------------------------------------------------------|--------------------------------------------------------------------|
| Operation                                                                            | Target module                                                      |
| Module change execution Installation confirmation Module control restart             | I/O address 000H<br>Module name Q64AD<br>Status<br>Changing module |
| Status/Guidance<br>The module can be exchanged.<br>Please execute after installing a | new module.                                                        |
| Execution                                                                            | Cancel                                                             |

## (4) Operation check

(a) To make an operation check, click the [Cancel] button to cancel control resumption.

| Online module change              | ×                                                                                                    |  |  |  |  |  |  |  |
|-----------------------------------|----------------------------------------------------------------------------------------------------|--|--|--|--|--|--|--|
| _ Operation                       | Target module                                                                                                    |  |  |  |  |  |  |  |
| Module change execution           | I/O address 000H                                                                                                    |  |  |  |  |  |  |  |
| Installation confirmation         | Module name Q64AD                                                                                                    |  |  |  |  |  |  |  |
| Module control restart            | - Status<br>Change module installation completion                                                                                                    |  |  |  |  |  |  |  |
| Status/Guidance                   |                                                                                                    |  |  |  |  |  |  |  |
| and automatic refresh for the ins | Status/Guidance<br>The controls such as I/D, FROM/TO instruction executions,<br>and automatic refresh for the installed module are restarted.<br>Please confirm the parameter setting and wiring, etc. and execute. |  |  |  |  |  |  |  |
| [Execution]                       | Cancel                                                                                                    |  |  |  |  |  |  |  |

(b) Click the [OK] button to leave the "Online module change" mode.

| MELSOFT : | scries GX Developer 🛛 🔀                                                                                                    |
|-----------|----------------------------------------------------------------------------------------------------|
| V #       | The online module charge mode is stopped.<br>we if the top is excluded.<br>the online module charge mode on the PLC side is not cancelled.<br>fease execute the online module charge and statut the control of the module again. |

| nstalled status                           |                               |                    |           |           |           | <br> | <br> | <br> |   |   |   | ise<br>e Module                                                                                                    |
|-------------------------------------------|-------------------------------|--------------------|-----------|-----------|-----------|------|------|------|---|---|---|----------------------------------------------------------------------------------------------------|
| asterPLC->                                | 0                             | 1                  | 2         | 3         | 4         |      |      |      | + | _ |   | 🗍 💽 Main base                                                                                                    |
| Q12РНСРU                                  |                               | Unno<br>unti<br>ng | unti      | unti      |           |      |      |      |   |   |   | C Expansion<br>base 1<br>D C Expansion<br>base 2<br>D C Expansion<br>base 3<br>D C Expansion<br>base 4                                                                                                    |
|                                           |                               |                    |           |           |           |      |      |      |   |   |   | ] 🗆 O base 5<br>] 🗌 O Expansion<br>base 6                                                                                                    |
| Parameter statu                           |                               |                    |           |           |           |      |      |      |   |   |   | base 5<br>C Expansion<br>base 6<br>C Expansion<br>base 7<br>base 7                                                                                                    |
|                                           |                               | 10                 | 20        | 30        | 40        |      |      |      |   |   | 0 | base 5<br>base 5<br>base 6<br>base 6<br>base 7<br>base 7                                                                                                    |
| <sup>9</sup> arameter statu<br>70 Address |                               | 10                 | 20        | 30        | 40        |      |      |      |   |   | 0 | base 5<br>C Expansion<br>base 6<br>C Expansion<br>base 7<br>base 7                                                                                                    |
|                                           | ; 0<br>0                      | 1<br>None<br>16pt  | 2<br>None | 3<br>None | 4         |      |      |      |   |   | 0 | base 5<br>base 5<br>base 6<br>base 6<br>base 7<br>base 7                                                                                                    |
| /O Address                                | 0<br>0<br>Inte<br>11ig<br>ent | 1<br>None<br>16pt  | 2<br>None | 3<br>None | 4<br>None |      |      |      |   |   | 0 | base 5<br>C Expansion<br>base 6<br>C Expansion<br>base 7<br>base 7<br>base 7<br>base 7<br>base 7<br>base 7<br>base 7<br>base 7<br>base 7<br>base 7<br>base 6<br>Lapansion<br>base 7<br>base 6<br>Lapansion<br>base 7<br>base 7 |

(c) Click the [Close] button to close the System monitor screen.

 (d) Referring to (1), enable the conversion of the channels to be used, and monitor the digital output values (buffer memory addresses 11 to 18: Un\G11 to 18) to check that proper conversion has been made.

- (e) Since the new module is in a default status, it must be initialized by a sequence program after control resumption.
   Before performing initialization, check whether the contents of the
  - initialization program are correct or not.Normal system configuration
    - The sequence program should perform initialization on the leading edge of Module READY (X9) of the A/D converter module. When control resumption is executed, Module READY (X0) turns ON and initialization is performed. (If the sequence program performs initialization only one scan after RUN, initialization is not performed.)
  - 2) When used on remote I/O network Insert a user device that will execute initialization at any timing (initialization request signal) into the sequence program. After control resumption, turn ON the initialization request signal to perform initialization. (If the sequence program performs initialization only one scan after a data link start of the remote I/O network, initialization is not performed.)
- (5) Resumption of control
  - (a) After choosing [Diagnosis] [Online module change] on GX Developer to redisplay the "Online module change" screen, click the [Execution] button to resume control. The FROM/TO instruction for the module resumes.

| Online module change                                                                                                    | ×                                     |
|----------------------------------------------------------------------------------------------------|---------------------------------------|
| _ Operation                                                                                                    | Target module                         |
| Module change execution<br>Installation confirmation                                                                        | I/O address 000H<br>Module name Q64AD |
| - Status/Guidance<br>The controls such as I/0, FR0№<br>and automatic refresh for the ins<br>Please confirm the parameter se |                                       |
| Execution                                                                                                    | Cancel                                |

(b) The "Online module change completed" screen appears.

| MELSOF | T series GX Developer 🛛 🔀       |
|--------|---------------------------------|
| ٩      | Online module change completed. |
|        | [OK]                            |

- 7.3.6 When user range setting is used and initial setting was made with sequence program (other system is unavailable)
  - (1) Conversion disable
    - (a) Set the A/D conversion enable/disable setting (buffer memory address 0: Un\G0) for all channel conversion disable and turn Operation Condition Setting Request (Y9) from OFF to ON to stop conversion. After confirming that conversion has stopped with the A/D conversion completed flag (buffer memory address 10: Un\G10), turn off Operation Condition Setting Request (Y9).

| evice test                                    |                    | >            |
|-----------------------------------------------|--------------------|--------------|
| Bit device                                    |                    | 1            |
| Device                                        |                    | Close        |
| Y9                                            | ▼                  |              |
| FORCE ON FORCE OF                             | F Toggle force     | Hide history |
| -Word device/buffer memory-                   |                    |              |
| C Device                                      |                    | ~            |
| <ul> <li>Buffer memory Module star</li> </ul> | t 1/0 0 🔽 (Hex)    |              |
| Address                                       |                    | •            |
| Setting value                                 |                    |              |
| -                                             | X 💌 16 bit integer | ▼ Set        |
|                                               | _,                 |              |
| Program<br>Label reference program            | MAIN               | _            |
|                                               | MAIN               | <u>·</u>     |
| - Execution history                           |                    |              |
| Device                                        | Setting condition  | Find         |
| Y9                                            | Force ON<br>F(H)   | Find next    |
|                                               |                    |              |
| Module start:0 Address:0(D)<br>Y9             | Force OFF          |              |
|                                               |                    | Re-setting   |

- (b) If the saved buffer memory contents are not yet prerecorded, record them in the following procedure.
  - Make the pass data classification setting \* (buffer memory address 200: Un\G200).
  - 2) Turn Operation Condition Setting Request (Y9) from OFF to ON.
  - Compare the offset/gain values of the industrial shipment settings and user range settings (buffer memory addresses 202 to 233: Un\G202 to Un\G233) with the range reference table. Refer to Section 7.4 for the range reference table.
  - If the values are proper, record the offset/gain values of the pass data classification setting \*, industrial shipment settings and user range settings.
  - \*: The Q68ADV/Q68ADI does not require the setting and recording of the pass data classification setting.

#### POINT

If the buffer memory values compared with the reference table are not proper, save and restoration of the user range cannot be executed.

Before executing module control resumption, follow the flowchart in Section 4.6 and make offset/gain setting in the device test of GX Developer.

Perform mode switching by making the setting of the mode switching setting (buffer memory addresses 158, 159: Un\G158, Un\G159) and turning Operation Condition Setting Request (Y9) from OFF to ON.

Note that if module control is resumed without offset/gain setting being made, operation will be performed with the default values.

#### (2) Dismounting of module

(a) After choosing [Diagnosis] - [Online module change] on GX Developer to enter the "Online module change" mode, double-click the module to be changed online to display the "Online module change" screen.

| System Monito           | ſ       |              |                    |       |      |       | 3       |    |         |       |     |         |        | -20  | ×                                                                                                    |
|-------------------------|---------|--------------|--------------------|-------|------|-------|---------|----|---------|-------|-----|---------|--------|------|----------------------------------------------------------------------------------------------------|
| -<br>Installed status - |         |              |                    |       |      |       |         |    |         |       |     |         |        | Base | e                                                                                                    |
|                         | 0       | 1            | 2                  | з     | 4    |       |         |    |         |       |     | Τ       | 7  8   | Base | Module                                                                                                    |
| MasterPLC->             | -       | -            | -                  | -     | -    |       |         |    |         |       |     |         |        |      | 🗌 💿 Main base                                                                                                    |
| 1 1                     |         | unti         | Unno<br>unti<br>ng | unti  |      |       |         |    |         |       |     |         |        |      | Expansion     base 1     Expansion     base 2     Expansion     base 2     Expansion     base 3     Expansion     base 4     Expansion     base 5     Expansion     base 6     c |
|                         |         |              |                    |       |      |       |         |    |         |       |     |         |        |      | C Expansion                                                                                                    |
| Parameter statu:        |         |              |                    |       |      |       |         |    |         |       |     |         | L      | Mod  |                                                                                                    |
| I/O Address             |         | 10           | 20                 | 30    | 40   |       |         |    |         |       |     |         | 7      |      | e<br>ystem monitor                                                                                                    |
| 1/0 Address             | 0       | 1            | 20                 | 3     | 40   |       |         |    |         |       |     | -       |        |      | nline module change                                                                                                    |
| Q12PHCPU                | -       | None<br>16pt | None<br>16pt       | None  | None |       |         |    |         |       |     |         |        |      | Diagnostics<br>Module's Detailed<br>Information                                                                                                    |
|                         |         |              |                    |       |      |       |         |    |         |       |     |         |        |      | Base Information                                                                                                    |
| Status<br>Module syste  | em erro | ar 🗔 k       | Aodule             | error | Пм   | odule | warning | м. | odule c | hange | ٦ [ | Start m | ionito | r    | Product Inf. List                                                                                                    |
| module syst             |         |              | nodule             | CIIU  |      | Judie | warning |    |         | nanye |     | Stop m  | onito  | I    | Close                                                                                                    |

(b) Click the "Execution" button to enable a module change.

| Online module change                                                                                 | X                                                                                    |
|----------------------------------------------------------------------------------------------------|--------------------------------------------------------------------------------------|
| Operation                                                                                            | Target module                                                                        |
| Module change execution     Installation confirmation     Module control restart     Status/Guidance | I/O address 000H<br>Module name Q64AD<br>Status<br>Change module selection completed |
|                                                                                                    | Cancel                                                                               |

If the following error screen appears, the user range cannot be saved. Click the [OK] button, and perform the operation in Section (2)(c) and later.

| MELSOF | T series GX Developer 🔀                                                                     |
|--------|---------------------------------------------------------------------------------------------|
| ٩      | The target module didn't respond.<br>The task is advanced to the installation confirmation. |
|        | ()                                                                                          |

(c) After confirming that the "RUN" LED of the module has turned off, remove the terminal block and dismount the module.

#### POINT

Always dismount the module. If mounting confirmation is made without the module being dismounted, the module will not start properly and the "RUN" LED will not be lit.

#### (3) Mounting of new module

- (a) Mount a new module to the same slot and install the terminal block.
- (b) After mounting the module, click the [Execution] button and make sure that the "RUN" LED is lit. Module Ready (X0) remains OFF.

| Online module change                                                                 | ×                                                                  |
|--------------------------------------------------------------------------------------|--------------------------------------------------------------------|
| Operation                                                                            | Target module                                                      |
| Module change execution     Module confirmation   Module control restart             | I/O address 000H<br>Module name Q54AD<br>Status<br>Changing module |
| Status/Guidance<br>The module can be exchanged.<br>Please execute after installing a |                                                                    |
| Execution                                                                            | Cancel                                                             |

# (4) Operation check

(a) To make an operation check, click the [Cancel] button to cancel control resumption.

| Online module change              | ×                                                                                                    |  |  |  |  |  |  |  |
|-----------------------------------|----------------------------------------------------------------------------------------------------|--|--|--|--|--|--|--|
| _ Operation                       | Target module                                                                                                    |  |  |  |  |  |  |  |
| Module change execution           | I/O address 000H                                                                                                    |  |  |  |  |  |  |  |
| Installation confirmation         | Module name Q64AD                                                                                                    |  |  |  |  |  |  |  |
| Module control restart            | Status<br>Change module installation completion                                                                                                    |  |  |  |  |  |  |  |
| - Status/Guidance                 | Status/Guidance                                                                                                    |  |  |  |  |  |  |  |
| and automatic refresh for the ins | The controls such as I/D, FROM/TO instruction executions,<br>and automatic refresh for the installed module are restarted.<br>Please confirm the parameter setting and wiring, etc. and execute. |  |  |  |  |  |  |  |
| (Execution)                       | Cancel                                                                                                    |  |  |  |  |  |  |  |

(b) Click the [OK] button to leave the "Online module change" mode.

| MELSOF | T series GX Developer 🛛 🕅                                                                                                    |
|--------|----------------------------------------------------------------------------------------------------|
| ٩      | The online module change mode is stopped.<br>Even if the stop is executed,<br>the online module change mode on the PLC side is not cancelled.<br>Please execute the online module change and restart the control of the module again. |
|        | OK.                                                                                                    |

(c) Click the [Close] button to close the System monitor screen.

| ystem Monitor      |                                                               |                    |         |       |    |         |         |   |         |       |        |         |         |                                                                                                    |
|--------------------|---------------------------------------------------------------|--------------------|---------|-------|----|---------|---------|---|---------|-------|--------|---------|---------|----------------------------------------------------------------------------------------------------|
| -Installed status- |                                                               |                    |         |       |    |         |         |   |         |       | <br>   |         |         | ase                                                                                                    |
|                    | 0                                                             | 1                  | 2       | з     | 4  |         |         |   |         |       |        |         | Ba      | se Module                                                                                                    |
| MasterPLC->        | -                                                             | -                  | -       | -     | -  |         |         |   |         |       |        |         | ۱L      | Main base                                                                                                    |
| Q12РНСРU           | 16pt                                                          | Unno<br>unti<br>ng |         | unti  |    |         |         |   |         |       |        |         |         | C Expansion<br>base 1<br>C Expansion<br>base 2<br>C Expansion<br>base 3<br>C Expansion<br>base 4<br>C Expansion<br>base 5<br>C Expansion<br>C Expansion<br>base 6 |
|                    |                                                               |                    |         |       |    |         |         |   |         |       |        |         |         | C Expansion                                                                                                    |
| Parameter statu:   | s                                                             |                    |         |       |    |         |         |   |         |       | <br>   |         | ]<br>7М | ode                                                                                                    |
| I/O Address        | 0                                                             | 10                 | 20      | 30    | 40 |         |         |   |         |       |        |         | C       | System monitor                                                                                                    |
|                    | 0                                                             | 1                  | 2       | з     | 4  |         |         |   |         |       |        |         | 0       | Online module change                                                                                                    |
| Q12PHCPU           | Inte<br>llig<br>ent<br>l6pt                                   | 16pt               |         |       |    |         |         |   |         |       |        |         |         | Diagnostics<br>Module's Detailed<br>Information                                                                                                    |
|                    |                                                               |                    |         |       |    |         |         |   |         |       |        |         |         | Base Information                                                                                                    |
| - Status           | em erro                                                       | v 🗔 b              | 1 odule | error | Шм | odule i | warpipo | M | odule r | hange | St     | art mor | hitor   | Product Inf. List                                                                                                    |
| module syst        | Module system error Module error Module warning Module change |                    |         |       |    |         |         |   |         |       | op mor | nitor   | Close   |                                                                                                    |

(d) Choose [Online] - [Debug] - [Device test] on GX Developer and set the prerecorded values to the buffer memory.

- (e) Turn the user range write request (YA) from OFF to ON to restore the user set values to the module.
   After confirming that the offset/gain setting mode status flag (XA) is ON, turn OFF the user range write request (YA).
- (f) Referring to (1), enable the conversion of the channel to be used, and monitor the digital output values (buffer memory addresses 11 to 18: Un\G11 to 18) to check that proper conversion has been made.
- (g) Since the new module is in a default status, it must be initialized by a sequence program after control resumption.
   Before performing initialization, check whether the contents of the initialization program are correct or not.
  - Normal system configuration The sequence program should perform initialization on the leading edge of Module READY (X9) of the A/D converter module. When control resumption is executed, Module READY (X0) turns ON and initialization is performed. (If the sequence program performs initialization only one scan after RUN, initialization is not performed.)
  - 2) When used on remote I/O network Insert a user device that will execute initialization at any timing (initialization request signal) into the sequence program. After control resumption, turn ON the initialization request signal to perform initialization. (If the sequence program performs initialization only one scan after a data link start of the remote I/O network, initialization is not performed.)
- (5) Resumption of control
  - (a) After choosing [Diagnosis] [Online module change] on GX Developer to redisplay the "Online module change" screen, click the [Execution] button to resume control. The FROM/TO instruction for the module resumes.

| Online module change                                                                                                    | ×                                               |  |  |  |  |  |  |
|----------------------------------------------------------------------------------------------------|-------------------------------------------------|--|--|--|--|--|--|
| Operation                                                                                                    | Target module                                   |  |  |  |  |  |  |
| Module change execution                                                                                                    | I/O address 000H                                |  |  |  |  |  |  |
| Installation confirmation                                                                                                  | Module name Q64AD                               |  |  |  |  |  |  |
| Module control restart                                                                                                    | Status<br>Change module installation completion |  |  |  |  |  |  |
| - Status/Guidance                                                                                                    | Status/Guidance                                 |  |  |  |  |  |  |
| The controls such as I/O, FROM/TO instruction executions,<br>and automatic refresh for the installed module are restarted. |                                                 |  |  |  |  |  |  |
| Please confirm the parameter se                                                                                            | tting and wiring, etc. and execute.             |  |  |  |  |  |  |
|                                                                                                    |                                                 |  |  |  |  |  |  |
| Execution                                                                                                    | Cancel                                          |  |  |  |  |  |  |

(b) The "Online module change completed" screen appears.

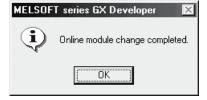

# 7.4 Range Reference Table

The range reference tables are given below.

- Reference table for offset/gain values of industrial shipment settings (buffer memory addresses 202 to 233: Un\G202 to 233)
  - (a) For Q64AD

The reference values change depending on the setting of the pass data classification setting (buffer memory address 200: Un\G200).

| A   | ddress          | (Decima | al) | Description                               | Pass data classification | Reference value |
|-----|-----------------|---------|-----|-------------------------------------------|--------------------------|-----------------|
| CH1 | CH2             | CH3     | CH4 | Description                               | setting                  | (Hexadecimal)   |
| 202 | 204             | 206     | 208 | Industrial shipment settings offset value | Voltage specified        | Approx. 800Сн   |
| 202 | 204             | 200     | 200 | industrial shipment settings onset value  | Current specified        | Approx. 800Сн   |
| 202 | 205             | 207     | 200 |                                           | Voltage specified        | Approx. FA64н   |
| 203 | 203 205 207 209 |         | 209 | Industrial shipment settings gain value   | Current specified        | Approx. BD38н   |

#### (b) For Q68ADV

|     | Address (Decimal) |     |     |     |     |     |     | Description                               | Reference value |
|-----|-------------------|-----|-----|-----|-----|-----|-----|-------------------------------------------|-----------------|
| CH1 | CH2               | CH3 | CH4 | CH5 | CH6 | CH7 | CH8 | Description                               | (Hexadecimal)   |
| 202 | 204               | 206 | 208 | 210 | 212 | 214 | 216 | Industrial shipment settings offset value | Approx. 800Сн   |
| 203 | 205               | 207 | 209 | 211 | 213 | 215 | 217 | Industrial shipment settings gain value   | Approx. FA64н   |

#### (c) For Q68ADI

|     | Address (Decimal) |     |     |     |     |     |     | Description                               | Reference value |
|-----|-------------------|-----|-----|-----|-----|-----|-----|-------------------------------------------|-----------------|
| CH1 | CH2               | CH3 | CH4 | CH5 | CH6 | CH7 | CH8 | Description                               | (Hexadecimal)   |
| 202 | 204               | 206 | 208 | 210 | 212 | 214 | 216 | Industrial shipment settings offset value | Approx. 800Cн   |
| 203 | 205               | 207 | 209 | 211 | 213 | 215 | 217 | Industrial shipment settings gain value   | Approx. BD38н   |

# (2) Reference table for user range settings offset/gain values (buffer memory addresses 218 to 233: Un\G218 to 233)

Example: When the offset value and gain value of channel 1 are 1V and 5V, respectively, in the Q68ADV, the reference value of the CH1 user range settings offset value (buffer memory address 218: Un\G218) is approx. 8C46H and that of the CH1 user range settings gain value (buffer memory address 220: Un\G220) is approx. BD64H.

| Offset/g | ain value | Reference value (Hexadecimal) |  |  |  |
|----------|-----------|-------------------------------|--|--|--|
|          | 0V        | Арргох. 800Сн                 |  |  |  |
| Valtara  | 1V        | Approx. 8C46н                 |  |  |  |
| Voltage  | 5V        | Approx. BD38н                 |  |  |  |
|          | 10V       | Approx. FA64н                 |  |  |  |
|          | 0mA       | Approx. 800Сн                 |  |  |  |
| Current  | 4mA       | Approx. 8C46н                 |  |  |  |
|          | 20mA      | Approx. FA64н                 |  |  |  |

# 7.5 Precautions for Online Module Change

The following are the precautions for online module change.

- (1) Always perform an online module change in the correct procedure. A failure to do so can cause a malfunction or failure.
- (2) If an online module change is made with the user range setting, the accuracy after that will fall to about less than three times of the accuracy before that. Re-set the offset/gain values as necessary.

# **8 TROUBLESHOOTING**

The following section explains the types of errors that may occur when the A/D converter module is used, and how to troubleshoot such errors.

#### 8.1 Error Code List

If an error occurs in the A/D converter module while writing to or reading data from the programmable controller CPU, the applicable error code is written to buffer memory address 19 (Un\G19).

| Error code<br>(decimal) | Error description                                                                                                    | Processing                                                                                                    |
|-------------------------|----------------------------------------------------------------------------------------------------|----------------------------------------------------------------------------------------------------|
| 10□                     | The input range is set an illegal value using the intelligent function module switch in GX Developer.<br>□ indicates the incorrectly specified channel number.                                | Reset to the correct parameter with GX Developer parameter setting. (See Section 4.5.)                                                                                                    |
| 111                     | Module error at startup.                                                                                                    | Turn the power OFF and ON again. If the error<br>occurs again, the module may be malfunctioning.<br>Contact the nearest distributor or branch office with<br>the description of the problem. |
| 161 <sup>* 1</sup>      | The G(P).OGSTOR instruction was executed in the offset/gain setting mode.                                                                                                    | Do not execute the G(P).OGSTOR instruction in the offset/gain setting mode.                                                                                                    |
| 162                     | <ul> <li>The G(P).OGSTOR instruction was executed consecutively.</li> <li>At the time of offset/gain setting, a set value was written to the E<sup>2</sup>PROM 26 or more times.</li> </ul>   | <ul> <li>Execute the G(P).OGSTOR instruction only once<br/>for one module.</li> <li>At the time of offset/gain setting, write a set value<br/>only once at one time.</li> </ul>              |
| 163                     | The G(P).OGSTOR instruction was executed for the model that differs from the model for which the G(P).OGLOAD instruction had been executed.                                                   | Execute the G(P).OGLOAD and G(P).OGSTOR instructions for the same model.                                                                                                    |
| 20□                     | The average time setting value for buffer memory addresses 1 to 8 (Un\G1 to Un\G8) is outside the range of 2 to 5000 ms. □ indicates the incorrectly specified channel number.                | Reset the average time setting to a value within the range of 2 to 5000 ms.                                                                                                    |
| 30□                     | The average number of times setting value for buffer memory addresses 1 to 8 (Un\G1 to Un\G8) is outside the range of 4 to 62500 times. □ indicates the incorrectly specified channel number. | Reset the average number of times setting value to within the range of 4 to 62500 times.                                                                                                    |
| 40□                     | The offset value is equal to or greater than the gain value at the time of user range setting or user range restoration. □ indicates the error causing channel number.                        | Reset so that the offset value becomes smaller than the gain value.                                                                                                    |
| 500                     | The offset/gain channels were set at the same time during offset and gain value settings, or both were set to 0.                                                                              | Reset the contents of buffer memory addresses 22<br>and 23 (Un\G22 and Un\G23).                                                                                                    |

#### Table 8.1 Error code list

\*1: Not written to the buffer memory address 19 (Un\G19). Written to the completion status area (S)+1 of the G(P).OGSTOR instruction.

- (1) If more than one error occurs, the error code first detected by the A/D converter module is stored. No other error codes will be stored.
- (2) The error can be cleared by setting the error clear request (YF) to "ON".
- (3) The error is cleared at the time of mode switching.

# 8.2 Troubleshooting

# 8.2.1 When the "RUN" LED is flashing or turned off

# (1) When flashing

| Check item                                       | Corrective action                                             |
|--------------------------------------------------|---------------------------------------------------------------|
| Is the mode act to the effect/main acting mode?  | Reset switch 4 of the intelligent function module setting for |
| Is the mode set to the offset/gain setting mode? | GX Developer to the normal mode (see Section 4.5).            |

# (2) When off

| Check item                                                 | Corrective action                                                                                                    |
|------------------------------------------------------------|----------------------------------------------------------------------------------------------------|
| Is the power being supplied?                               | Confirm that the supply voltage for the power supply module is within the rated range.                                                                                                    |
| Is the capacity of the power supply module adequate?       | Calculate the current consumption of the CPU module, I/O module and intelligent function module mounted on the base unit to see if the power supply capacity is adequate.                                                                            |
| Has a watchdog timer error occurred?                       | Reset the programmable controller CPU and verify that it is<br>lit. If the RUN LED does not light even after doing this, the<br>module may be malfunctioning. Contact the nearest<br>distributor or branch office with a description of the problem. |
| Is the module correctly mounted on the base unit?          | Check the mounting condition of the module.                                                                                                    |
| Is a module change enabled during an online module change? | Refer to Chapter 7 and take corrective action.                                                                                                    |

# 8.2.2 When the "ERROR" LED is on or flashing

# (1) When on

| Check item                   | Corrective action                                           |
|------------------------------|-------------------------------------------------------------|
|                              | Confirm the error code and take corrective action described |
| Is an error being generated? | in Section 8.1.                                             |

# (2) When flashing

| Check item                                                    | Corrective action                                          |
|---------------------------------------------------------------|------------------------------------------------------------|
| Is intelligent function module setting switch 5 set to "other | Using GX Developer parameter setting, set intelligent      |
| than 0"?                                                      | function module setting switch 5 to "0" (see Section 4.5). |

# 8.2.3 When the digital output values cannot be read

| Check item                                                                                                  | Corrective action                                               |
|----------------------------------------------------------------------------------------------------|-----------------------------------------------------------------|
| Is there any fault with the analog signal lines such as                                                     | Check for faulty condition of the lines visually and perform a  |
| disconnection?                                                                                              | continuity check of the signal lines.                           |
| Is the CPU module in the STOP status?                                                                       | Set the CPU module to the RUN status.                           |
| Are the offset/gain settings correct?                                                                       | Verify that the offset/gain settings are correct (see Sections  |
|                                                                                                    | 4.6, 5.6.2 and 5.6.3).                                          |
|                                                                                                    | If the user range is being used, switch to a different default  |
|                                                                                                    | input range and check if A/D conversion is correctly            |
|                                                                                                    | performed. If it is correctly performed, redo the offset/gain   |
|                                                                                                    | settings.                                                       |
| Is the input range setting correct?                                                                         | Check buffer memory addresses 20 and 21 (Un\G20 and             |
|                                                                                                    | Un\G21) in GX Developer system monitor.                         |
|                                                                                                    | If the input range setting is incorrect, redo the GX Developer  |
|                                                                                                    | intelligent function module switch setting (see Section 4.5).   |
| Is the resolution mode setting correct?                                                                     | Check the ON/OFF status of the high resolution mode status      |
|                                                                                                    | flag (X8) in GX Developer system monitor.                       |
|                                                                                                    | If the resolution mode setting is incorrect, redo the GX        |
|                                                                                                    | Developer intelligent function module switch setting. (See      |
|                                                                                                    | Section 4.5.)                                                   |
| Is the A/D conversion enable/disable setting for the channel that was input set to A/D conversion disabled? | Check the ON/OFF status with buffer memory 0 (Un\G0) in         |
|                                                                                                    | GX Developer system monitor and review the initial setting      |
|                                                                                                    | of the sequence program or utility package (see Section         |
|                                                                                                    | 3.4).                                                           |
| Has the operating condition setting request (Y9) been executed?                                             | From GX Developer, set the operating condition setting          |
|                                                                                                    | request (Y9) from ON to OFF, and check that the digital         |
|                                                                                                    | output values are stored in buffer memory addresses 11 to       |
|                                                                                                    | 18 (Un\G11 to Un\G18). If so, review the initial setting of the |
|                                                                                                    | Sequence program or utility package (see Section 3.3).          |

#### POINT

The module may be faulty if the digital output values cannot be read after proper corrective actions have been taken according to the above check items. Consult the nearest representative or branch.

### 8.2.4 Checking the A/D converter module status using GX Developer system monitor

When the A/D converter module detail information is selected in GX Developer system monitor, error code, LED ON status and status of the intelligent function module switch setting can be checked.

- (1) Operating GX Developer [Diagnostics]  $\rightarrow$  [System monitor]  $\rightarrow$  "Select A/D converter module"  $\rightarrow$ Module's Detailed Information
- (2) Module Detail Information
  - (a) Checking the function version The function version of the A/D converter module is displayed in the product information field.
  - (b) Checking the error code The error code stored in buffer memory address 19 (Un\G19) of the A/D converter module is displayed in the Present Error field. (When the Error History button is pressed, the contents displayed in the

Present Error field are displayed in the No. 1 field.)

| odule's Detailed Informati<br>Module | on            |                                                                        | X                 | 1                  |
|--------------------------------------|---------------|------------------------------------------------------------------------|-------------------|--------------------|
| Module Name Q64                      | 4.D           | Product information 0205                                               | 10000000000 (B) 🗲 | - Function versior |
| I/O Address 0                        |               |                                                                        | -                 |                    |
| Implementation Position Main         | n Basel OSlot |                                                                        |                   |                    |
| Module Information                   |               |                                                                        |                   |                    |
| Module access                        | Possible      | I/O Clear / Hold Settings                                              |                   |                    |
| Status of External Power Sup         | ply           | Noise Filter Setting                                                   |                   |                    |
| Fuse Status                          |               | Input Type                                                             |                   |                    |
| Status of I/O Address Verify         | Agreement     | Remote password setting                                                |                   |                    |
| Error Display<br>No. Brror           | Present Error | lo Error                                                               | Display format    |                    |
|                                      | Error History |                                                                        | C DEC             |                    |
|                                      |               |                                                                        |                   |                    |
|                                      |               | quence turn of the error history<br>he error of the latest is displaye |                   |                    |
| H/W Information                      | Start monitor | Stop monitor                                                           | Close             |                    |

### (3) H/W information

### (a) H/W LED information

The LED ON status is displayed.

| No. | LED name  | Status                               |
|-----|-----------|--------------------------------------|
| 1   | RUN LED   | 0000н : Indicates that LED is unlit. |
| 2   | ERROR LED | 0001н : Indicates that LED is lit    |

#### (b) H/W SW information

The status of the intelligent function module switch setting is displayed.

| No. | Switch setting for intelligent function module |
|-----|------------------------------------------------|
| 1   | Switch 1                                       |
| 2   | Switch 2                                       |
| 3   | Switch 3                                       |
| 4   | Switch 4                                       |
| 5   | Switch 5                                       |

| H/W Information     | 5                |                         | Display format |
|---------------------|------------------|-------------------------|----------------|
| Module Name Q64AD   | Product informat | ion 020510000000000 - B | • HEX O DEC    |
| H/W LED Information |                  | H/W SW Information      |                |
| No. Value           | No. Value        | No. Value               | No. Value      |
| 1 0001              |                  |                         | 1 0000         |
| 2 0000              |                  |                         | 2 0000         |
|                     |                  |                         | 3 0000         |
|                     |                  |                         | 4 0100         |
|                     |                  |                         | 5 0000         |
|                     |                  |                         |                |
|                     |                  |                         |                |
|                     |                  |                         |                |
|                     |                  |                         |                |
|                     |                  |                         |                |
|                     |                  |                         |                |
|                     |                  |                         |                |
|                     |                  |                         |                |
|                     |                  |                         |                |
|                     |                  |                         |                |
|                     |                  |                         |                |
|                     |                  |                         |                |
|                     |                  |                         |                |
| L                   |                  | Start monitor Stop mor  | nitor Close    |

### APPENDIX

### Appendix 1 Function Upgrade for the A/D Converter Module

The A/D converter modules of function versions B and C have more functions than the conventional model (function version A).

This section describes a comparison of functions of the A/D converter module based on the function additions, combinations with GX Configurator-AD software version and precautions when replacing the module.

### Appendix 1.1 A comparison of functions of the A/D converter module

The following table indicates the functions supported by the corresponding function versions.

| Function                                                                               | Function version A | Function version B | Function version C |
|----------------------------------------------------------------------------------------|--------------------|--------------------|--------------------|
| A/D conversion enable/disable setting                                                  | 0                  | 0                  | 0                  |
| A/D conversion method                                                                  | _                  |                    |                    |
| Sampling processing                                                                    | 0                  | 0                  | 0                  |
| Averaging processing                                                                   | 0                  | 0                  | 0                  |
| Maximum and minimum values hold function                                               | 0                  | 0                  | 0                  |
| Temperature drift compensation function                                                | 0                  | 0                  | 0                  |
| Multiple CPU system compatibility                                                      | ×                  | 0                  | 0                  |
| Resolution mode                                                                        | _                  | _                  |                    |
| Normal resolution mode                                                                 | 0                  | 0                  | 0                  |
| High resolution mode                                                                   | ×                  | 0                  | 0                  |
| High resolution mode status flag (X8)                                                  | ×                  | 0                  | 0                  |
| Maximum value/minimum value reset completed flag (XD)                                  | ×                  | 0                  | 0                  |
| Online module change                                                                   | ×                  | ×                  | 0                  |
| Switching between normal mode and offset/gain setting mode                             | _                  |                    |                    |
| Dedicated instruction (G(P).OFFGAN)                                                    | ×                  | ×                  | 0                  |
| Buffer memory (mode switching setting) and Operation<br>Condition Setting Request (Y9) | ×                  | ×                  | 0                  |
| GX Configurator-AD                                                                     | ×                  | ×                  | 0                  |
| Intelligent function module switch setting                                             | 0                  | 0                  | 0                  |

 $\bigcirc$  : Compatible  $\times$  : Not compatible

# Appendix 1.2 Combinations of A/D converter module functions and GX Configurator-AD software versions

The following table indicates the A/D converter module functions and corresponding GX Configurator-AD software versions.

|                                                                                        | Software version                        |   |                                                  |                                                  |  |  |  |
|----------------------------------------------------------------------------------------|-----------------------------------------|---|--------------------------------------------------|--------------------------------------------------|--|--|--|
| Function                                                                               | SW0D5C-QADU SW0D5C-QAD<br>-E 00A -E 10B |   | GX Configurator-<br>AD Version 1.10L<br>to 1.15R | GX Configurator-<br>AD Version 1.16S<br>or later |  |  |  |
| Normal resolution mode                                                                 | 0                                       | 0 | 0                                                | 0                                                |  |  |  |
| High resolution mode * <sup>1</sup>                                                    | ×                                       | × | 0                                                | 0                                                |  |  |  |
| High resolution mode status flag (X8) $*^{1} *^{2}$                                    | ×                                       | × | 0                                                | 0                                                |  |  |  |
| Maximum value/minimum value reset<br>completed flag (XD) * <sup>1</sup> * <sup>2</sup> | ×                                       | × | 0                                                | 0                                                |  |  |  |
| Multiple CPU system compatibility * <sup>1</sup>                                       | ×                                       | × | 0                                                | 0                                                |  |  |  |
| Normal mode - offset/gain setting mode switching * <sup>3</sup>                        | ×                                       | × | ×                                                | 0                                                |  |  |  |
|                                                                                        |                                         | ( | ◯ : Compatible →                                 | : Not compatible                                 |  |  |  |

- \*1 Functions added by function version B.
- \*2 When the A/D converter module is function version A and the GX Configurator-AD software version is SW0D5C-QDAU-E 20C or later or GX Configurator-AD Version 1.10L or later, OFF is always displayed.
- \*3 Functions added by function version C.

Appendix 1.3 Precautions for replacing the module of function version A with the one of function version B or later

- Incorporation into an existing system
   You can use the wiring designed for function version A as-is to mount the A/D converter module of function version B or later.
- (2) Program utilization

You can use the program created for function version A as-is with the A/D converter module of function version B or later.

(3) Switch setting for intelligent function module

The setting of the offset/gain setting mode differs between function versions A and B or later.

Perform the offset/gain settings after checking the RUN LED flashes in offset/gain setting mode. If the RUN LED does not flash, check to see if the switch 4 setting is correct.

(Refer to Section 4.5 for the intelligent function module switch setting of function version B or later.)

<Contents of switch 4 setting for function version A>

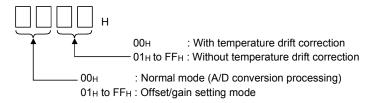

App.

### Appendix 2 Dedicated Instruction List and Available Devices

### (1) Dedicated instruction list

The following table lists the dedicated instructions that can be used with the A/D converter modules.

| Instruction | Description                                                                                              | Reference<br>section |
|-------------|----------------------------------------------------------------------------------------------------|----------------------|
| G(P).OFFGAN | Switches to the offset/gain setting mode.<br>Switches to the normal mode.                                | Appendix 2.1         |
| G(P).OGLOAD | Reads the offset/gain values of the user range setting to the CPU.                                       | Appendix 2.2         |
| G(P).OGSTOR | Restores the offset/gain values of the user range setting stored in the CPU to the A/D converter module. | Appendix 2.3         |

### POINT

When the module is mounted to a MELSECNET/H remote station, the dedicated instructions cannot be used.

#### (2) Available devices

The following devices are available for the dedicated instructions:

| Internal            | devices        | Filo register | Constant |  |
|---------------------|----------------|---------------|----------|--|
| Bit *               | Word           | File register | Constant |  |
| X, Y, M, L, F, V, B | T, ST, C, D, W | R, ZR         | -        |  |

 $\ast$  Word device bit designation can be used as bit data.

Word device bit designation is done by designating Word device . Bit No. . (Designation of bit numbers is done in hexadecimal.)

For example, bit 10 of D0 is designated as D0.A.

However, there can be no bit designation for timers (T), retentive timers (ST) and counters (C).

### Appendix 2.1 G(P).OFFGAN

|                                                                  |                                   | mode | , onsergai | n setting n                |      |                 | -)             |          |     |       |
|------------------------------------------------------------------|-----------------------------------|------|------------|----------------------------|------|-----------------|----------------|----------|-----|-------|
|                                                                  | Usable devices                    |      |            |                            |      |                 |                |          |     |       |
| Set data                                                         | Internal device<br>(System, user) |      | File       | Link direct device<br>J□\□ |      | function        | Index          | Constant |     |       |
|                                                                  | Bit                               | Word | register   | Bit                        | Word | module<br>U⊡∖G⊟ | register<br>Z□ | К, Н     | \$  | Other |
| (S)                                                              | _                                 | (    | )          |                            | _    |                 |                | _        | _   |       |
| [Instruction [Execution<br>symbol] condition]<br>G.OFFGAN Un (S) |                                   |      |            |                            |      |                 |                |          |     |       |
|                                                                  |                                   |      |            |                            |      |                 |                |          |     |       |
| GP.OFF0                                                          | GAN                               |      |            |                            |      |                 | GP.OFFGAI      | N Un     | (S) |       |

Switches the mode of the A/D converter module. (Normal mode to offset/gain setting mode, offset/gain setting mode to normal mode)

### Set data

| Device | Description                                                                                                    | Setting range | Data type      |
|--------|----------------------------------------------------------------------------------------------------|---------------|----------------|
| Un     | Start I/O number of the module                                                                                                    | 0 to FEн      | Binary 16 bits |
| (S)    | Mode switching<br>0: Switching to normal mode<br>1: Switching to offset/gain setting mode<br>The setting of any other value results in "switching to<br>offset/gain setting mode". | 0 ,1          | Binary 16 bits |

- (1) Function
  - Switches the mode of the A/D converter module.
  - Normal mode to offset/gain setting mode (the offset/gain setting mode status flag (XA) turns ON)
  - Offset/gain setting mode to normal mode (the offset/gain setting mode status flag (XA) turns OFF)

### POINT

(1) When the offset/gain setting mode is switched to the normal mode, Module Ready (X0) turns from OFF to ON.

Note that initial setting processing will be executed if there is a sequence program that makes initial setting when Module Ready (X0) turns ON.

- (2) When the offset/gain setting mode is switched to the normal mode, the A/D converter module holds the previous operation condition and resumes operation automatically under the previous operation condition.
- (2) Operation error No errors.

### (3) Program example

The following program is designed to switch the A/D converter module mounted in the position of I/O number X/Y0 to X/YF to the offset/gain setting mode when M10 is turned ON, and to return it to the normal mode when M10 is turned OFF.

| Switche | s to offset/gain setting mode | e                                               |                                                             |
|---------|-------------------------------|-------------------------------------------------|-------------------------------------------------------------|
|         |                               | [МОУР К1 01 ]                                   | Stores setting of dedicated instruction (G.OFFGAN) into D1. |
|         |                               | [G.CFFGAN UO D1 ]                               | Dedicated instruction (G.OFFGAN)                            |
|         | X04<br>                       | [ Performs processing for offset/gain setting ] |                                                             |
| Switche | s to normal mode              |                                                 |                                                             |
|         | M10<br>                       | [МСУР КО С1 ]                                   | Stores setting of dedicated instruction (G.OFFGAN) into D1. |
|         |                               | [G.OFFGAN UO D1 ]                               | Dedicated instruction (G.OFFGAN)                            |
|         | ход<br>— <b>И</b>             | [ Performs processing for normal mode ]         |                                                             |
| -       |                               | [EN0 ]                                          |                                                             |

## Appendix 2.2 G(P).OGLOAD

|                        | Usable devices |                      |           |                 |                  |                         |                |      |       |       |
|------------------------|----------------|----------------------|-----------|-----------------|------------------|-------------------------|----------------|------|-------|-------|
| Set data               |                | l device<br>n, user) | File      | Link dire<br>J⊑ | ct device<br>l∖□ | Intelligent<br>function | Index          | Con  | stant | Other |
|                        | Bit            | Word                 | register  | Bit             | Word             | module<br>U⊟\G⊟         | register<br>Z□ | К, Н | \$    | Other |
| (S)                    |                | (                    | $\supset$ |                 | _                |                         |                |      | _     |       |
| (D)                    | 0              |                      |           |                 | _                |                         |                |      | _     |       |
| [Instructic<br>symbol] | -              | ecution<br>dition]   | Commar    | nd              |                  |                         |                |      |       |       |
| G.OGLO                 | AD             |                      | ┝──┤┝     |                 | [                | G.OGLOAD                | Un             | (S)  | (D)   |       |
| GP.OGL0                |                |                      | Commar    | nd              | [                | GP.OGLOA                | D Un           | (S)  | (D)   | ]     |

Reads the offset/gain values of the user range setting of the A/D converter module to the CPU.

### Set data

| Device | Description                                                                                                    | Setting range                               | Data type      |
|--------|----------------------------------------------------------------------------------------------------|---------------------------------------------|----------------|
| Un     | Start I/O number of the module                                                                                                    | 0 to FEн                                    | Binary 16 bits |
| (S)    | Start number of the device in which control data is stored.                                                                            | Within the range of the<br>specified device | Device name    |
| (D)    | Device that is turned ON 1 scan on completion of dedicated instruction processing.<br>(D) + 1 also turns ON at an abnormal completion. | Within the range of the specified device    | Bit            |

## Control data<sup>\*1</sup> of Q64AD (1/2)

| Device  | Item                                          | Set data                                                                                                    | Setting range | Set by |
|---------|-----------------------------------------------|----------------------------------------------------------------------------------------------------|---------------|--------|
| (S)     | System area                                   | _                                                                                                    | _             | —      |
| (S) + 1 | Completion status                             | Stores the status when the instruction<br>is complete.<br>0 : Normal completion<br>Other than 0: Abnormal completion                                                                     | _             | System |
| (S) + 2 | Pass data classification setting              | ing<br>Specify the voltage/current of the<br>offset/gain values to be read.<br>0: Voltage specified<br>1: Current specified<br>b15 $b4$ $b3$ $b2$ $b1$ $b00$ $CH.4$ $CH.3$ $CH.2$ $CH.1$ |               | User   |
| (S) + 3 | System area                                   | _                                                                                                    | —             | —      |
| (S) + 4 | CH1 Industrial shipment settings offset value |                                                                                                    |               | System |
| (S) + 5 | CH1 Industrial shipment settings gain value   | _                                                                                                    | —             | System |
| (S) + 6 | CH2 Industrial shipment settings offset value |                                                                                                    | _             | System |
| (S) + 7 | CH2 Industrial shipment settings gain value   |                                                                                                    |               | System |
| (S) + 8 | CH3 Industrial shipment settings offset value | _                                                                                                    | _             | System |
| (S) + 9 | CH3 Industrial shipment settings gain value   |                                                                                                    |               | System |

\*1 Set only the pass data classification setting (S)+2. If data is written to the area set by the system, the offset/gain values will not be read properly.

## Control data \* 1 of Q64AD (2/2)

| Device   | Item                                          | Set data | Setting range | Set by |
|----------|-----------------------------------------------|----------|---------------|--------|
| (S) + 10 | CH4 Industrial shipment settings offset value |          |               | System |
| (S) + 11 | CH4 Industrial shipment settings gain value   | —        | —             | System |
| (S) + 12 | CH1 User range settings offset value          | —        | _             | System |
| (S) + 13 | CH1 User range settings gain value            |          | _             | System |
| (S) + 14 | CH2 User range settings offset value          |          |               | System |
| (S) + 15 | CH2 User range settings gain value            | —        | —             | System |
| (S) + 16 | CH3 User range settings offset value          | —        | —             | System |
| (S) + 17 | CH3 User range settings gain value            |          | _             | System |
| (S) + 18 | CH4 User range settings offset value          |          |               | System |
| (S) + 19 | CH4 User range settings gain value            |          | _             | System |

\*1 Set only the pass data classification setting (S)+2. If data is written to the area set by the system, the offset/gain values will not be read properly.

## Control data<sup>\*2</sup> of Q68ADV (1/2)

| Device             | Item                                          | Set data                                                                                                    | Setting range | Set by |
|--------------------|-----------------------------------------------|----------------------------------------------------------------------------------------------------|---------------|--------|
| (S)                | System area                                   | _                                                                                                    | _             |        |
| (S) + 1            | Completion status                             | Stores the status when the instruction<br>is complete.<br>0 : Normal completion<br>Other than 0: Abnormal completion | _             | System |
| (S) + 2<br>(S) + 3 | System area                                   | _                                                                                                    | _             |        |
| (S) + 4            | CH1 Industrial shipment settings offset value | _                                                                                                    | _             | System |
| (S) + 5            | CH1 Industrial shipment settings gain value   | _                                                                                                    | _             | System |
| (S) + 6            | CH2 Industrial shipment settings offset value | _                                                                                                    | _             | System |
| (S) + 7            | CH2 Industrial shipment settings gain value   | _                                                                                                    | _             | System |
| (S) + 8            | CH3 Industrial shipment settings offset value | _                                                                                                    | _             | System |
| (S) + 9            | CH3 Industrial shipment settings gain value   | _                                                                                                    | _             | System |
| (S) + 10           | CH4 Industrial shipment settings offset value |                                                                                                    | _             | System |
| (S) + 11           | CH4 Industrial shipment settings gain value   | _                                                                                                    | _             | System |
| (S) + 12           | CH5 Industrial shipment settings offset value | _                                                                                                    | _             | System |
| (S) + 13           | CH5 Industrial shipment settings gain value   |                                                                                                    |               | System |
| (S) + 14           | CH6 Industrial shipment settings offset value |                                                                                                    | _             | System |
| (S) + 15           | CH6 Industrial shipment settings gain value   |                                                                                                    |               | System |
| (S) + 16           | CH7 Industrial shipment settings offset value |                                                                                                    |               | System |
| (S) + 17           | CH7 Industrial shipment settings gain value   |                                                                                                    |               | System |
| (S) + 18           | CH8 Industrial shipment settings offset value |                                                                                                    |               | System |
| (S) + 19           | CH8 Industrial shipment settings gain value   |                                                                                                    |               | System |
| (S) + 20           | CH1 User range settings offset value          |                                                                                                    |               | System |
| (S) + 21           | CH1 User range settings gain value            | —                                                                                                    | -             | System |
| (S) + 22           | CH2 User range settings offset value          | —                                                                                                    | -             | System |
| (S) + 23           | CH2 User range settings gain value            | _                                                                                                    | _             | System |
| (S) + 24           | CH3 User range settings offset value          |                                                                                                    |               | System |
| (S) + 25           | CH3 User range settings gain value            |                                                                                                    |               | System |
| (S) + 26           | CH4 User range settings offset value          | —                                                                                                    |               | System |
| (S) + 27           | CH4 User range settings gain value            |                                                                                                    |               | System |
| (S) + 28           | CH5 User range settings offset value          |                                                                                                    |               | System |
| (S) + 29           | CH5 User range settings gain value            | _                                                                                                    | _             | System |

\*2 Setting is not necessary. If setting is made, the offset/gain values will not be read properly.

## Control data \* 2 of Q68ADV (2/2)

| Device   | Item                                 | Set data | Setting range | Set by |
|----------|--------------------------------------|----------|---------------|--------|
| (S) + 30 | CH6 User range settings offset value |          |               | System |
| (S) + 31 | CH6 User range settings gain value   | _        | _             | System |
| (S) + 32 | CH7 User range settings offset value |          | _             | System |
| (S) + 33 | CH7 User range settings gain value   | _        | _             | System |
| (S) + 34 | CH8 User range settings offset value |          | _             | System |
| (S) + 35 | CH8 User range settings gain value   |          | _             | System |

\*2 Setting is not necessary. If setting is made, the offset/gain values will not be read properly.

## Control data \* 3 of Q68ADI

| Device             | Item                                          | Set data                                                                                                    | Setting range | Set by |
|--------------------|-----------------------------------------------|----------------------------------------------------------------------------------------------------|---------------|--------|
| (S)                | System area                                   | _                                                                                                    | —             | _      |
| (S) + 1            | Completion status                             | Stores the status when the instruction<br>is complete.<br>0 : Normal completion<br>Other than 0: Abnormal completion | _             | System |
| (S) + 2<br>(S) + 3 | System area                                   | _                                                                                                    | —             | —      |
| (S) + 4            | CH1 Industrial shipment settings offset value | —                                                                                                    | —             | System |
| (S) + 5            | CH1 Industrial shipment settings gain value   | —                                                                                                    | —             | System |
| (S) + 6            | CH2 Industrial shipment settings offset value | _                                                                                                    | —             | System |
| (S) + 7            | CH2 Industrial shipment settings gain value   |                                                                                                    | _             | System |
| (S) + 8            | CH3 Industrial shipment settings offset value |                                                                                                    | —             | System |
| (S) + 9            | CH3 Industrial shipment settings gain value   |                                                                                                    |               | System |
| (S) + 10           | CH4 Industrial shipment settings offset value |                                                                                                    | _             | System |
| (S) + 11           | CH4 Industrial shipment settings gain value   | _                                                                                                    | _             | System |
| (S) + 12           | CH5 Industrial shipment settings offset value | _                                                                                                    | _             | System |
| (S) + 13           | CH5 Industrial shipment settings gain value   | _                                                                                                    | _             | System |
| (S) + 14           | CH6 Industrial shipment settings offset value | _                                                                                                    | _             | System |
| (S) + 15           | CH6 Industrial shipment settings gain value   |                                                                                                    | _             | System |
| (S) + 16           | CH7 Industrial shipment settings offset value | _                                                                                                    | _             | System |
| (S) + 17           | CH7 Industrial shipment settings gain value   | _                                                                                                    | _             | System |
| (S) + 18           | CH8 Industrial shipment settings offset value | _                                                                                                    | _             | System |
| (S) + 19           | CH8 Industrial shipment settings gain value   | _                                                                                                    | _             | System |
| (S) + 20           | CH1 User range settings offset value          | _                                                                                                    | _             | System |
| (S) + 21           | CH1 User range settings gain value            | _                                                                                                    | _             | System |
| (S) + 22           | CH2 User range settings offset value          | _                                                                                                    | _             | System |
| (S) + 23           | CH2 User range settings gain value            | _                                                                                                    | _             | System |
| (S) + 24           | CH3 User range settings offset value          | _                                                                                                    | _             | System |
| (S) + 25           | CH3 User range settings gain value            | _                                                                                                    | _             | System |
| (S) + 26           | CH4 User range settings offset value          | _                                                                                                    | _             | System |
| (S) + 27           | CH4 User range settings gain value            | _                                                                                                    | _             | System |
| (S) + 28           | CH5 User range settings offset value          | _                                                                                                    | _             | System |
| (S) + 29           | CH5 User range settings gain value            | _                                                                                                    | _             | System |
| (S) + 30           | CH6 User range settings offset value          | _                                                                                                    | _             | System |
| (S) + 31           | CH6 User range settings gain value            | _                                                                                                    | —             | System |
| (S) + 32           | CH7 User range settings offset value          | _                                                                                                    | —             | System |
| (S) + 33           | CH7 User range settings gain value            |                                                                                                    | _             | System |
| (S) + 34           | CH8 User range settings offset value          |                                                                                                    | —             | System |
| (S) + 35           | CH8 User range settings gain value            |                                                                                                    | _             | System |

\*3 Setting is not necessary. If setting is made, the offset/gain values will not be read properly.

- (1) Functions
  - (a) Reads the offset/gain values of the user range setting of the A/D converter module to the CPU.
  - (b) There are two types of interlock signals for the G(P).OGLOAD instruction: the completion device (D) and the status display device at completion (D) + 1.
    - 1) Completion device

Turns ON in the END processing of the scan where the G(P).OGLOAD instruction is completed, and turns OFF in the next END processing.

 Status display device at completion Turns ON and OFF depending on the completion status of the G(P).OGLOAD instruction.

Normal completion : Stays OFF and does not change.

Abnormal completion: Turns ON in the END processing of the scan where the G(P).OGLOAD instruction is completed, and turns OFF in the next END processing.

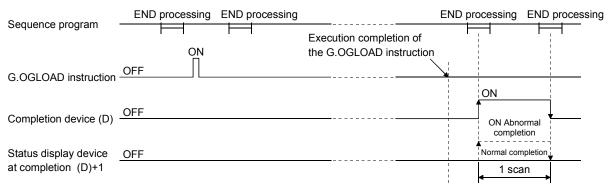

(2) Operation error

No errors.

#### (3) Program example

The following program is designed to read the offset/gain values of the A/D converter module mounted in the position of I/O number X/Y0 to X/YF when M11 is turned ON.

| Control data setting                                    |                    |             |            |           |   |                                   |
|---------------------------------------------------------|--------------------|-------------|------------|-----------|---|-----------------------------------|
|                                                         |                    | [MOV        | KO         | D102      | ] | Specifies voltage                 |
|                                                         |                    |             | <br>[SET   | M12       | ] |                                   |
| Offset/gain value read                                  |                    |             |            |           |   |                                   |
|                                                         | [GP.OGLOAD         | UO          | D100       | M20       | ] | Dedicated instruction (GP.OGLOAD) |
|                                                         |                    |             | -[RST      | M12       | 3 |                                   |
|                                                         | [Performs proc     | essing at a | ibnormal c | ompletion | ] |                                   |
|                                                         |                    |             |            | -END      | 3 |                                   |
| * For the Q68ADV/Q68ADI, the program in the dotted area | a is not necessary | ·.          |            |           |   |                                   |

Г

### Appendix 2.3 G(P).OGSTOR

| Restores the offset/gain values of the user range setting stored in the CPU to the A/D converter module. |
|----------------------------------------------------------------------------------------------------|
|                                                                                                    |
|                                                                                                    |

|          |                                                          |                      |          |     | Usable    | devices                 |                |      |       |       |
|----------|----------------------------------------------------------|----------------------|----------|-----|-----------|-------------------------|----------------|------|-------|-------|
| Set data |                                                          | l device<br>n, user) | File     |     | ct device | Intelligent<br>function | Index          | Con  | stant | Other |
|          | Bit                                                      | Word                 | register | Bit | Word      | module<br>U⊡∖G⊟         | register<br>Z□ | К, Н | \$    | Other |
| (S)      | _                                                        | (                    | C        |     | -         |                         |                |      | _     |       |
| (D)      |                                                          | 0                    |          | _   |           |                         |                | _    |       |       |
| •        | [Instruction [Execution<br>symbol] condition]<br>Command |                      |          |     |           |                         |                |      |       |       |
| G.OGST   | OR                                                       |                      | ┝───┤ ┝─ |     | [         | G.OGSTOR                | Un Un          | (S)  | (D)   |       |
|          | Ĩ                                                        |                      | Commai   | nd  | _         |                         |                |      |       | 1     |
| GP.OGS   | TOR                                                      |                      | ╞───┤┝─  |     |           | GP.OGSTO                | R Un           | (S)  | (D)   |       |

### Set data

| Device             | Description                                                                                                    | Setting range                            | Data type      |
|--------------------|----------------------------------------------------------------------------------------------------|------------------------------------------|----------------|
| Un                 | Start I/O number of the module                                                                                                    | 0 to FEн                                 | Binary 16 bits |
| (S) * <sup>1</sup> | Istan number of the device in which control data is stored                                                                             | Within the range of the specified device | Device name    |
| (D)                | Device that is turned ON 1 scan on completion of dedicated instruction processing.<br>(D) + 1 also turns ON at an abnormal completion. | Within the range of the specified device | Bit            |

\*1 When executing the G(P).OGLOAD instruction, specify the device designated in (S). Do not change the data read with the G(P).OGLOAD instruction.

If it is changed, normal operation cannot be guaranteed.

### Control data of Q64AD (1/2)

| Device   | Item                                          | Set data                                                                                                    | Setting range   | Set by |
|----------|-----------------------------------------------|----------------------------------------------------------------------------------------------------|-----------------|--------|
| (S)      | System area                                   | _                                                                                                    | _               | —      |
| (S) + 1  | Completion status                             | Stores the status when the instruction<br>is complete.<br>0 : Normal completion<br>Other than 0: Abnormal completion                                                                                                    | _               | System |
| (S) + 2  | Pass data classification setting              | The value set to Pass data<br>classification setting (S)+2 using the<br>G(P).OGLOAD instruction is stored.<br>0: Voltage specified<br>1: Current specified<br>$\frac{b15 \qquad b4 \qquad b3 \qquad b2 \qquad b1 \qquad b0}{\boxed{0} \qquad \hline{0} \qquad CH.4[CH.3]CH.2[CH.1]}$ | 0000н to 000F н | User   |
| (S) + 3  | System area                                   | —                                                                                                    | —               | —      |
| (S) + 4  | CH1 Industrial shipment settings offset value | _                                                                                                    | _               | System |
| (S) + 5  | CH1 Industrial shipment settings gain value   | _                                                                                                    | _               | System |
| (S) + 6  | CH2 Industrial shipment settings offset value | —                                                                                                    |                 | System |
| (S) + 7  | CH2 Industrial shipment settings gain value   |                                                                                                    | _               | System |
| (S) + 8  | CH3 Industrial shipment settings offset value | _                                                                                                    | _               | System |
| (S) + 9  | CH3 Industrial shipment settings gain value   | —                                                                                                    | —               | System |
| (S) + 10 | CH4 Industrial shipment settings offset value | _                                                                                                    |                 | System |
| (S) + 11 | CH4 Industrial shipment settings gain value   |                                                                                                    | _               | System |

### Control data of Q64AD (2/2)

| Device   | Item                                 | Set data | Setting range | Set by |
|----------|--------------------------------------|----------|---------------|--------|
| (S) + 12 | CH1 User range settings offset value |          |               | System |
| (S) + 13 | CH1 User range settings gain value   | _        | _             | System |
| (S) + 14 | CH2 User range settings offset value |          |               | System |
| (S) + 15 | CH2 User range settings gain value   |          |               | System |
| (S) + 16 | CH3 User range settings offset value |          |               | System |
| (S) + 17 | CH3 User range settings gain value   |          |               | System |
| (S) + 18 | CH4 User range settings offset value |          |               | System |
| (S) + 19 | CH4 User range settings gain value   |          |               | System |

### Control data of Q68ADV

| Device             | Item                                          | Set data                                                                                                    | Setting range | Set by |
|--------------------|-----------------------------------------------|----------------------------------------------------------------------------------------------------|---------------|--------|
| (S)                | System area                                   |                                                                                                    |               | _      |
| (S) + 1            | Completion status                             | Stores the status when the instruction<br>is complete.<br>0 : Normal completion<br>Other than 0: Abnormal completion | _             | System |
| (S) + 2<br>(S) + 3 | System area                                   | —                                                                                                    | —             | _      |
| (S) + 4            | CH1 Industrial shipment settings offset value | _                                                                                                    | _             | System |
| (S) + 5            | CH1 Industrial shipment settings gain value   |                                                                                                    | _             | System |
| (S) + 6            | CH2 Industrial shipment settings offset value |                                                                                                    | _             | System |
| (S) + 7            | CH2 Industrial shipment settings gain value   | _                                                                                                    | _             | System |
| (S) + 8            | CH3 Industrial shipment settings offset value | _                                                                                                    | _             | System |
| (S) + 9            | CH3 Industrial shipment settings gain value   |                                                                                                    |               | System |
| (S) + 10           | CH4 Industrial shipment settings offset value |                                                                                                    |               | System |
| (S) + 11           | CH4 Industrial shipment settings gain value   | _                                                                                                    |               | System |
| (S) + 12           | CH5 Industrial shipment settings offset value | _                                                                                                    | _             | System |
| (S) + 13           | CH5 Industrial shipment settings gain value   | _                                                                                                    | _             | System |
| (S) + 14           | CH6 Industrial shipment settings offset value | _                                                                                                    | _             | System |
| (S) + 15           | CH6 Industrial shipment settings gain value   | _                                                                                                    | _             | System |
| (S) + 16           | CH7 Industrial shipment settings offset value | _                                                                                                    | _             | System |
| (S) + 17           | CH7 Industrial shipment settings gain value   | _                                                                                                    | _             | System |
| (S) + 18           | CH8 Industrial shipment settings offset value | _                                                                                                    | _             | System |
| (S) + 19           | CH8 Industrial shipment settings gain value   | _                                                                                                    | _             | System |
| (S) + 20           | CH1 User range settings offset value          | _                                                                                                    | _             | System |
| (S) + 21           | CH1 User range settings gain value            | _                                                                                                    | _             | System |
| (S) + 22           | CH2 User range settings offset value          | _                                                                                                    | _             | System |
| (S) + 23           | CH2 User range settings gain value            | _                                                                                                    | _             | System |
| (S) + 24           | CH3 User range settings offset value          |                                                                                                    |               | System |
| (S) + 25           | CH3 User range settings gain value            |                                                                                                    |               | System |
| (S) + 26           | CH4 User range settings offset value          |                                                                                                    |               | System |
| (S) + 27           | CH4 User range settings gain value            |                                                                                                    |               | System |
| (S) + 28           | CH5 User range settings offset value          |                                                                                                    |               | System |
| (S) + 29           | CH5 User range settings gain value            |                                                                                                    |               | System |
| (S) + 30           | CH6 User range settings offset value          |                                                                                                    |               | System |
| (S) + 31           | CH6 User range settings gain value            | _                                                                                                    |               | System |
| (S) + 32           | CH7 User range settings offset value          | —                                                                                                    | _             | System |
| (S) + 33           | CH7 User range settings gain value            | _                                                                                                    | _             | System |
| (S) + 34           | CH8 User range settings offset value          | _                                                                                                    |               | System |
| (S) + 35           | CH8 User range settings gain value            | _                                                                                                    | _             | System |

### Control data of Q68ADI

| Device             | Item                                          | Set data                                                                                                    | Setting range | Set by |
|--------------------|-----------------------------------------------|----------------------------------------------------------------------------------------------------|---------------|--------|
| (S)                | System area                                   |                                                                                                    | _             | _      |
| (S) + 1            | Completion status                             | Stores the status when the instruction<br>is complete.<br>0 : Normal completion<br>Other than 0: Abnormal completion | _             | System |
| (S) + 2<br>(S) + 3 | System area                                   | _                                                                                                    | —             | —      |
| (S) + 4            | CH1 Industrial shipment settings offset value | _                                                                                                    | _             | System |
| (S) + 5            | CH1 Industrial shipment settings gain value   | _                                                                                                    | _             | System |
| (S) + 6            | CH2 Industrial shipment settings offset value |                                                                                                    | _             | System |
| (S) + 7            | CH2 Industrial shipment settings gain value   |                                                                                                    | _             | System |
| (S) + 8            | CH3 Industrial shipment settings offset value |                                                                                                    | _             | System |
| (S) + 9            | CH3 Industrial shipment settings gain value   |                                                                                                    |               | System |
| (S) + 10           | CH4 Industrial shipment settings offset value |                                                                                                    | _             | System |
| (S) + 11           | CH4 Industrial shipment settings gain value   |                                                                                                    | _             | System |
| (S) + 12           | CH5 Industrial shipment settings offset value | _                                                                                                    | _             | System |
| (S) + 13           | CH5 Industrial shipment settings gain value   | _                                                                                                    | _             | System |
| (S) + 14           | CH6 Industrial shipment settings offset value | _                                                                                                    | _             | System |
| (S) + 15           | CH6 Industrial shipment settings gain value   | _                                                                                                    | _             | System |
| (S) + 16           | CH7 Industrial shipment settings offset value | _                                                                                                    | _             | System |
| (S) + 17           | CH7 Industrial shipment settings gain value   | _                                                                                                    | _             | System |
| (S) + 18           | CH8 Industrial shipment settings offset value | _                                                                                                    | _             | System |
| (S) + 19           | CH8 Industrial shipment settings gain value   | _                                                                                                    | _             | System |
| (S) + 20           | CH1 User range settings offset value          | _                                                                                                    | _             | System |
| (S) + 21           | CH1 User range settings gain value            | _                                                                                                    | _             | System |
| (S) + 22           | CH2 User range settings offset value          | _                                                                                                    | _             | System |
| (S) + 23           | CH2 User range settings gain value            | _                                                                                                    | _             | System |
| (S) + 24           | CH3 User range settings offset value          | _                                                                                                    | _             | System |
| (S) + 25           | CH3 User range settings gain value            | _                                                                                                    | _             | System |
| (S) + 26           | CH4 User range settings offset value          | _                                                                                                    | _             | System |
| (S) + 27           | CH4 User range settings gain value            | _                                                                                                    |               | System |
| (S) + 28           | CH5 User range settings offset value          | _                                                                                                    | _             | System |
| (S) + 29           | CH5 User range settings gain value            | _                                                                                                    | _             | System |
| (S) + 30           | CH6 User range settings offset value          | _                                                                                                    | _             | System |
| (S) + 31           | CH6 User range settings gain value            | _                                                                                                    | _             | System |
| (S) + 32           | CH7 User range settings offset value          |                                                                                                    | —             | System |
| (S) + 33           | CH7 User range settings gain value            |                                                                                                    | —             | System |
| (S) + 34           | CH8 User range settings offset value          |                                                                                                    | —             | System |
| (S) + 35           | CH8 User range settings gain value            |                                                                                                    | _             | System |

- (1) Functions
  - (a) Restores the offset/gain values of the user range setting stored in the CPU to the A/D converter module.
  - (b) There are two types of interlock signals for the G(P).OGSTOR instruction: the completion device (D) and the status display device at completion (D) + 1.
    - 1) Completion device

Turns ON in the END processing of the scan where the G(P).OGSTOR instruction is completed, and turns OFF in the next END processing.

 Status display device at completion Turns ON and OFF depending on the completion status of the G(P).OGSTOR instruction.

Normal completion : Stays OFF and does not change.

Abnormal completion: Turns ON in the END processing of the scan where the G(P).OGSTOR instruction is completed, and turns OFF in the next END processing.

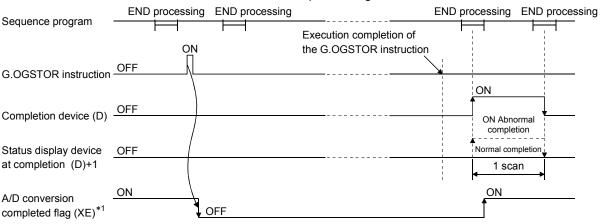

- \*1 When the G(P).OGSTOR instruction is executed, A/D conversion is not performed. After the completion device (D) turns ON, A/D conversion starts, the A/D conversion value is stored into the buffer memory, and the A/D conversion completed flag (XE) then turns ON.
- (c) When the offset/gain values are restored, the reference accuracy falls to about less than three times of the accuracy before that.

### (2) Operation error

In any of the following cases, an error occurs and the corresponding error code is stored into the completion status area (S)+1.

| Error code | Case resulting in operation error                                                                                                    |  |
|------------|----------------------------------------------------------------------------------------------------|--|
| 161        | The G(P).OGSTOR instruction was executed in the offset/gain setting mode.                                                                   |  |
| 162        | The G(P).OGSTOR instruction was executed consecutively.                                                                                     |  |
| 163        | The G(P).OGSTOR instruction was executed for the model that differs from the model for which the G(P).OGLOAD instruction had been executed. |  |

### (3) Program example

The following program is designed to read the offset/gain values of the A/D converter module mounted in the position of I/O number X/Y0 to X/YF when M11 is turned ON.

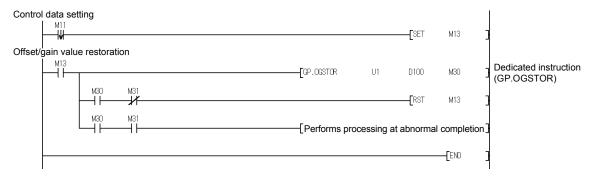

Appendix 3 External Dimension Diagram

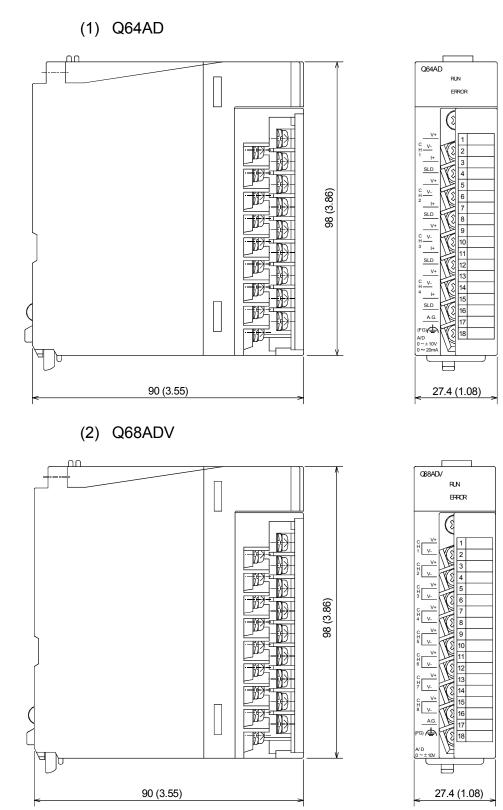

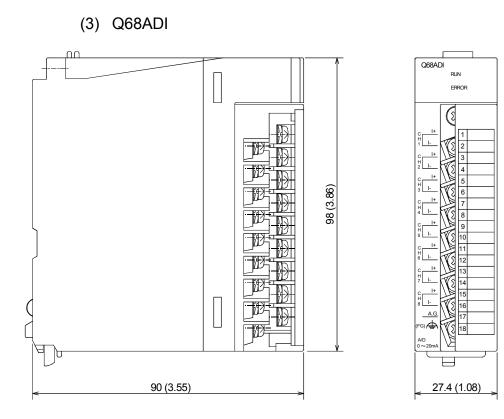

## INDEX

| [A]                                   |             |
|---------------------------------------|-------------|
| Absolute maximum input                | 3-2         |
| Accuracy                              | 3-1, 3-9    |
| A/D conversion completed flag         | .3-12, 3-15 |
| A/D conversion enable/disable setting |             |
|                                       | .3-10, 3-20 |
| A/D conversion methods                | 3-10        |
| A/D converter module                  | A-11        |
| Analog input                          | 3-1         |
| Applicable modules                    | 2-1         |
| Auto refresh settings                 | 5-1, 5-15   |
| Averaging processing setting          | 3-21        |
| Averaging processing                  | 3-10        |

## [B]

| -  |               |    |
|----|---------------|----|
| Βu | er memory 3-* | 17 |

## [C]

| Channel change completed flag             | 3-15 |
|-------------------------------------------|------|
| Channel change request                    | 3-16 |
| CH□ Average time/                         |      |
| average number of times                   | 3-20 |
| Close parameter                           | 5-12 |
| Confirmation of conversion characteristic | 5-22 |
| Conversion speed                          | 3-2  |
| Current input characteristics             | 3-6  |
|                                           |      |

## [D]

| App3 |
|------|
| 5-12 |
| 3-22 |
| 3-1  |
|      |

## [E]

| EMC directive              | A-10  |
|----------------------------|-------|
| Error clear request        | 3-16  |
| Error code list            | 8-1   |
| ERROR LED                  | 4-3   |
| Error flag                 | 3-15  |
| External dimension diagram | App15 |
| External wiring            | 4-6   |

## [F]

| FB conversion    | 5-27                |
|------------------|---------------------|
| Function version | 1-2, 2-3, 2-4, App1 |

## [G]

| G(P).OFFGAN                         | App4       |
|-------------------------------------|------------|
| G(P).OGLOAD                         | Арр6       |
| G(P).OGSTOR                         | App10      |
| Gain value                          | 3-2        |
| GX Configurator-AD                  | 2-3        |
| GX Configurator-AD software version | n          |
|                                     | 2-3, App-2 |
| GX Developer                        | A-11, 2-3  |
|                                     |            |

### [H]

| Handling precautions               | <b>1</b> -1 |
|------------------------------------|-------------|
| High resolution mode               | 3-1         |
| High resolution mode status flag3- | 13          |

## [1]

| I/O assignment setting4-9                      |
|------------------------------------------------|
| I/O characteristics                            |
| I/O occupied points                            |
| Industrial shipment settings offset/gain value |
|                                                |
| Input range 3-23, 4-8                          |
| Install5-2                                     |
| Intelligent function module parameter          |
| Intelligent function module utility            |
| parameter setting module select screen5-9      |
| Internal current consumption                   |

## [L]

| List of I/O signals . | 3 | -12 |
|-----------------------|---|-----|
|-----------------------|---|-----|

## [M]

| Maximum and minimum values        |      |
|-----------------------------------|------|
| hold function                     | 3-12 |
| Maximum and minimum values        |      |
| storage area                      | 3-24 |
| Maximum resolution                | 3-1  |
| Maximum value/minimum value reset |      |
| completed flag                    | 3-15 |
| Maximum value/minimum value       |      |
| reset request                     | 3-16 |
| Mode switching setting            | 3-25 |
| Module READY                      | 3-13 |
| Monitor/test                      | 5-17 |
| Multiple CPU system               | 2-2  |
|                                   |      |

## Ind

| [N]               |         |    |
|-------------------|---------|----|
| Normal resolution | mode 3- | .1 |

### [O]

| -                               |                   |
|---------------------------------|-------------------|
| Offset value                    | 3-2               |
| Offset/gain setting mode flag   | 3-14              |
| Offset/gain setting mode        | 3-24              |
| Offset/gain settings            | 4-10, 5-18, 5-20  |
| Online module change            | 7-1               |
| Open parameter                  | 5-12              |
| Operating condition setting     | 5-18              |
| Operating condition setting con | npleted flag 3-13 |
| Operating condition setting req | uest 3-16         |
| Operating environment           |                   |
|                                 |                   |

### [P]

| Part identification nomenclature | 4-3        |
|----------------------------------|------------|
| Pass data                        | 5-24, 5-26 |
| Pass data classification setting | 3-25       |
| Programming                      | 6-1        |

### [Q]

| 1-1  |
|------|
| 1-1  |
| 1-1  |
| A-11 |
|      |

### [R]

| -<br>Read from PLC | 5-12 |
|--------------------|------|
| Resolution mode    | 3-10 |
| RUN LED            | 4-3  |

## [S]

| Sampling processing 3-10                  |
|-------------------------------------------|
| Save parameter                            |
| Setting ranges 3-23                       |
| Setup and procedures before operation 4-2 |
| Switch setting for intelligent function   |
| module                                    |

## [T]

| Temperature drift compensation function | 3-10  |
|-----------------------------------------|-------|
| Temperature drift compensation flag     | 3-13  |
| Text file                               | . 5-8 |
| Transfer setup                          | 5-13  |
| Troubleshooting                         | . 8-1 |

## [U] Uninstall......5-2 User range settings offset/gain value......3-26 User range write request ......3-16 Utility package......5-1

## [V]

| Voltage input characteristics | 3 |
|-------------------------------|---|
|-------------------------------|---|

### [W]

| Weight                 | 3-2  |
|------------------------|------|
| Write data error codes | 3-23 |
| Write to PLC           | 5-12 |
| [X]                    |      |
| X/Y monitor/test       | 5-17 |

## WARRANTY

Please confirm the following product warranty details before using this product.

#### 1. Gratis Warranty Term and Gratis Warranty Range

If any faults or defects (hereinafter "Failure") found to be the responsibility of Mitsubishi occurs during use of the product within the gratis warranty term, the product shall be repaired at no cost via the sales representative or Mitsubishi Service Company.

However, if repairs are required onsite at domestic or overseas location, expenses to send an engineer will be solely at the customer's discretion. Mitsubishi shall not be held responsible for any re-commissioning, maintenance, or testing onsite that involves replacement of the failed module.

#### [Gratis Warranty Term]

The gratis warranty term of the product shall be for one year after the date of purchase or delivery to a designated place.

Note that after manufacture and shipment from Mitsubishi, the maximum distribution period shall be six (6) months, and the longest gratis warranty term after manufacturing shall be eighteen (18) months. The gratis warranty term of repair parts shall not exceed the gratis warranty term before repairs.

#### [Gratis Warranty Range]

- (1) The range shall be limited to normal use within the usage state, usage methods and usage environment, etc., which follow the conditions and precautions, etc., given in the instruction manual, user's manual and caution labels on the product.
- (2) Even within the gratis warranty term, repairs shall be charged for in the following cases.
  - 1. Failure occurring from inappropriate storage or handling, carelessness or negligence by the user. Failure caused by the user's hardware or software design.
  - 2. Failure caused by unapproved modifications, etc., to the product by the user.
  - 3. When the Mitsubishi product is assembled into a user's device, Failure that could have been avoided if functions or structures, judged as necessary in the legal safety measures the user's device is subject to or as necessary by industry standards, had been provided.
  - 4. Failure that could have been avoided if consumable parts (battery, backlight, fuse, etc.) designated in the instruction manual had been correctly serviced or replaced.
  - 5. Failure caused by external irresistible forces such as fires or abnormal voltages, and Failure caused by force majeure such as earthquakes, lightning, wind and water damage.
  - 6. Failure caused by reasons unpredictable by scientific technology standards at time of shipment from Mitsubishi.
  - 7. Any other failure found not to be the responsibility of Mitsubishi or that admitted not to be so by the user.

#### 2. Onerous repair term after discontinuation of production

- (1) Mitsubishi shall accept onerous product repairs for seven (7) years after production of the product is discontinued. Discontinuation of production shall be notified with Mitsubishi Technical Bulletins, etc.
- (2) Product supply (including repair parts) is not available after production is discontinued.

#### 3. Overseas service

Overseas, repairs shall be accepted by Mitsubishi's local overseas FA Center. Note that the repair conditions at each FA Center may differ.

#### 4. Exclusion of loss in opportunity and secondary loss from warranty liability

Regardless of the gratis warranty term, Mitsubishi shall not be liable for compensation of damages caused by any cause found not to be the responsibility of Mitsubishi, loss in opportunity, lost profits incurred to the user by Failures of Mitsubishi products, special damages and secondary damages whether foreseeable or not, compensation for accidents, and compensation for damages to products other than Mitsubishi products, replacement by the user, maintenance of on-site equipment, start-up test run and other tasks.

#### 5. Changes in product specifications

The specifications given in the catalogs, manuals or technical documents are subject to change without prior notice.

#### 6. Product application

- (1) In using the Mitsubishi MELSEC programmable controller, the usage conditions shall be that the application will not lead to a major accident even if any problem or fault should occur in the programmable controller device, and that backup and fail-safe functions are systematically provided outside of the device for any problem or fault.
- (2) The Mitsubishi programmable controller has been designed and manufactured for applications in general industries, etc. Thus, applications in which the public could be affected such as in nuclear power plants and other power plants operated by respective power companies, and applications in which a special quality assurance system is required, such as for Railway companies or Public service purposes shall be excluded from the programmable controller applications.

In addition, applications in which human life or property that could be greatly affected, such as in aircraft, medical applications, incineration and fuel devices, manned transportation, equipment for recreation and amusement, and safety devices, shall also be excluded from the programmable controller range of applications.

However, in certain cases, some applications may be possible, providing the user consults their local Mitsubishi representative outlining the special requirements of the project, and providing that all parties concerned agree to the special circumstances, solely at the users discretion.

Microsoft, Windows, Windows NT, and Windows Vista are registered trademarks of Microsoft Corporation in the United States and other countries. Pentium and Celeron are trademarks of Intel Corporation in the United States and other countries. Ethernet is a registered trademark of Xerox Corporation in the United States. Other company names and product names used in this document are trademarks or registered

trademarks of respective companies.

SPREAD

Copyright (C) 1996 Farpoint Technologies, Inc.

# Analog-Digital Converter Module

User's Manual

Q-A/D-U-S-E

MODEL

MODEL CODE

13JR03

SH(NA)-080055-P(0805)MEE

# MITSUBISHI ELECTRIC CORPORATION

HEAD OFFICE : TOKYO BUILDING, 2-7-3 MARUNOUCHI, CHIYODA-KU, TOKYO 100-8310, JAPAN NAGOYA WORKS : 1-14 , YADA-MINAMI 5-CHOME , HIGASHI-KU, NAGOYA , JAPAN

When exported from Japan, this manual does not require application to the Ministry of Economy, Trade and Industry for service transaction permission.